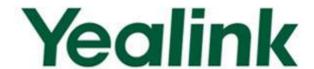

# Yealink SIP-T4X IP Phones Auto Provisioning Guide

# **Table of Contents**

| Table of Contents                                         | iii |
|-----------------------------------------------------------|-----|
| Summary of Changes                                        | V   |
| Changes for Release 71, Guide Version 71.171              | V   |
| Changes for Release 71, Guide Version 71.170              |     |
| Changes for Release 71, Guide Version 71.150              |     |
| Changes for Release 71, Guide Version 71.90               |     |
| Changes for Release 71, Guide Version 71.80               | v   |
| Introduction                                              | 1   |
| Getting Started                                           | 3   |
| Obtaining Configuration Information                       | 3   |
| Obtaining Configuration Files                             | 3   |
| Obtaining Phone Information                               | 3   |
| Managing Configuration Files                              | 4   |
| Editing Common CFG File                                   | 4   |
| Editing MAC-Oriented CFG File                             | 7   |
| Encrypting Configuration Files                            | 11  |
| Customizing Resource Files                                | 11  |
| Customizing a Ringtone                                    | 12  |
| Customizing an LCD Language                               |     |
| Customizing an LCD Logo                                   |     |
| Customizing a Wallpaper  Customizing a Local Contact File |     |
| Customizing a Replace Rule File                           |     |
| Customizing a Dial-now File                               |     |
| Updating Firmware                                         | 20  |
| Configuring a TFTP Server                                 | 21  |
| Preparing a Root Directory                                | 21  |
| Configuring a TFTP Server                                 | 22  |
| Obtaining the Provisioning Server Address                 | 23  |
| Zero Touch                                                | 23  |

| Plug and Play (PnP) Server                                                                                                    | 24             |
|----------------------------------------------------------------------------------------------------|----------------|
| DHCP Options                                                                                                    | 25             |
| Phone Flash                                                                                                    | 26             |
| Update Mode                                                                                                    | 29             |
| Power On                                                                                                    | 29             |
| Repeatedly                                                                                                    | 30             |
| Weekly                                                                                                    | 30             |
| Auto Provision Now                                                                                                    | 31             |
| Multi-mode Mixed                                                                                                    | 32             |
| SIP NOTIFY Message                                                                                                    | 32             |
| D                                                                                                    | 35             |
| Downloading Configuration Files                                                                                                    |                |
| Downloading Configuration Files                                                                                                    |                |
|                                                                                                    |                |
| Troubleshooting                                                                                                    | 37             |
| TroubleshootingGlossary                                                                                                    | 37<br>39       |
| TroubleshootingGlossaryAppendix                                                                                                    | 37<br>39<br>41 |
| TroubleshootingGlossaryAppendix                                                                                                    | 37<br>39<br>41 |
| TroubleshootingGlossaryAppendix                                                                                                    | 37<br>41<br>41 |
| Troubleshooting  Glossary  Appendix  Configuring an FTP Server  Preparing a Root Directory  Configuring an FTP Server                                                                                      | 3741414141     |
| Troubleshooting                                                                                                    | 374141414141   |
| Troubleshooting  Glossary  Appendix  Configuring an FTP Server  Preparing a Root Directory  Configuring an FTP Server                                                                                      |                |
| Troubleshooting  Glossary  Appendix  Configuring an FTP Server  Preparing a Root Directory  Configuring an HTTP Server  Preparing a Root Directory                                                         |                |
| Troubleshooting  Glossary  Appendix  Configuring an FTP Server  Preparing a Root Directory  Configuring an HTTP Server  Preparing a Root Directory  Configuring an HTTP Server  Configuring an HTTP Server |                |
| Troubleshooting  Glossary  Appendix  Configuring an FTP Server                                                                                                    |                |

# **Summary of Changes**

This section describes the changes to this guide for each release and guide version.

# Changes for Release 71, Guide Version 71.171

Major updates have occurred to the following section:

- Customizing an LCD Language on page 12
- Customizing an LCD Logo on page 15
- Description of Configuration Parameters in CFG Files on page 57

# Changes for Release 71, Guide Version 71.170

Major updates have occurred to the following section:

- Customizing an LCD Language on page 12
- Description of Configuration Parameters in CFG Files on page 57

## Changes for Release 71, Guide Version 71.150

This version is updated to incorporate SIP-T41P as one of the SIP-T4X device models. The following section is new for this version:

- Customizing an LCD Logo on page 15
- Customizing a Logo File Using PictureExDemo on page 55

Major updates have occurred to the following section:

• Description of Configuration Parameters in CFG Files on page 57

## **Changes for Release 71, Guide Version 71.90**

Major updates have occurred to the following section:

Description of Configuration Parameters in CFG Files on page 57

# **Changes for Release 71, Guide Version 71.80**

This version is updated to incorporate SIPT42G as one of the SIPT4X device models. Major updates have occurred to the following sections:

- Obtaining Configuration Files on page 3
- Customizing Resource Files on page 11
- Description of Configuration Parameters in CFG Files on page 57

# Introduction

Yealink SIP-T4X IP phones are full-featured telephones that can be plugged directly into an IP network and can be used easily without manual configuration.

This guide provides instructions on how to provision Yealink SIP-T4X IP phones with the minimum settings required. Yealink SIP-T4X IP phones support FTP, TFTP, HTTP, and HTTPS protocols for auto provisioning and are configured by default to use the TFTP protocol.

The purpose of this guide is to serve as a basic guidance for provisioning Yealink SIPT4X IP phones, including:

- SIP-T46G
- SIP-T42G
- SIP-T41P

The auto provisioning process outlined in this guide applies to Yealink SIP-T4X IP phones running firmware version 71 or later.

# **Getting Started**

This section provides instructions on how to get ready for auto provisioning. The auto provisioning process discussed in this guide uses the TFTP server as the provisioning server.

To begin the auto provisioning process, the following steps are required:

- Obtaining Configuration Information
- Managing Configuration Files

# **Obtaining Configuration Information**

## **Obtaining Configuration Files**

Before beginning provisioning, you need to obtain configuration files. There are 2 configuration files both of which are CFG-formatted. We call these two files Common CFG file and MAC-Oriented CFG file. The phone tries to download these CFG files from the server during provisioning.

The MAC-Oriented CFG file is only effectual for the specific phone. It uses the 12-digit MAC address of the phone as the file name. For example, if the MAC address of the phone is 0015651130F9, the MAC-Oriented CFG file name must be 0015651130F9.cfg. However, the Common CFG file is effectual for all the phones of the same model. It uses a fixed name "y0000000000XX.cfg" as the file name, where "XX" equals to the hardware version of the phone model.

The names of the Common CFG file for SIP-T4X IP phones are:

| Phone Model | Common Configuration File |
|-------------|---------------------------|
| SIP-T46G    | y00000000028.cfg          |
| SIP-T42G    | y00000000029.cfg          |
| SIP-T41P    | y00000000036.cfg          |

You can ask the distributor or Yealink FAE for configuration files. The IP phones can only recognize configuration files using UTF-8 or ANSI encoding.

## **Obtaining Phone Information**

Before beginning provisioning, you also need the phone information. For example, MAC address and the SIP account information of the phone.

**MAC Address**: The unique 12-digit serial number of the phone. You can obtain it from the bar code on the back of the phone.

**SIP Account Information**: This may include SIP credentials such as user name, password and address of the registration server. Ask your system administrator for SIP account information.

# **Managing Configuration Files**

Auto provisioning enables IP phones to update themselves automatically via downloading Common CFG and MAC-Oriented CFG files. Before beginning provisioning, you may need to edit and customize your configuration files. For more information on configuration parameters in configuration files, refer to Description of Configuration Parameters in CFG Files on page 57.

## **Editing Common CFG File**

Common CFG file contains configuration parameters which apply to phones with the same model, such as language, time and date.

```
##File header "#!version:1.0.0.1" can not be edited or deleted, and must be placed in the first line.#
 ...
8 network.dhcp_host_name =
PPPOE
13 #Configure the username and password for PPPOE connection.
14 #Require reboot;
16 network.pppoe.password =
Network Advanced
21 #Configure the duplex mode and the speed of the WAN port.
22 #O-Auto negotiate (default), 1-Full duplex 10Mbps, 2-Full duplex 100Mbps, 3-Half duplex 10Mbps, 4-Half
23 network.internet_port.speed_duplex =
24 network.pc_port.speed_duplex
26 network.pc_port.dhcp_server = 1
27 network.static_dns_enable = 1
```

The line beginning with "#" is considered to be a comment.

The file header "#!version:1.0.0.1" is not a comment and must be placed in the first line. It cannot be edited or deleted.

The parameters commonly edited in the Common CFG file are described as follows (take the SIP-T46G IP phone as an example):

# Common CFG File

ŧ#

#!version:1.0.0.1

##File header "#!version:1.0.0.1" cannot be edited or deleted, and must be placed in the first line.

#Configure the transmission mode and the speed of the WAN port.

#0-Auto negotiate (default), 1-Full duplex 10Mbps, 2-Full duplex 100Mbps, 3-Half duplex 10Mbps, 4-Half duplex 100Mbps, 5-Full duplex 1000Mbps (not applicable to SIP-T41P);

network.internet\_port.speed\_duplex =

#Enable or disable Plug and Play feature; 0-Disabled, 1-Enabled (default)

auto\_provision.pnp\_enable =

#Configure the domain name of the PnP server.

auto\_provision.pnp\_domain\_name =

#Configure the value (manufacturer of the device) of the PnP subscribe message.

auto\_provision.pnp\_event\_vendor =

#Enable or disable the Power On mode for auto provisioning;

#0-Disabled, 1-Enabled (default);

auto\_provision.mode =

#Enable or disable the IP phone to check the new configuration repeatedly.

auto\_provision.repeat.enable =

#Configure the interval (in minutes) for the phone to check new configuration files. It ranges from 1 to 43200, the default value is 1440.

auto\_provision.repeat.minutes =

# Enable or disable the IP phone to check the new configuration weekly. #0-Disabled (default), 1-Enabled;

auto\_provision.weekly.enable =

#Configure the start time of the day for the phone to check new configuration files. The default value is 00:00.

#If the desired start time of the day is seven forty-five a.m., the value format is 07:45.

auto\_provision.weekly.begin\_time =

#Configure the end time of the day for the phone to check new configuration files. The

```
default time is 00:00.
#If the desired end time of the day is seven forty-five p.m., the value format is 19:45.
auto_provision.weekly.end_time =
#Configure the day of the week for the phone to check new configuration files. The
default value is 0123456.
#0-Sunday, 1-Monday, 2-Tuesday, 3-Wednesday, 4-Thursday, 5-Friday, 6-Saturday;
#If the desired week is Monday, Tuesday and Wednesday, the value format is 012.
auto_provision.weekly.mask =
#Configure the URL of the auto provisioning server.
auto provision.server.url =
#Configure the user name and password for authentication.
auto provision.server.username =
auto provision.server.password =
#Enable or disable DHCP option mode; 0-Disabled, 1-Enabled (default);
auto provision.dhcp option.enable =
#Configure the value (manufacturer of the device) of DHCP option 60.
auto_provision.dhcp_option.option60_value =
#Configure the custom DHCP option value. It ranges from 128 to 254.
auto provision.dhcp option.list user options =
#Set the AES key used for decrypting the Common CFG file
auto_provision.aes_key_16.com =
#Set the AES key used for decrypting MAC-Oriented CFG file
auto provision.aes key 16.mac =
#Set the language used on the web user interface
#The valid values are: English, Chinese_S, Chinese_T, German, Turkish, Portuguese,
Spanish, Italian, and French. Chinese S and Chinese T are applicable to the SIPT46G IP
phone only.
lang.wui =
#Set the language used on the LCD screen
#The valid values are: English (default), Chinese_S, Chinese_T, Deutsch, French, Turkish,
#Italian, Polish, Spanish and Portuguese. Chinese S and Chinese T are applicable to
the SIP-T46G IP phone only.
```

# Enable or disable the web server access for HTTPS; 0-Disabled, 1-Enabled (default);

lang.gui = English

```
#Require reboot
wui.https_enable =
# Enable or disable the web server access for HTTP; 0-Disabled, 1-Enabled (default);
#Require reboot
wui.http_enable =
#Set the HTTP port (80 by default)
#Require reboot
network.port.http =
#Set the HTTPS port (443 by default)
#Require reboot
network.port.https =
```

## **Editing MAC-Oriented CFG File**

MAC-Oriented CFG file contains configuration parameters which are expected to be updated per phone, such as the registration information.

```
■AC-Oriented.cfg ×
     .,,,10,,,,20,,,,,30,,,,,40,,,,,50,,,,,60,,,,,70,,,,,80,,,,,
  #!version:1.0.0.1
  ##File header "#!version:1.0.0.1" can not be edited or deleted.##
  Account1 Settings
 9 #Enable or disable the account1, O-Disabled (default), 1-Enabled;
10 account.1.enable =
12 #Configure the label displayed on the LCD screen for account1.
13 account.1.label =
15 #Configure the display name of account1.
16 account.1.display_name =
18 #Configure the username and password for register authentication.
19 account.1.auth name =
20 account.1.password =
22 #Configure the register user name.
23 account.1.user_name =
25 #Configure the SIP server address. Y ranges from 1 to 2.
26 account.1.sip_server.Y.address =
28 #Specify the port for the SIP server. Y ranges from 1 to 2. The default value is 5060.
29 account.1.sip_server.Y.port =
```

The parameters commonly edited in the MAC-Oriented CFG file are described as follows:

```
##
               MAC-Oriented CFG File
#!version:1.0.0.1
##The file header "#!version:1.0.0.1" is not a comment and must be placed in the first
line. It cannot be edited or deleted.
#Account 1 settings
#Enable or disable the account1, 0-Disabled (Default), 1-Enabled
account.1.enable =
#Configure the label displayed on the LCD screen for account1
account.1.label =
#Configure the display name of account 1
account.1.display_name =
#Configure the user name and password for register authentication
account.1.auth_name =
account.1.password =
#Configure the register user name
account.1.user name =
#Configure the SIP server 1 address and port (5060 by default)
account.1.sip server.1.address =
account.1.sip server.1.port =
#Configure the SIP server 2 address and port (5060 by default)
account.1.sip_server.2.address =
account.1.sip_server.2.port =
# Account 2 settings
#Enable or disable the account2, 0-Disabled (Default), 1-Enabled
account.2.enable =
#Configure the label displayed on the LCD screen for account 2
account.2.label =
#Configure the display name of account2
account.2.display name =
#Configure the user name and password for register authentication
account.2.auth name =
account.2.password =
#Configure the register user name
```

```
account.2.user_name =
#Configure the SIP server 1 address and port (5060 by default)
account.2.sip_server.1.address =
account.2.sip_server.1.port =
#Configure the SIP server 2 address and port (5060 by default)
account.2.sip_server.2.address =
account.2.sip_server.2.port =
# Account 3 settings
#Enable or disable the account3, 0-Disabled (Default), 1-Enabled
account.3.enable =
#Configure the label displayed on the LCD screen for account 3
account.3.label =
#Configure the display name of account3
account.3.display_name =
#Configure the user name and password for register authentication
account.3.auth name =
account.3.password =
#Configure the register user name
account.3.user name =
#Configure the SIP server 1 address and port (5060 by default)
account.3.sip_server.1.address =
account.3.sip server.1.port =
#Configure the SIP server 2 address and port (5060 by default)
account.3.sip_server.2.address =
account.3.sip_server.2.port =
#Account 4-6 is for the SIP-T46G IP phone only.
# Account 4 settings
#Enable or disable the account4, 0-Disabled (Default), 1-Enabled
account.4.enable =
#Configure the label displayed on the LCD screen for account 4
account.4.label =
#Configure the display name of account4
account.4.display_name =
#Configure the user name and password for register authentication
account.4.auth name =
account.4.password =
```

```
#Configure the register user name
account.4.user_name =
#Configure the SIP server 1 address and port (5060 by default)
account.4.sip_server.1.address =
account.4.sip_server.1.port =
#Configure the SIP server 2 address and port (5060 by default)
account.4.sip_server.2.address =
account.4.sip_server.2.port =
# Account 5 settings
#Enable or disable the account5, 0-Disabled (Default) 1-Enabled
account.5.enable =
# Configure the label displayed on the LCD screen for account 5
account.5.label =
#Configure the display name of account5
account.5.display_name =
#Configure the user name and password for register authentication
account.5.auth_name =
account.5.password =
#Configure the register user name
account.5.user name =
#Configure the SIP server 1 address and port (5060 by default)
account.5.sip server.1.address =
account.5.sip_server.1.port =
#Configure the SIP server 2 address and port (5060 by default)
account.5.sip_server.2.address =
account.5.sip_server.2.port =
# Account 6 settings
#Enable or disable the account6, 0-Disabled (Default), 1-Enabled
account.6.enable =
#Configure the label displayed on the LCD screen for account 6
account.6.label =
#Configure the display name of account6
account.6.display_name =
#Configure the user name and password for register authentication
account.6.auth_name =
account.6.password =
```

```
#Configure the register user name
account.6.user_name =
#Configure the SIP server 1 address and port (5060 by default)
account.6.sip_server.1.address =
account.6.sip_server.1.port =
#Configure the SIP server 2 address and port (5060 by default)
account.6.sip server.2.address =
account.6.sip_server.2.port =
#Configure the WAN port type; 0-DHCP (default), 1-PPPoE (for SIP-T46G only), 2-Static IP
Address
#Require reboot
network.internet_port.type = 0
#Configure the static IP address, submask, gateway address and DNS server address.
#Require reboot
network.internet_port.ip = 192.168.1.10
network.internet_port.mask = 255.255.255.0
network.internet port.gateway = 192.168.1.1
network.primary_dns= 202.101.103.55
network.secondary dns = 202.101.103.54
```

## **Encrypting Configuration Files**

To protect against unauthorized access and tampering of sensitive information (e.g., login passwords, registration information), you can encrypt configuration files using Yealink Configuration Conversion Tool. AES keys must be 16 characters and the supported characters contain:  $0 \sim 9$ ,  $A \sim Z$ ,  $a \sim z$ , and the special characters # \$ % \* +, - . : = ? @ [] ^ \_ { } ~. For more information on how to encrypt configuration files, refer to Yealink Configuration Conversion Tool User Guide.

AES keys must be configured on the phone before the auto provisioning process. AES keys are configurable via web user interface at the path: **Settings**->**Auto Provision**->**Common AES Key** (and **MAC-Oriented AES Key**).

# **Customizing Resource Files**

When configuring some particular features, you may need to upload resource files to IP phones, such as personalized ringtone file, language package. Yealink provides some resource file templates for the particular features. Ask the distributor or Yealink FAE for resource file templates. The following provides information on how to customize resource files and specify the access URL for the resource files.

## **Customizing a Ringtone**

The IP phones have built-in system ringtones. You can change the ring type, or customize a ringtone and upload it to the phone via auto provisioning.

The ringtone file must be PCMU audio format, mono channel, 8K sample rate and 16 bit resolution.

The ringtone file format must be \*.wav.

The ringtone file uploaded must be within 100KB.

ringtone.url =

#Delete all the custom ringtones uploaded through auto provisioning

ringtone.delete = http://localhost/all

For example, enter "tftp://192.168.1.100/Ring9.wav" in the "ringtone.url =" field. During the auto provisioning process, the phone connects to the provisioning server "192.168.1.100", and downloads the ringtone file "Ring9.wav".

For more information on customizing a ringtone file, refer to Customizing a Ringtone Using Cool Edit Pro on page 54.

## **Customizing an LCD Language**

You can modify the language translation for the phone user interface, and add a new language to the phone. To modify or add a language, you need to edit the language file, upload it to the provisioning server, and then specify the access URL in the configuration file.

The following table lists available languages and the associated language files for the phone user interface:

| Available<br>Language | Associated Language Pack<br>for SIP-T42G/T41P | Associated Language Pack<br>for SIP-T46G |
|-----------------------|-----------------------------------------------|------------------------------------------|
| English               | lang+English.txt                              | 0.GUI.English.lang                       |
| Chinese_S             | 1                                             | 1.GUI.Chinese_S.lang                     |
| Chinese_T             | 1                                             | 2.GUI.Chinese_T.lang                     |
| Deutsch               | lang-Deutsch.txt                              | 3.GUI.Deutsch.lang                       |
| French                | lang-French.txt                               | 4.GUI.French.lang                        |
| Italian               | lang-Italian.txt                              | 5.GUI.Italian.lang                       |
| Polish                | lang-Polish.txt                               | 6.GUI.Polish.lang                        |

| Available  | Associated Language Pack | Associated Language Pack |
|------------|--------------------------|--------------------------|
| Language   | for SIP-T42G/T41P        | for SIP-T46G             |
| Portuguese | lang-Portuguese.txt      | 7.GUI.Portuguese.lang    |
| Spanish    | lang-Spanish.txt         | 8.GUI.Spanish.lang       |
| Turkish    | lang-Turkish.txt         | 9.GUI.Turkish.lang       |

To update translation of a built-in language, you should modify translation items in the language file, upload the file to the root directory of the provisioning server, and trigger an auto provisioning process for update. The file name of the language file cannot be changed.

To add a new translation language, you should add and edit a new language file named as "X.GUI.Y.lang" for SIP-T46G IP phones or "lang-Y.txt" for SIP-T42G/T41P IP phones, upload the file to the directory of the provisioning server, and trigger an auto provisioning process for update. "X" in the language file name is an integer which starts from 10. "Y" in the language file name means the name of the new added language. For example, you want to add a new translation language "Korean" for SIP-T46G IP phones. The file name of the new added language file is "10.GUI.Korean.lang". After update, you will find a new language selection named as "Korean" on the phone user interface: Menu->Basic->Language.

The following figure shows a portion of the SIP-T46G English language file:

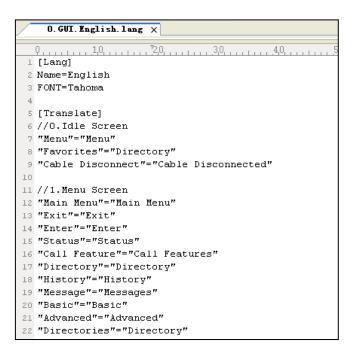

You can also define the name of the new added language by editing the parameter "Name=" in the language file for SIP-T46G IP phones. For example, edit the value of the parameter "Name=" to be "en-us" in the "0.GUI.English.lang" language file. After update, you will find the English language selection on the phone user interface is "en-us".

The following figure shows a portion of the SIP-T42G English language file:

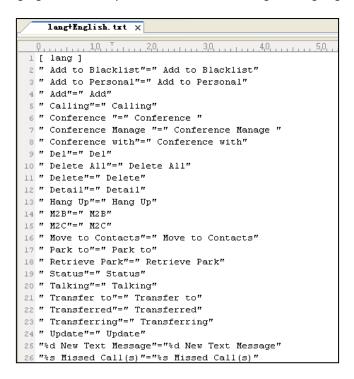

#### 

## Configure the access URL of the LCD language file

##

gui\_lang.url =

#Delete all custom languages through auto provision

gui lang.delete = http://localhost/all

If you want to add a new language Russian to the phone, configure the parameter "gui lang.url =" in the configuration file, for example:

During the auto provisioning process, the phone connects to the provisioning server "192.168.1.100", and downloads the language file. After update, you will find a new language selection "Russian" on the phone user interface.

Available languages may vary between different firmware versions.

Do not rename the language file.

## **Customizing an LCD Logo**

Logo customization allows unifying the IP phone appearance or displaying a custom image on the idle screen such as a company logo, instead of the default system logo. Logo is applicable to SIP-T42G and SIP-T41P IP phones only. The logo file format must be .dob, and the resolution of the SIP-T42G/T41P IP phones is 192\*64 graphic.

Ask the distributor or Yealink FAE for the logo file, or you can customize a \*.dob logo file. Upload the logo file to the provisioning server and then specify the access URL in the configuration file:

## Configure the access URL of the Logo File

##

#(For SIP-T42G and SIP-T41P IP phones only)

lcd\_logo.url =

#lcd logo.delete = =http://localhost/all

#Delete all custom logo files

lcd\_logo.delete =

For example, enter "tftp://192.168.1.100/logo.dob" in the "lcd\_logo.url =" field. During the auto provisioning process, the phone connects to the provisioning server "192.168.1.100", and downloads the logo file "logo.dob".

To use the custom logo, you also need to configure the following parameter:

#Configure the logo mode (For SIP-T42G and SIP-T41P IP phones only).

#0-Disabled, 1-System logo (default), 2-Custom logo

phone setting.lcd logo.mode = 2

After auto provisioning, you will find that the custom logo appears on the LCD screen.

For more information on customizing a logo file, refer to Customizing a Logo File Using PictureExDemo on page 55.

## **Customizing a Wallpaper**

Yealink SIP-T46G IP phones allow you to customize the wallpaper displayed on the LCD screen. Wallpaper feature is applicable to the SIP-T46G IP phone only.

The following table lists the wallpaper image format and resolution for the SIP-T46G IP phone:

| Phone Model | Wallpaper Image Format | Resolution | Size   |
|-------------|------------------------|------------|--------|
| SIP-T46G    | .jpg/.png/.bmp         | <=480*272  | <=5Mbs |

Upload the wallpaper image to the provisioning server and then specify the access URL in the configuration file:

For example, enter "tftp://192.168.1.100/wallpaper.jpg" in the "wallpaper\_upload.url =" field. During the auto provisioning process, the phone connects to the provisioning server "192.168.1.100", and downloads the wallpaper image "wallpaper.jpg".

To use the custom wallpaper, you also need to configure the following parameter.

#Configure the custom image (e.g., wallpaper.jpg) as phone wallpaper.

phone\_setting.backgrounds = Config:wallpaper.jpg

## **Customizing a Local Contact File**

The IP phones allow you to upload contact data in batch via auto provisioning. You can create multiple contacts using the supplied local contact template file.

When editing the local contact template file, learn the following:

- Add groups between <root\_group> and </root\_group>.
- Add local contacts between <root contact> and </root contact>.
- When specifying the desired line for the contact, valid values are -1 and  $0\sim5$ , -1 stands for Auto, and  $0\sim5$  stand for line 1~line 6.
- When specifying a ringtone for the contact and the group, valid values are Auto, Resource:RingN.wav (system ringtone, integer N ranges from 1 to 8) and Custom:Name.wav (customized ringtone).
- When specifying the group for the contact, valid values are the group names (existing or added groups).

#### To customize a local contact file:

- 1. Open the template file using an ASCII editor.
- 2. For each group that you wish to add, add the following string to the file. Each starts on a separate line:

```
<group display_name="" ring=""/>
```

#### Where:

display\_name="" specifies the name of the group. ring="" specifies the ringtone for this group.

**3.** For each contact that you wish to add, add the following string to the file. Each starts on a separate line:

```
<contact display_name="" office_number="" mobile_number="" other_number=""
line="" ring="" group_id_name="" default_photo=""/>
```

#### Where:

```
display_name="" specifies the name of the contact (This value cannot be blank or duplicated).

office_number="" specifies the office number of the contact.

mobile_number="" specifies the mobile number of the contact.

other_number="" specifies the other number of the contact.

line="" specifies the line for the contact.

ring="" specifies the ringtone for the contact.

group_id_name="" specifies the group you want to add the contact to.

default photo="" specifies the photo for the contact (for SIPT46G IP phone).
```

- 4. Specify the values within double quotes.
- **5.** Save the change.

After editing the local contact template file, upload the file to the provisioning server and then specify the access URL in the configuration file.

The following shows an example of a local contact file used for SIP-T4X IP phones:

```
<root group>
 <group display_name="All Contacts" ring="" />
 <group display_name="Company" ring="Resource:Ring1.wav" />
 <group display name="Family" ring="Auto" />
 <group display_name="Friend" ring="" />
 <group display_name="Blacklist" ring="" />
 <group display name="Lin" ring="Resource:Ring2.wav" />
</root group>
<root_contact>
 <contact display name="Jone" office number="1101"</pre>
mobile_number="26584933" other_number="1254856" line="0" ring="Auto"
group id name="Company"
default photo="/phone/resource/default/default contact image.png"
is_favorate="0" />
 <contact display_name="Joy" office_number="1000"</pre>
mobile number="10244588666" other number="059257000" line="0"
ring="Auto" group_id_name="Lin" default_photo="" is_favorate="0" />
</root contact>
```

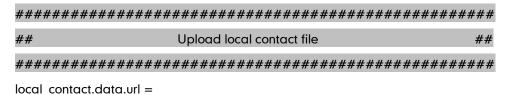

For example, enter "tftp://192.168.1.100/contact.xml" in the "local\_contact.data.url =" field. During the auto provisioning process, the phone connects to the provisioning server "192.168.1.100", and downloads the contact file "contact.xml".

Yealink IP phones support both \*.xml and \*.csv formats.

## **Customizing a Replace Rule File**

You can create replace rules directly in the configuration files, or create multiple replace rules using the supplied replace rule template file. The existing replace rules on the phones will be overwritten by the downloaded replace rules.

When editing the replace rule template file, learn the following:

- <dialrule> indicates the start of the template file and </dialrule> indicates the
  end of the template file.
- Create replace rules between <dialrule> and </dialrule>.
- When specifying the desired line(s) to apply the replace rule, valid values are 0
  and line ID. The digit 0 stands for all lines. Multiple line IDs are separated by
  comma.
- At most 100 replace rules can be added to the IP phone.
- For the basic expression syntax of the replace rule, refer to Yealink phone-specific user guide.

#### To customize a replace rule file:

- 1. Open the template file using an ASCII editor.
- 2. For each replace rule you wish to add, add the following string to the file. Each starts on a separate line:

```
<Data Prefix="" Replace="" LineID=""/>
```

#### Where:

Prefix="" specifies the numbers to be replaced.

Replace="" specifies the alternate string.

LineID="" specifies the desired line(s) for this rule. When you leave it blank or enter 0, this replace rule will apply to all lines.

- **3.** Specify the values within double quotes.
- 4. Save the change.

The following shows an example of the replace rule file:

```
<dialrule>
     <Data Prefix="1" Replace="05928665234" LineID=""/>
     <Data Prefix="2(xx)" Replace="002$1" LineID="0"/>
</dialrule>
```

| ################            | ###################      | +###################################### |
|-----------------------------|--------------------------|-----------------------------------------|
| ##                          | Upload replace rule file | ##                                      |
| #################           | ##################       | +###################################### |
| dialplan_replace_rule.url = |                          |                                         |

For example, enter "tftp://192.168.1.100/DialPlan.xml" in the "dialplan\_replace\_rule.url =" field. During the auto provisioning process, the phone connects to the provisioning server "192.168.1.100", and downloads the replace rule file "DialPlan.xml".

## **Customizing a Dial-now File**

You can create multiple dial-now rules using the supplied dial-now template file. After customizing the dial-now rules, place the dial-now file to the provisioning server and specify the access URL in the configuration files.

When editing a dial-now file, learn the following:

- <dialnow> indicates the start of the template file and </dialnow> indicates the
  end of the template file.
- Create dial-now rules between < dialnow > and </dialnow >.
- When specifying the desired line(s) for the dial-now rule, valid values are 0 and line ID. The digit 0 stands for all lines. Multiple line IDs are separated by comma.
- At most 100 dial-now rules can be added to the IP phone.
- For the basic expression syntax of the dial-now rule, refer to Yealink phone-specific user guide.

#### To customize a dial-now file:

- 1. Open the template file using an ASCII editor.
- **2.** For each dial-now rule you wish to add, add the following string to the file. Each starts on a separate line:

```
<Data DialNowRule="" LineID=""/>
```

#### Where:

DialNowRule=""/ rule="" specifies the dial-now rule.

LineID=""/ lines="" specifies the desired line(s) for this rule. When you leave it blank or enter 0, this dial-now rule will apply to all lines.

- **3.** Specify the values within double quotes.
- 4. Save the change.

The following shows an example of a dial-now file:

```
<dialnow>
  <Data DialNowRule="1234" LineID="1"/>
  <Data DialNowRule="52[0-6]" LineID="1"/>
```

<Data DialNowRule="xxxxxxx" LineID=""/>
</dialnow>

dialplan\_dialnow.url =

For example, enter "tftp://192.168.1.100/DialNow.xml" in the "dialplan\_dialnow.url =" field. During the auto provisioning process, the phone connects to the provisioning server "192.168.1.100", and downloads the dial-now file "DialNow.xml".

## **Updating Firmware**

The IP Phones allow you to update firmware manually via web user interface, or update firmware in batch via auto provisioning. The firmware names of the SIP-T46G, SIP-T42G and SIP-T41P IP phones are 28.x.x.x.rom, 29.x.x.x.rom and 36.x.x.x.rom (x is replaced by the actual firmware version).

To update the phones' firmware in batch via auto provisioning, ask the distributor for the firmware file, upload it to the provisioning server, and then specify the access URL in the configuration files.

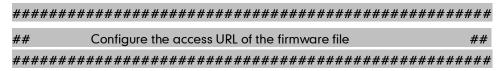

firmware.url =

For example, enter "tftp://admin:password@192.168.1.100/28.71.0.50.rom" in the "firmware.url =" field. During the auto provisioning process, the phone connects to the provisioning server "192.168.1.100" ("admin" is replaced by the authentication user name and "password" is replaced by the authentication password), and downloads the firmware file "28.71.0.50.rom".

# **Configuring a TFTP Server**

Yealink SIP-T4X IP Phones support to use FTP, TFTP, HTTP and HTTPS protocols to download configuration files. You can use one of these protocols for provisioning. The TFTP protocol is used by default. The following section provides instructions on how to configure a TFTP server.

We recommend that you use 3CDaemon or TFTPD32 as a TFTP server. 3CDaemo and TFTPD32 are free applications for Windows. You can download 3CDaemon online: http://www.oldversion.com/3Com-Daemon.html and TFTPD32 online: http://tftpd32.jounin.net/.

For more instructions on how to configure FTP and HTTP servers, refer to Configuring an FTP Server on page 41 and Configuring an HTTP Server on page 44.

## **Preparing a Root Directory**

#### To prepare a root directory:

- 1. Create a TFTP root directory on the local system.
- 2. Place configuration files to this root directory.
- 3. Set security permissions for the TFTP directory folder.

You need to define a user or a group name, and set the permissions: read, write or modify. Security permissions vary by organizations.

An example of configuration on the Windows platform is shown as below:

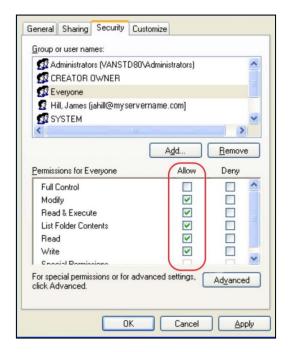

# **Configuring a TFTP Server**

If you have a 3CDaemon application installed on your local system, use it directly. Otherwise, download and install it.

#### To configure a TFTP server:

1. Double click 3CDaemon.exe to start the application. A configuration page is shown as below:

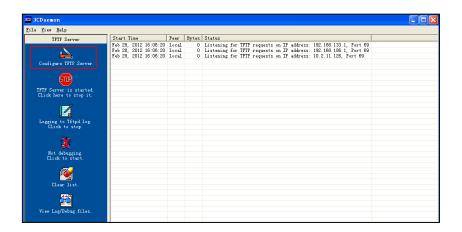

2. Select **Configure TFTP Server**. Click the button to locate the TFTP root directory from the local system:

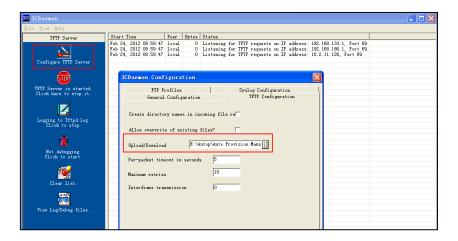

3. Click the Confirm button to finish configuring the TFTP server.

The server URL "tftp://IP/" (Here "IP" means the IP address of the provisioning server, for example, "tftp://192.168.1.100/") is where the phone downloads configuration files from.

# **Obtaining the Provisioning Server Address**

Yealink SIP-T4X IP phones support to obtain the provisioning server address in the following ways:

- Zero Touch
- Plug and Play (PnP) Server
- DHCP Options
- Phone Flash

The priority of obtaining the provisioning server address is as follows: Zero Touch-->PnP Server-->DHCP Options (Custom option-->option 66-->option 43) -->Phone Flash.

The following sections detail the process of each way (take the SIP-T46G IP phone as an example).

## **Zero Touch**

Zero Touch allows you to configure the network parameters and provisioning server address via phone user interface during startup. This feature is helpful when there is a system failure on the phone. To use Zero Touch, make sure this feature is enabled.

#### To enable the Zero Touch via web user interface:

- 1. Click on Settings->Auto Provision.
- 2. Select Enabled from the pull-down list of Zero Active.
- 3. Configure the waiting time (in seconds) in the Wait Time field.

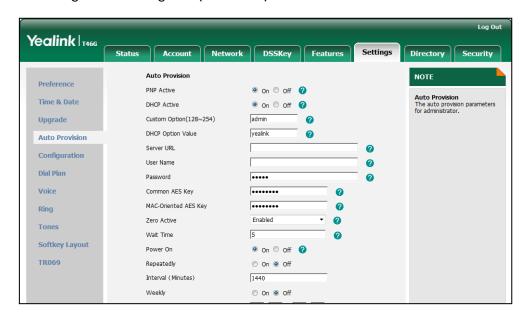

4. Click Confirm to accept the change.

When Zero Touch is enabled, there will be a configuration wizard during the startup:

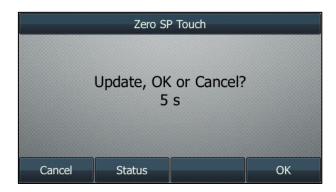

Press the **OK** soft key.

The network parameters are configurable via phone user interface:

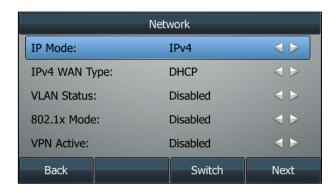

Press the **Next** soft key after finishing the network parameters.

Configure the provisioning server address, authentication user name (optional) and password (optional) in the **Auto Provision** screen.

An example of screenshot is shown as below:

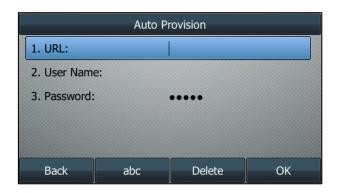

# Plug and Play (PnP) Server

The IP phones support to obtain the provisioning server address from the PnP server. The phone broadcasts the PnP SUBCRIBE message to obtain the provisioning server address during startup. To use Plug and Play, make sure this feature is enabled.

#### To enable PnP via web user interface:

- 1. Click on Settings->Auto Provision.
- 2. Mark the On radio box in the PNP Active field.

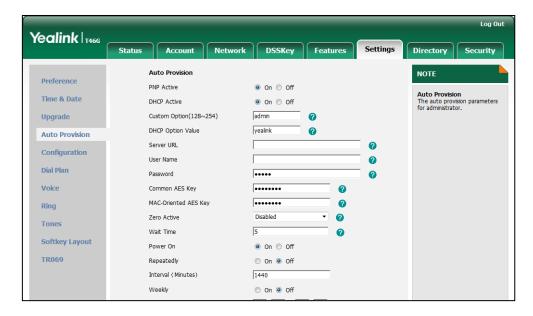

3. Click Confirm to accept the change.

Any PnP server activated in the network responses with a **SIP NOTIFY** message, and an address of the provisioning server is contained in the message body. Then the phone can connect to the provisioning server and perform the auto provisioning process.

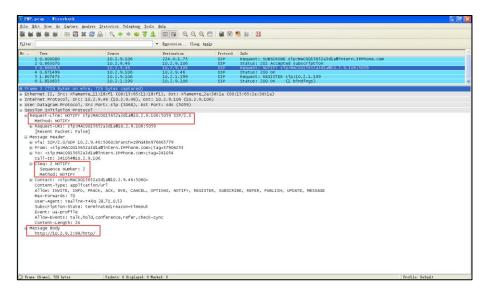

# **DHCP Options**

Yealink IP phones support to obtain the provisioning server address from DHCP options. You can configure the phone to obtain the provisioning server address from a custom DHCP option, or the phone will automatically detect the Option 66 and Option 43. The Option 66 is used to identify the TFTP server. To obtain the provisioning server by a

custom DHCP option, make sure the DHCP option is set properly.

The custom option must be in accordance with the one defined in the DHCP server. For more information on configuring a DHCP server, refer to Configuring an HTTP Server on page 44.

#### To configure the DHCP option via web user interface:

- Click on Settings->Auto Provision.
- 2. Mark the On radio box in the DHCP Active field.
- 3. Enter the desired value in the Custom Option (128~254) field.
- Enter the desired value in the DHCP Option Value field.
   The default value is yealink.

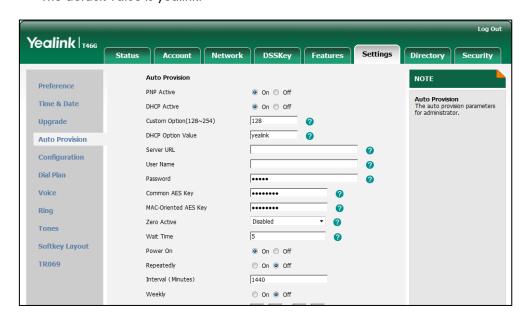

5. Click Confirm to accept the change.

# **Phone Flash**

Yealink IP phones support to obtain the provisioning server address from the phone flash. To obtain the provisioning server address by reading the phone flash, make sure the configuration is set properly.

#### To configure the Phone Flash via web user interface:

1. Click on Settings->Auto Provision.

Enter the URL, user name and password of the provisioning server in the Server
 URL, User Name and Password fields (the user name and password are optional).

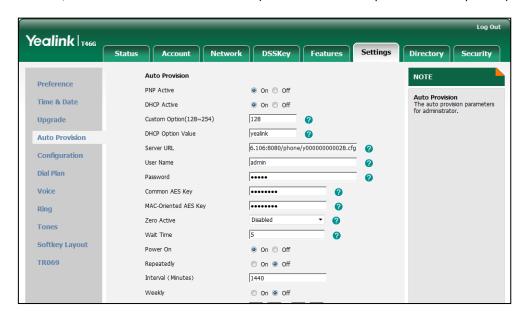

3. Click Confirm to accept the change.

## **Update Mode**

The update mode is used to set the desired time for the IP phone to perform the auto provisioning process. This chapter introduces the following update modes in detail:

- Power On
- Repeatedly
- Weekly
- Auto Provision Now
- Multi-mode Mixed
- SIP NOTIFY Message

When there is an active call on the phone during provisioning, the auto provisioning process will detect the call status in every 30 seconds. If the call is released within 2 hours, the auto provisioning process will be performed normally. Otherwise, the process will be completed, due to timeout.

### **Power On**

The phone performs the auto provisioning process when the phone is powered on.

To activate the power on mode via web user interface:

- 1. Click on Settings->Auto Provision.
- 2. Mark the On radio box in the Power On field.

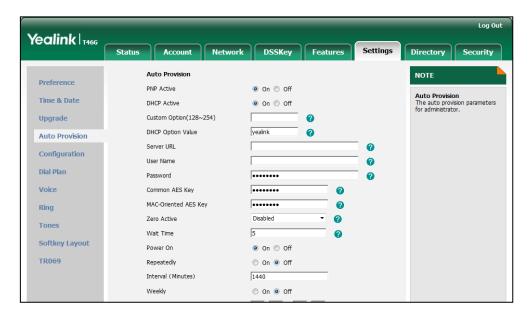

3. Click Confirm to accept the change.

## Repeatedly

The phone performs the auto provisioning process at regular intervals. You can configure the interval for the Repeatedly mode. The default interval is 1440 minutes.

#### To activate the Repeatedly mode via web user interface:

- 1. Click on Settings->Auto Provision.
- 2. Mark the On radio box in the Repeatedly field.
- 3. Enter the interval time in the Interval (Minutes) field.

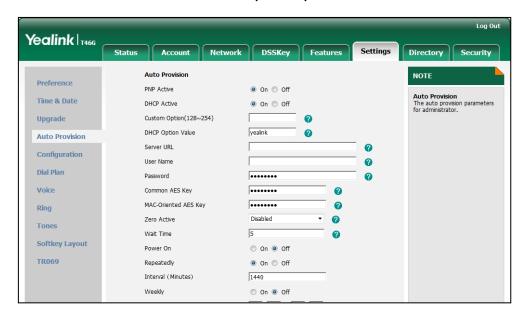

4. Click Confirm to accept the change.

### Weekly

The phone performs the auto provisioning process at the fixed time every week. You can configure what time of the day and which day of the week to trigger the phone to perform the auto provisioning process. For example, you can configure the phone to check and update new configuration between 2 to 3 o'clock every Friday and Sunday.

#### To activate the Weekly mode via web user interface:

- 1. Click on **Settings**->**Auto Provision**.
- 2. Mark the On radio box in the Weekly field.
- **3.** Enter the desired time in the **Time** field.

Yealink T466 Account Network DSSKey Features Status Auto Provision NOTE Preference PNP Active ● On ○ Off Time & Date DHCP Active ● On ○ Off Upgrade Custom Option(128~254) 0 Auto Provision DHCP Option Value yealink Server URL Configuration User Name Dial Plan Password Voice Ring 0 MAC-Oriented AES Key 2 Tones Wait Time **Softkey Layout** ○ On ● Off Power On TR069 On Off Repeatedly 1440 Interval (Minutes) Weekly On ○ Off 02 : 00 - 03 : 00 Sunday Monday
Tuesday Day of Week Wednesday Thursday ▼ Friday Saturday

4. Mark one or more radio boxes in the **Day of Week** field.

5. Click **Confirm** to accept the change.

### **Auto Provision Now**

You can use Auto Provision Now mode to manually trigger the phone to perform the auto provisioning process immediately.

To use the Auto Provision Now mode via web user interface:

1. Click on **Settings**->**Auto Provision**.

# 2. Click Autoprovision Now.

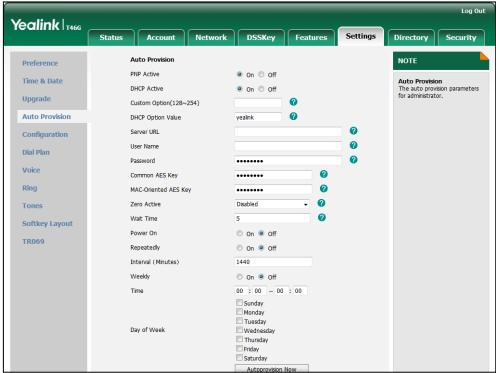

The phone will perform the auto provisioning process immediately.

### **Multi-mode Mixed**

You can activate more than one update mode for auto provisioning. For example, you can activate the Power On and Repeatedly modes simultaneously, the phone performs the auto provisioning process when it is powered on and at a specified interval.

### **SIP NOTIFY Message**

The phone will perform the auto provisioning process when receiving a SIP NOTIFY message which contains the header "Event:check-sync". If the header of the SIP NOTIFY message contains an additional string "reboot=true", the phone will reboot immediately and then perform the auto provisioning process. This update mode requires server support.

The following figure shows the message flow:

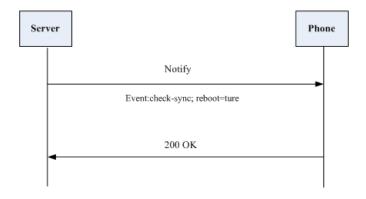

## **Downloading Configuration Files**

#### **Downloading Configuration Files from the Provisioning Server**

Once obtaining a provisioning server address in one of the ways introduced above, the phone will connect to the provisioning server and download the configuration files. The phone will try to download the Common CFG file first from the provisioning server, and then download the MAC-Oriented CFG file. If resource files need to be updated and the access URLs has been specified in the configuration files, the phone will then try to download and update the resource files.

#### Resolving and Updating the Configurations

After downloading, the phone resolves the configuration files, updates the configurations and resource files to the phone flash. Generally, updated configurations will automatically take effect after the auto provisioning process is completed. For update of some specific configurations which require reboot before taking effect, for example, network configurations, the phone will reboot to make the configurations effective after the auto provisioning process is completed.

The phone calculates the MD5 values of the downloaded files. If the MD5 values of the Common and MAC-Oriented configuration files are the same as those of the last downloaded configuration files, this means these two configuration files on the provisioning server are not changed. The phone will complete the auto provisioning process without repeated update. This is used to avoid unnecessary restart and impact of phone use.

If the configuration files have been AES-encrypted, the phone uses the Common AES key to decrypt the Common CFG file and the MAC-Oriented AES key to decrypt the CFG file after downloading the configuration files.

The phone only reboots when there is at least a specific configuration requiring reboot need to be updated during auto provisioning.

For more information on the specific configurations which require reboot during provisioning, refer to the section Description of Configuration Parameters in CFG Files on page 57.

#### **Verifying Configurations**

After auto provisioning, you can verify the update via phone user interface or web user interface. For more information, refer to Yealink phone-specific user guide.

During the auto provisioning process, you can monitor the downloading requests and response messages by a WinPcap tool during the auto provisioning process. The following shows some examples.

**Example1:** Yealink SIP-T46G IP phone downloads configuration files from the TFTP server.

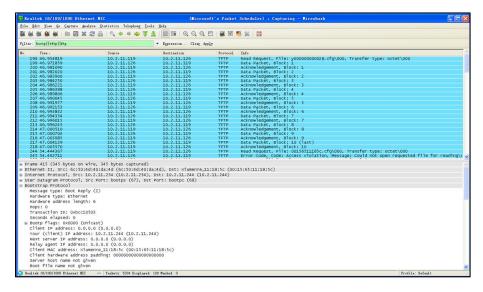

**Example 2:** Yealink SIP-T46G IP phone downloads configuration files from the FTP server.

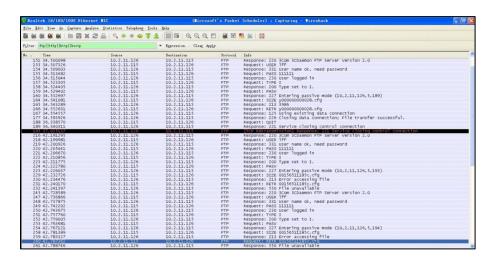

**Example 3:** Yealink SIP-T46G IP phone downloads configuration files from the HTTP server.

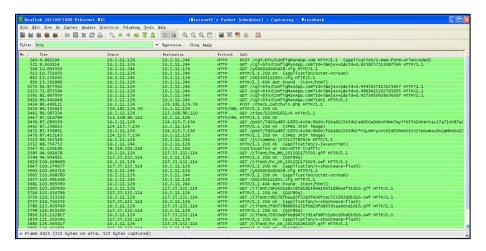

## **Troubleshooting**

This chapter provides general troubleshooting information to help you solve problems you might encounter when deploying phones.

If you require additional information or assistance with the deployment, contact your system administrator.

#### Why does the phone fail to download configuration files?

- Ensure that auto provisioning feature is enabled.
- Ensure that the provisioning server and network are reachable.
- Ensure that authentication credentials configured on the phone are correct.
- Ensure that configuration files exist on the provisioning server.

#### Why does the provisioning server return HTTP 404?

- Ensure that the provisioning server is properly set up.
- Ensure that the access URL is correct.
- Ensure that requested files exist on the provisioning server.

#### Why does the phone display "Network Unavailable"?

- Ensure that the Ethernet cable is plugged into the Internet port on the phone and the Ethernet cable is not loose.
- Ensure that the switch or hub in your network is operational.
- Ensure that the configurations of network are properly set in the configuration files.

#### Why is the permission denied when uploading files to an FTP server?

- Ensure that the complete path to the root directory of the FTP server is authorized.
- On the provisioning server, check the file permissions, if necessary, change the file permissions.

#### Why doesn't the phone obtain the IP address from the DHCP server?

- Ensure that settings are correct on the DHCP server.
- Ensure that the phone is configured to obtain the IP address from the DHCP server.

#### Why doesn't the phone download the ringtone?

• Ensure that the file format of the ringtone is \*.wav

- Ensure that the size of the ringtone file is no larger than that the phone supports.
- Ensure that the properties of the ringtone for the phone are correct.
- Ensure that the network is available and the root directory is right for downloading.
- Ensure that the ringtone file exists on the provisioning server.

#### Why doesn't the phone update configurations?

- Ensure that the configuration files are different from the last ones.
- Ensure that the phone has downloaded the configuration files.
- Ensure that the parameters are correctly set in the configuration files.

## **Glossary**

MAC Address: A Media Access Control address (MAC address) is a unique identifier assigned to network interfaces for communications on the physical network segment.

MD5: The MD5 Message-Digest Algorithm is a widely used cryptographic hash function that produces a 128-bit (16-byte) hash value.

**DHCP:** Dynamic Host Configuration Protocol (DHCP) is a network configuration protocol for hosts on Internet Protocol (IP) networks. Computers that are connected to IP networks must be configured before they can communicate with other hosts.

**FTP:** File Transfer Protocol (FTP) is a standard network protocol used to transfer files from one host to another host over a TCP-based network, such as the Internet. It is often used to upload web pages and other documents from a private development machine to a public web-hosting server.

**HTTP:** The Hypertext Transfer Protocol (HTTP) is an application protocol for distributed, collaborative, hypermedia information systems. HTTP is the foundation of data communication for the World Wide Web.

**HTTPS:** Hypertext Transfer Protocol Secure (HTTPS) is a combination of Hypertext Transfer Protocol (HTTP) with SSL/TLS protocol. It provides encrypted communication and secure identification of a network web server.

**TFTP:** Trivial File Transfer Protocol (TFTP) is a simple protocol to transfer files. It has been implemented on top of the User Datagram Protocol (UDP) using port number 69.

**AES:** Advanced Encryption Standard (AES) is a specification for the encryption of electronic data.

**URL:** A uniform resource locator or universal resource locator (URL) is a specific character string that constitutes a reference to an Internet resource.

**XML:** Extensible Markup Language (XML) is a markup language that defines a set of rules for encoding documents in a format that is both human-readable and machine-readable.

## **Appendix**

## **Configuring an FTP Server**

This section provides instructions on how to configure an FTP server using 3CDaemon. You can download the 3CDaemon software online:

http://www.oldversion.com/3Com-Daemon.html.

### **Preparing a Root Directory**

#### To prepare a root directory:

- 1. Create an FTP root directory on the local system.
- 2. Place the configuration files to this root directory.
- 3. Set the security permissions for the FTP directory folder.

You need to define a user or group name, and set the permissions: read, write, and modify. Security permissions vary by organizations.

An example of configuration on the Windows platform is shown as below:

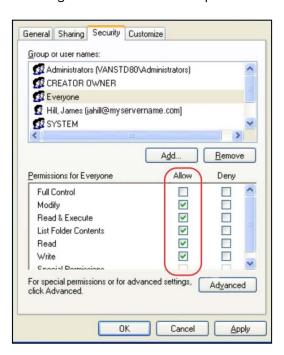

### **Configuring an FTP Server**

If you have a 3CDaemon application installed on your local system, use it directly. Otherwise, download and install it.

#### To configure an FTP server:

- 1. Double click the 3CDaemon.exe to start the application.
- 2. Click the FTP Server button on the left of the main page.

A configuration page shows as below:

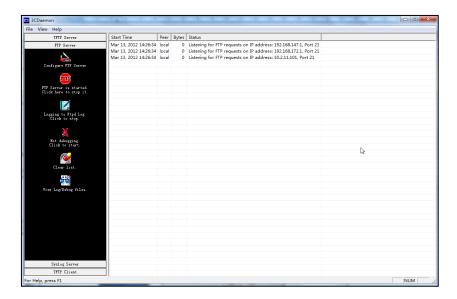

- 3. Select Configure FTP Server.
- 4. Click the ... button to locate the FTP root directory from the local system:

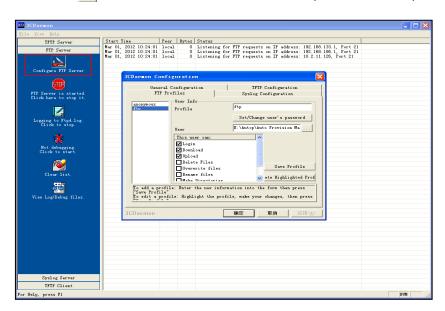

- 5. Enter the new authentication user name in the **Profile** field.
- 6. Click the Set/Change user's password button to set the password in the pop-up

dialogue box.

- 7. Click the **OK** button to save.
- **8.** Mark the check boxes of **Login**, **Download** and **Upload** to make sure the FTP user has the login, download and upload permission.

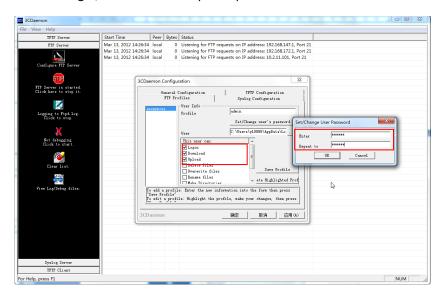

9. Click the **Save Profile** button to save the settings and finish the configurations.

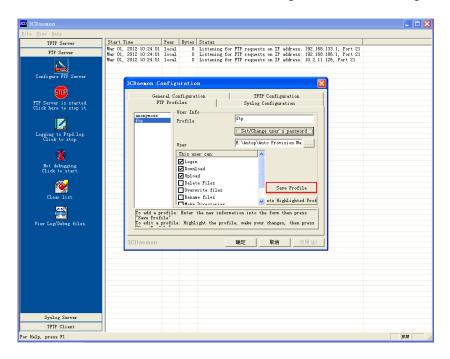

10. Click the Confirm button to finish configuring the FTP server.

The server URL "ftp://username:password@IP/" (Here "IP" means the IP address of the provisioning server, "username" and "password" are the authentication for FTP download. For example, "ftp://admin:123456@192.168.1.100/") is where the phone downloads configuration files from.

# **Configuring an HTTP Server**

This section provides instructions on how to configure an HTTP server using HFS tool. You can download the HFS software online: http://www.snapfiles.com/get/hfs.html.

### **Preparing a Root Directory**

#### To prepare a root directory:

- 1. Create an HTTP root directory on the local system.
- 2. Place the configuration files to this root directory.
- 3. Set the security permissions for the HTTP directory folder.

You need to define a user or group name and set the permissions: read, write, and modify. Security permissions vary by organizations.

An example of configuration on the Windows platform is shown as below:

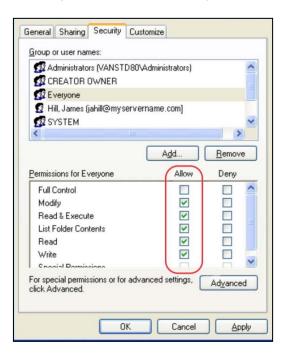

### **Configuring an HTTP Server**

HFS tool is an executable application, so you don't need to install it.

#### To configure an HTTP server:

1. Download the application file to your local directory, double click the hfs.exe.

The main configuration page is shown as below:

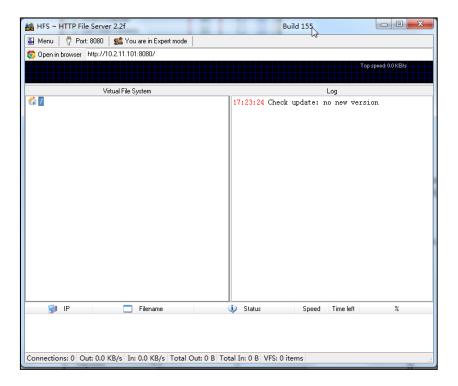

2. Click Menu in the main page and select the IP address of the PC from IP address.

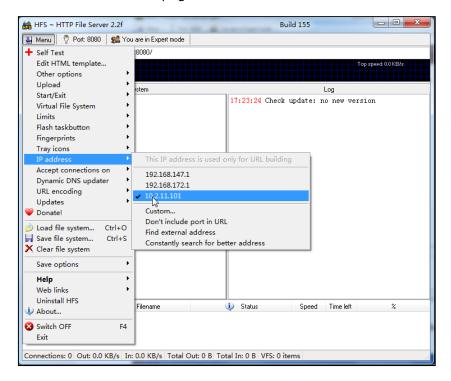

The default HTTP port is 8080. You can also reset the HTTP port (make sure there is no port conflict).

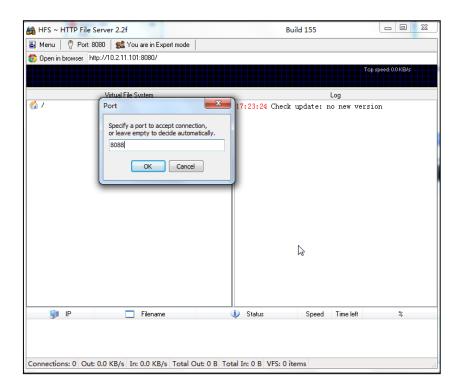

3. Right click the icon on the left of the main page, select Add folder from disk to add the HTTP Server root directory.

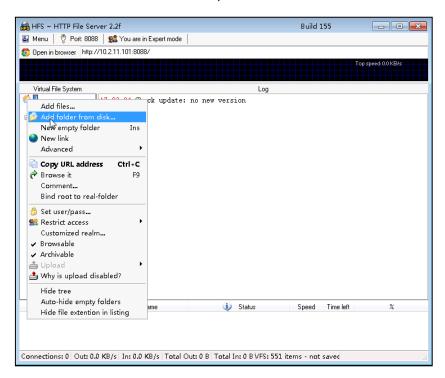

**4.** Locate the root directory from the local system. Select the kind of folder which you want.

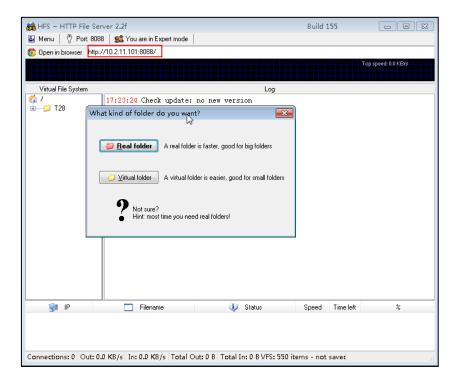

5. Check the server URL "http:// IP:Port/" in the "Open in browser" address bar (For example, the server URL "http:// 10.2.11.101:8088/" is shown on the screenshot). We recommend that you can fill the server URL in the address bar of the web browser and then press <Enter> key to check the HTTP server before provisioning.

Yealink IP phones also support the Hypertext Transfer Protocol with SSL/TLS (HTTPS) protocol for auto provisioning. HTTPS protocol provides the encrypted communication and secure identification. For more information on installing and configuring an Apache HTTPS Server, refer to the network resource.

### **Configuring a DHCP Server**

This section provides instructions on how to configure a DHCP server for windows using DHCP Turbo. You can download this software online:

http://www.tucows.com/preview/265297 and install it following the setup wizard.

Before configuring the DHCP Turbo, make sure that:

- The firewall on the PC is disabled.
- There is no DHCP server in your local system.

#### To configure the DHCP Turbo:

1. To start the DHCP Turbo application, double click localhost.

2. Click the **Login** button (the login password is blank) to log in.

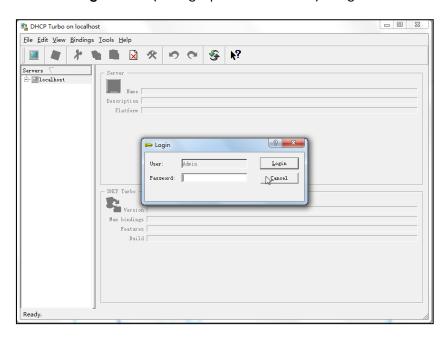

**3.** You can then edit the existing DHCP server, or you can right click **localhost** and select **New Server** to add a new DHCP server.

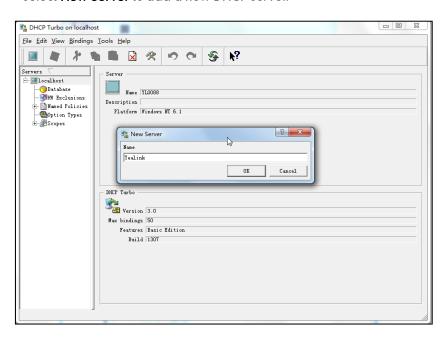

- 4. Right click **Scopes** and select **New Scope**.
- 5. Configure the DHCP server name, the DHCP IP range and the subnet mask.
- 6. Click **OK** to accept the change.

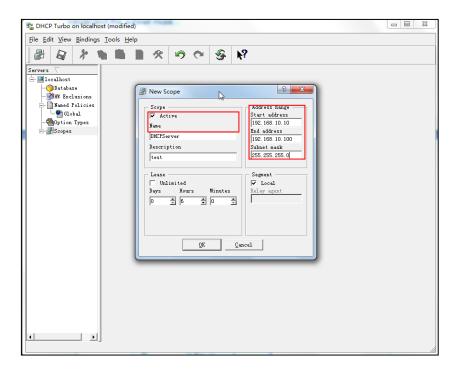

7. You can add a custom option via DHCP Turbo. Select **Option Types**, right click one of the options on the right of the main page, and then select **New Option Type**.

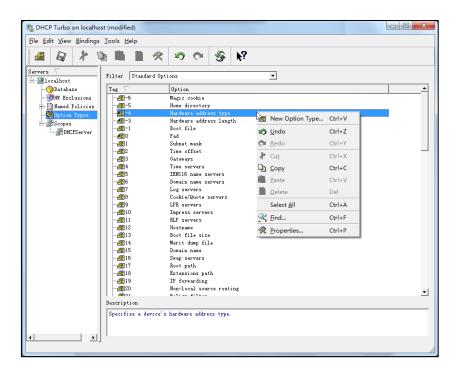

8. Set the custom DHCP option (custom DHCP option tag number ranges from 128 to 254) and select the option type (Yealink supports **String** and **IP Address** option types only). Click the **OK** button to finish setting the option properties. Click are to save the change.

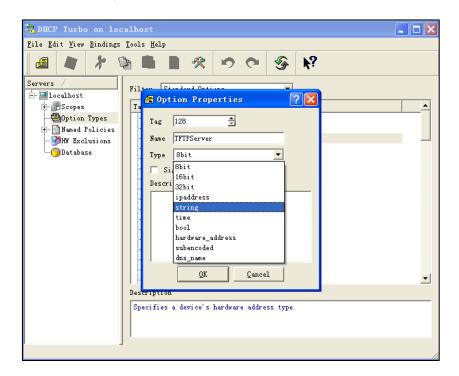

Click Named Policies-->Global, right click the blank area on the right of the main page and then select New Option.

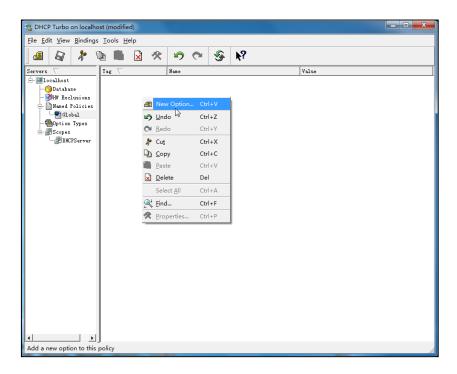

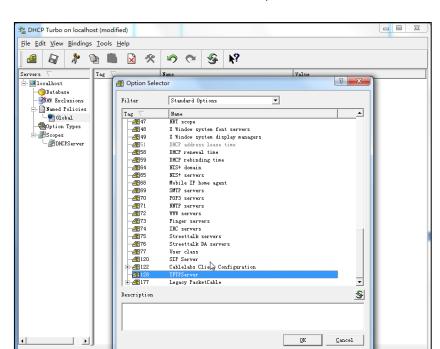

10. Scroll down and double click the custom option 128.

- 11. Fill the provisioning server address in the input field.
- 12. Click the  $\mathbf{OK}$  button to finish setting a custom option.
- 13. Click 🔊 to save the change.

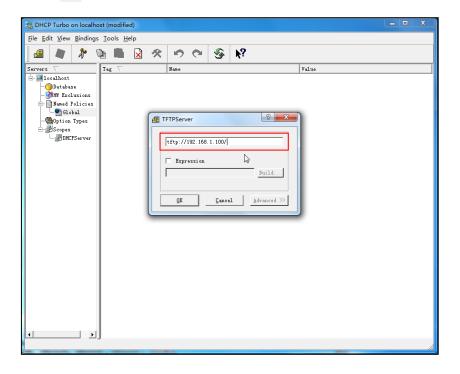

You can add the option 66 via DHCP Turbo. The following shows the detailed processes.

1. Click **Named Policies**-->**Global**, right click the blank area on the right of the main page and then select **New Option**.

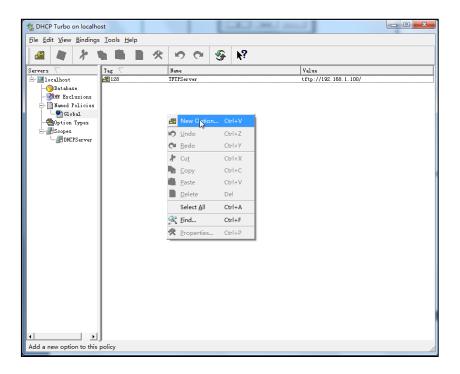

- 2. Select TFTP Options from the pull-down list of Filter.
- 3. Scroll down and double click MS option 66.

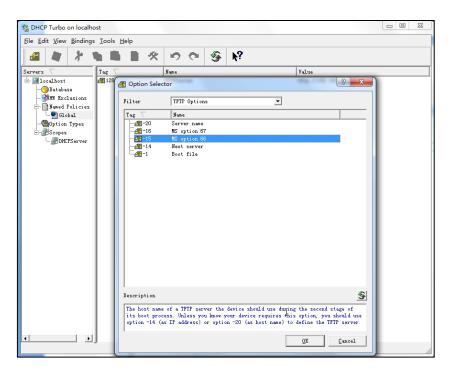

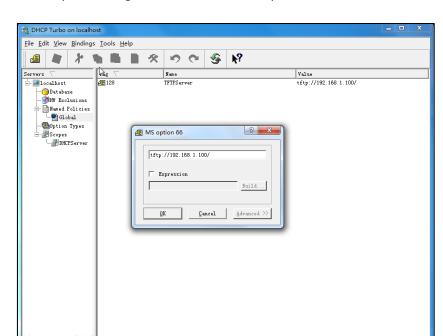

4. Fill the provisioning server address in the input field.

- 5. Click the **OK** button to finish setting a custom option.
- Click to save the change.

You also can add the option 43. The following shows the detailed processes.

- 1. Click **Named Policies**-->**Global**, right click the blank area on the right of the main page and then select **New Option**.
- 2. Select Standard Options from the pull-down list of Filter.
- 3. Scroll down and double click 43.

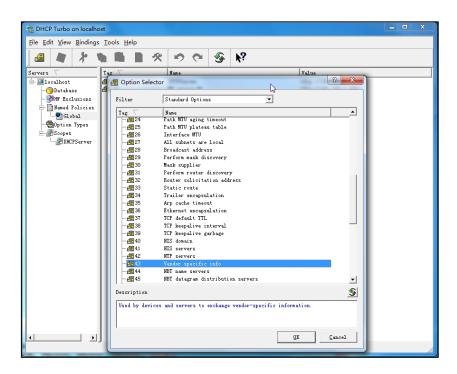

4. Fill the provisioning server address in the input field.

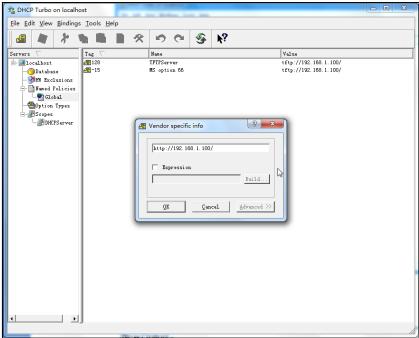

- 5. Click the **OK** button to finish setting a custom option.
- 6. Click 🔊 to save the change.

## **Customizing a Ringtone Using Cool Edit Pro**

If you have installed the Cool Edit application, double click to open it. Otherwise, you can download the installation package online:

http://www.toggle.com/lv/group/view/kl36218/Cool\_Edit\_Pro.htm and install it.

#### To customize a ringtone using Cool Edit Pro:

- 1. Open the Cool Edit Pro application.
- 2. Click File to open an audio file.
- 3. Locate the ringtone file, click Open, the file is uploaded as follows.

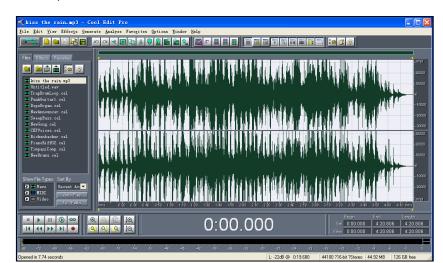

A sample audio file loaded is shown as below:

- 4. Select and copy the audio waveform.
- 5. Select File->New to create a new file, set the channels as Mono, the sample rate as 8000 and the resolution as 16-bit.
- 6. Paste the audio waveform to the new file.

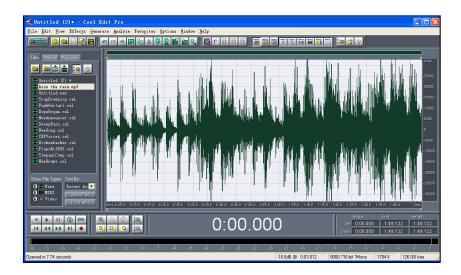

7. Select File->Save as to save the new audio file. On the Save waveform page, select the file format as A/mu-law wave.

## **Customizing a Logo File Using PictureExDemo**

The original picture format must be \*.bmp or \*.gif. We recommend placing all files and the PictureExDemo application to the root directory of the PC.

1. Double click the PictureExDemo.exe.

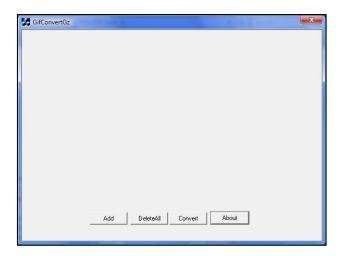

- Click Add button to open a \*.bmp or \*.gif file.
   You can repeat the second step to add multiple original picture files.
- 3. Click the Convert button.

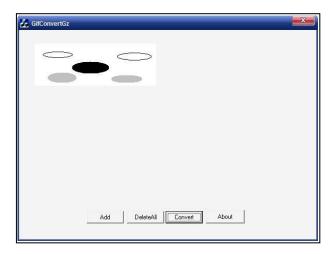

Then you can find the **DOB** logo files in the **adv** directory.

# **Description of Configuration Parameters in CFG Files**

If you want to reset the configuration of a parameter to factory setting, set the value of the parameter to be !NULL! or %NULL%. For example, local\_time.ntp\_server1 = %NULL%. After the auto provisioning process is completed, the NTP server 1 will be reset to "cn.pool.ntp.org".

| Parameter                           | Permitted<br>Values | Descriptions                                                                                                    | Web Setting Path                                     |
|-------------------------------------|---------------------|----------------------------------------------------------------------------------------------------|------------------------------------------------------|
| network.ip_ad<br>dress_mode =       | 0, 1 or 2           | It configures the IP address mode.  0-IPv4  1-IPv6  2-IPv4&IPv6  The default value is 0.  It takes effect after reboot.                                                                                                    | Network->Internet<br>Port->Mode(IPv4/IP<br>v6)       |
| network.intern<br>et_port.type =    | 0, 1 or 2           | It configures the internet port type for IPv4 when the IP address mode is configured as IPv4 or IPv4&IPv6.  0-DHCP 1-PPPoE 2-Static IP Address The default value is 0. It takes effect after reboot.                                 | Network->IPv4<br>Config                              |
| network.intern<br>et_port.ip =      | IP address          | It configures the IPv4 address when the IP address mode is defined as IPv4 or IPv4&IPv6, and the Internet (WAN) port type for IPv4 is configured as Static IP Address.  The default value is blank.  It takes effect after reboot.   | Network->IPv4 Config->Static IP Address->IP Address  |
| network.intern<br>et_port.mask<br>= | IP address          | It configures the IPv4 subnet mask when the IP address mode is defined as IPv4 or IPv4&IPv6, and the Internet (WAN) port type for IPv4 is configured as Static IP Address. The default value is blank. It takes effect after reboot. | Network->IPv4 Config->Static IP Address->Subnet Mask |
| network.intern<br>et_port.gatew     | IP address          | It configures the IPv4 default gateway<br>when the IP address mode is<br>configured as IPv4 or IPv4&IPv6, and                                                                                                    | Network->IPv4 Config->Static IP Address->            |

| ay =                                                   |                          | the Internet (WAN) port type for IPv4 is configured as Static IP Address.  The default value is blank.  It takes effect after reboot.                                                                                                    | Gateway                                                      |
|--------------------------------------------------------|--------------------------|----------------------------------------------------------------------------------------------------|--------------------------------------------------------------|
| network.prima<br>ry_dns =                              | IP address               | It configures the primary IPv4 DNS server when the IP address mode is defined as IPv4 or IPv4&IPv6, and the Internet (WAN) port type for IPv4 is configured as Static IP Address.  The default value is blank.  It takes effect after reboot.      | Network->IPv4 Config->Static IP Address->Primary DNS         |
| network.secon<br>dary_dns =                            | IP address               | It configures the secondary IPv4 DNS server when the IP address mode is configured as IPv4 or IPv4&IPv6, and the Internet (WAN) port type for IPv4 is configured as Static IP Address.  The default value is blank.  It takes effect after reboot. | Network->IPv4 Config->Static IP Address-> Secondary DNS      |
| network.pppo<br>e.user =<br>(for SIPT46G<br>only)      | String                   | It configures the user name for PPPoE connection.  The default value is blank.  It takes effect after reboot.                                                                                                    | Network->IPv4<br>Config->PPPoE-><br>User Name                |
| network.pppo<br>e.password =<br>(for SIP.T46G<br>only) | String                   | It configures the password for PPPoE connection.  The default value is blank.  It takes effect after reboot.                                                                                                    | Network->IPv4<br>Config->PPPoE-><br>Password                 |
| network.ipv6_i<br>nternet_port.ty<br>pe =              | 0 or 1                   | It configures the Internet (WAN) port type for IPv6 when the IP address mode is configured as IPv6 or IPv4&IPv6.  0-DHCP  1-Static IP Address The default value is 0. It takes effect after reboot.                                                | Network->IPv6<br>Config                                      |
| network.ipv6_<br>prefix =                              | Integer<br>from 0 to 128 | It configures the IPv6 prefix when the IP address mode is configured as IPv6 or IPv4&IPv6, and the Internet (WAN) port type for IPv6 is configured as Static IP Address.                                                                           | Network->IPv6 Config->Static IP Address->IPv6 Prefix (0~128) |

|                                              |            | The default value is 64.  It takes effect after reboot.                                                                                                    |                                                         |
|----------------------------------------------|------------|----------------------------------------------------------------------------------------------------|---------------------------------------------------------|
| network.ipv6_i<br>nternet_port.i<br>p =      | IP address | It configures the IPv6 address when the IP address mode is configured as IPv6 or IPv4&IPv6, and the Internet (WAN) port type for IPv6 is configured as Static IP Address.  The default value is blank.  It takes effect after reboot.              | Network->IPv6 Config->Static IP Address->IP Address     |
| network.ipv6_i<br>nternet_port.g<br>ateway = | IP address | It configures the IPv6 default gateway when the IP address mode is configured as IPv6 or IPv4&IPv6, and the Internet (WAN) port type for IPv6 is configured as Static IP Address.  The default value is blank.  It takes effect after reboot.      | Network->IPv6 Config->Static IP Address-> Gateway       |
| network.ipv6_<br>primary_dns<br>=            | IP address | It configures the primary IPv6 DNS server when the IP address mode is configured as IPv6 or IPv4&IPv6, and the Internet (WAN) port type for IPv6 is configured as Static IP Address.  The default value is blank.  It takes effect after reboot.   | Network->IPv6 Config->Static IP Address->Primary DNS    |
| network.ipv6_<br>secondary_dn<br>s =         | IP address | It configures the secondary IPv6 DNS server when the IP address mode is configured as IPv6 or IPv4&IPv6, and the Internet (WAN) port type for IPv6 is configured as Static IP Address.  The default value is blank.  It takes effect after reboot. | Network->IPv6 Config->Static IP Address-> Secondary DNS |
| network.ipv6_i<br>cmp_v6.enabl<br>e =        | 0 or 1     | It enables or disables the phone to obtain the IPv6 network settings from the ICMPv6.  0-Disabled 1-Enabled The default value is 1.                                                                                                    | Network->Advanc<br>ed->ICMPv6<br>Status->Active         |
| network.dhcp<br>_host_name =                 | String     | It specifies the host name the phone sends via the DHCP option 12. The default value is:                                                                                                    | Features->General Information->DHCP Hostname            |

| SIPT46G (for SIPT46G)   SIRT42G (for SIPT42G)   SIRT41P (for SIRT41P)   It enables or disables the PC port.   O-Disabled                                                                                                    |                |              | SIDTAGE (for SIDTAGE)                 |                    |
|----------------------------------------------------------------------------------------------------|----------------|--------------|---------------------------------------|--------------------|
| network.pc_p ort.enable =                                                                                                    |                |              |                                       |                    |
| network.pc_p ort.enable = 0 or 1                                                                                                    |                |              |                                       |                    |
| network.pc_p<br>ort.enable =         0 or 1         0 -Disabled<br>1-Enabled<br>The default value is 1.           network.intern<br>et_port.speed<br>_duplex =         0, 1, 2, 3, 4 or<br>5         It configures the transmission mode<br>and transmission speed of the Internet<br>(WAN) port.         Network-> Advanc<br>ed-> Fort Link ><br>WAN Port Link           network.pc_p<br>ort.speed_dup<br>lex =         0, 1, 2, 3, 4 or<br>5         It configures the transmission mode<br>and transmission speed of the PC<br>(LAN) port when configured as Router.<br>0-Auto negatiate<br>1-Full duplex 10Mbps<br>2-Full duplex 10Mbps<br>3-Half duplex 10Mbps<br>3-Half duplex 10Mbps<br>4-Half duplex 10Mbps<br>3-Half duplex 10Mbps<br>4-Half duplex 100Mbps<br>5-Full duplex 100Mbps<br>5-Full duplex 100Mbps<br>6-Full duplex 100Mbps<br>1-Full duplex 100Mbps<br>1-Fu |                |              | SIP141P (for SIP141P)                 |                    |
| network.intern et_port.speed _duplex =  network.pc_p ort.speed_dup lex =  0, 1, 2, 3, 4 or 5  lt configures the transmission mode and transmission speed of the Internet (WAN) port. 0-Auto negotiate 1-Full duplex 10Mbps 3-Half duplex 10Mbps 4-Half duplex 100Mbps 5-Full duplex 100Mbps 5-Full duplex 100Mbps 6-Full duplex 100Mbps 1-Full duplex 100Mbps 1-Full duplex 100Mbps 1-Full duplex 100Mbps 1-Full duplex 100Mbps 1-Full duplex 100Mbps 1-Full duplex 100Mbps 1-Full duplex 10Mbps 1-Full duplex 10Mbps 1-Full dupl                                                                                                    |                |              | It enables or disables the PC port.   |                    |
| network.intern et_port.speed _duplex =  network.pc_p ort.speed_dup lex =  0, 1, 2, 3, 4 or _duplex =  0, 1, 2, 3, 4 or _stead_dup lex =  0, 1, 2, 3, 4 or _stead_dup lex =  1. Full duplex 100Mbps  2. Full duplex 100Mbps  3. Half duplex 100Mbps  4. Half duplex 100Mbps  5. Full duplex 100Mbps  4. Half duplex 100Mbps  5. Full duplex 100Mbps  6. Full duplex 100Mbps  7. Full duplex 100Mbps  1. Fundble to SIRT41P)  The default value is 0.  1. It enables or disables VLAN of the Internet (WAN) port.  0. Disabled  1. Fundbled  1. Fnabled  1. Fnab                                                                                                    | network.pc_p   | 0 or 1       | <b>0</b> -Disabled                    |                    |
| network.intern et_port.speed _duplex =  0, 1, 2, 3, 4 or _duplex =  0, 1, 2, 3, 4 or _                                                                                                    | ort.enable =   | 0 01 1       | 1-Enabled                             |                    |
| network.intern et_port.speed _duplex =  0, 1, 2, 3, 4 or _duplex =  0, 1, 2, 3, 4 or _duplex =  0, 1, 2, 3, 4 or _duplex =  1-Full duplex 10Mbps 3-Half duplex 100Mbps 5-Full duplex 100Mbps 5-Full duplex 100Mbps 5-Full duplex 100Mbps 6-Full duplex 100Mbps 1-Full duplex 100Mbps 6-Full duplex 100Mbps 6-Full duplex 100Mbps 6-Full duplex 100Mbps 6-Full duplex 100Mbps 6-Full duplex 100Mbps 6-Full duplex 10Mbps 7-Full duplex 10Mbps 8-Full duplex 10Mbps 9-Full duplex 10Mbps 1-Full duplex 10Mbps 1-Full duplex 10Mbps                                                                                                    |                |              | The default value is 1.               |                    |
| network.intern et_port.speed _duplex =  network.pc_p ort.speed_dup lex =  network.pc_p ort.speed_dup lex =  network.pc_p ort.speed_dup lex =  network.vlan.i network.vlan.i                                                                                                    |                |              |                                       |                    |
| network.intern et_port.speed _duplex =  0, 1, 2, 3, 4 or _duplex =                                                                                                    |                |              | •                                     |                    |
| network.pc_p ort.speed_dup lex =  0, 1, 2, 3, 4 or 5 3-Half duplex 100Mbps 3-Half duplex 100Mbps 5-Full duplex 100Mbps 5-Full duplex 1000Mbps (not applicable to SIPT41P) The default value is 0.  It configures the transmission mode and transmission speed of the PC (LAN) port when configured as Router. 0-Auto negotiate 1-Full duplex 100Mbps 3-Half duplex 100Mbps 3-Half duplex 100Mbps 3-Half duplex 100Mbps 3-Half duplex 100Mbps 4-Half duplex 100Mbps 5-Full duplex 100Mbps 5-Full duplex 100Mbps 5-Full duplex 100Mbps 5-Full duplex 100Mbps 6-Full duplex 100Mbps 1-Full duplex 100Mbps 1-Full duplex 100Mbps 3-Half duplex 100Mbps 4-Half duplex 100Mbps 5-Full duplex 100Mbps 6-Full duplex 100Mbps 1-Full duplex 100Mbps 1-Full duplex 100Mbps 3-Half duplex 100Mbps 4-Half duplex 100Mbps 1-Full duplex 100Mbps 3-Half duplex 100Mbps 4-Half duplex 100Mbps 4-Half dupl                                                                                                    |                |              | <b>0</b> -Auto negotiate              |                    |
| et_port.speed _duplex =    0, 1, 2, 3, 4 or 5     3-Half duplex 100Mbps     4-Half duplex 100Mbps     4-Half duplex 100Mbps     4-Half duplex 100Mbps (not applicable to SIPT41P)     The default value is 0.                                                                                                    | network intern |              | 1-Full duplex 10Mbps                  | Network->Advanc    |
| _duplex =                                                                                                    |                |              | 2-Full duplex 100Mbps                 |                    |
| S-Full duplex 1000Mbps (not applicable to SIPT41P)   The default value is 0.                                                                                                    | _duplex =      | 5            | <b>3</b> -Half duplex 10Mbps          | WAN Port Link      |
| network.pc_p ort.speed_dup lex =  0, 1, 2, 3, 4 or 5  lt configures the transmission mode and transmission speed of the PC (LAN) port when configured as Router. 0-Auto negotiate 1-Full duplex 10Mbps 2-Full duplex 10Mbps 3-Half duplex 10Mbps 4-Half duplex 10Mbps 5-Full duplex 100Mbps 5-Full duplex 100Mbps 5-Full duplex 100Mbps 5-Full duplex 100Mbps 6-Full duplex 1000Mbps 1-Full duplex 1000Mbps 1-Full duplex 100                                                                                                    |                |              | <b>4</b> -Half duplex 100Mbps         |                    |
| network.pc_p ort.speed_dup lex =  0, 1, 2, 3, 4 or 5  It configures the transmission mode and transmission speed of the PC (LAN) port when configured as Router. 0-Auto negotiate 1-Full duplex 10Mbps 2-Full duplex 10Mbps 3-Half duplex 10Mbps 4-Half duplex 10Mbps 5-Full duplex 100Mbps 5-Full duplex 100Mbps 5-Full duplex 100Mbps 6-Full duplex 100Mbps 1-Full duplex 100Mbps 1-                                                                                                    |                |              | 5-Full duplex 1000Mbps (not           |                    |
| network.pc_p ort.speed_dup lex =  0, 1, 2, 3, 4 or 5  1-Full duplex 10Mbps 2-Full duplex 10Mbps 3-Half duplex 10Mbps 4-Half duplex 100Mbps 5-Full duplex 100Mbps 5-Full duplex 100Mbps 5-Full duplex 100Mbps 6-Full duplex 100Mbps 1-Full duplex 100Mbps 5-Full duplex 100Mbps 6-Full duplex 100Mbps 1-Full duplex 100Mbps 1-Full duplex 1                                                                                                    |                |              | applicable to SIPT41P)                |                    |
| network.pc_p ort.speed_dup lex =  0, 1, 2, 3, 4 or 5  1-Full duplex 10Mbps 2-Full duplex 10Mbps 3-Half duplex 100Mbps 4-Half duplex 100Mbps 5-Full duplex 100Mbps 5-Full duplex 100Mbps 1-Full duplex 100Mbps 3-Half duplex 100Mbps 5-Full duplex 100Mbps 5-Full duplex 100Mbps 1-Full duplex 100Mbps 4-Half duplex 100Mbps 5-Full duplex 1000Mbps 1-Full duplex 100Mbps 4-Half duplex 100Mbps 5-Full duplex 1000Mbps 1-Full duplex 100Mbps 4-Half duplex 100Mbps 1-Full duplex 100Mbps 4-Half duplex 100Mbps 1-Full duplex 100Mbps 4-Half duplex 100Mbps 5-Full duplex 100Mbps 1-Full duplex 100Mbps 4-Half duplex 100Mbps 1-Full duplex 100Mbps 4-Half duplex 100Mbps 1-Full duplex 100Mbps 4-Half duplex 100Mbps 1-Full duplex 100Mbps 4-Half duplex 100Mbps 1-Full duplex 100Mbps 4-Half duplex 100Mbps 1-Full duplex 100Mbps 4-Half duplex 100Mbps 1-Full duplex 100Mbps 4-Half duplex 100Mbps 1-Full duplex 100Mbps 4-Half duplex 100Mbps 1-Full duplex 100Mbps 1-Full duple                                                                                                    |                |              | The default value is 0.               |                    |
| network.pc_p ort.speed_dup lex =  0, 1, 2, 3, 4 or 5  1-Full duplex 10Mbps 2-Full duplex 10Mbps 3-Half duplex 100Mbps 4-Half duplex 100Mbps 5-Full duplex 100Mbps 6-Full duplex 100Mbps 1-Full duplex 100Mbps 4-Half duplex 100Mbps 5-Full duplex 100Mbps 1-Full duplex 100Mbps 5-Full duplex 100Mbps 1-Full duplex 100Mbps 1-Full duplex                                                                                                    |                |              | It configures the transmission mode   |                    |
| network.pc_p ort.speed_dup lex =  0, 1, 2, 3, 4 or 5  2-Full duplex 100Mbps 2-Full duplex 100Mbps 3-Half duplex 100Mbps 4-Half duplex 100Mbps 5-Full duplex 100Mbps 5-Full duplex 1000Mbps (not applicable to SIPT41P) The default value is 0.  It enables or disables VLAN of the Internet (WAN) port. 0-Disabled 1-Enabled 1-Enabled The default value is 0.  It takes effect after reboot.  network.vlan.i  network.vlan.i  Integer  It configures VLAN ID of the Internet Network-> Network-> Advanced->VLAN ->WAN Port ->Active                                                                                                    |                |              | and transmission speed of the PC      |                    |
| network.pc_p ort.speed_dup lex =  1.Full duplex 10Mbps 2.Full duplex 10Mbps 3.Half duplex 10Mbps 4.Half duplex 100Mbps 5.Full duplex 100Mbps (not applicable to SIPT41P) The default value is 0.  It enables or disables VLAN of the Internet (WAN) port. 0.Disabled 1.Enabled The default value is 0.  It edefault value is 0.  It enables or disables VLAN of the Internet (WAN) port. 0.Disabled 1.Enabled The default value is 0.  It takes effect after reboot.  Internet (WAN) ID of the Internet  Network.>                                                                                                    |                |              | (LAN) port when configured as Router. |                    |
| ort.speed_dup lex = 0, 1, 2, 3, 4 or 5 2-Full duplex 100Mbps Advanced-> Port Link-> PC Port Link  4-Half duplex 1000Mbps (not applicable to SIPT41P) The default value is 0.  It enables or disables VLAN of the Internet (WAN) port.  0-Disabled 1-Enabled The default value is 0.  It takes effect after reboot.  network.vlan.i  network.vlan.i Integer  It configures VLAN ID of the Internet Network-> Advanced-> VLAN -> WAN Port -> Active                                                                                                    |                |              | 0-Auto negotiate                      |                    |
| ort.speed_dup lex =                                                                                                    | network.pc_p   | 0 1 2 7 4 01 | 1-Full duplex 10Mbps                  | Network->          |
| lex = 3-Half duplex 10Mbps Link->PC Port Link 4-Half duplex 1000Mbps (not applicable to SIPT41P) The default value is 0.  It enables or disables VLAN of the Internet (WAN) port. 0-Disabled Advanced->VLAN 1-Enabled ->WAN Port ->Active  network.vlan.i Integer It configures VLAN ID of the Internet Network->                                                                                                    | ort.speed_dup  |              | 2-Full duplex 100Mbps                 | Advanced->Port     |
| S-Full duplex 1000Mbps (not applicable to SIPT41P)   The default value is 0.   It enables or disables VLAN of the Internet (WAN) port.   O-Disabled   1-Enabled   1-Enabled   The default value is 0.   It default value is 0.   It takes effect after reboot.   Network-> Active   Network-> Active   Network-> Active   Network-> Active   Network-> Active   Network-> Active   Network-> Network-> Net                                                                                                    | lex =          | _            | 3-Half duplex 10Mbps                  | Link->PC Port Link |
| network.vlan.i nternet_port_e nable =  0 or 1  It enables or disables VLAN of the Internet (WAN) port.  0-Disabled 1-Enabled The default value is 0.  It enables or disables VLAN of the Internet (WAN) port.  Advanced->VLAN ->WAN Port ->Active  network.vlan.i  Integer  It configures VLAN ID of the Internet  Network->                                                                                                    |                |              | <b>4</b> -Half duplex 100Mbps         |                    |
| network.vlan.i nternet_port_e nable =  1 o or 1  network.vlan.i  nternet_port_e nable =  1 lt enables or disables VLAN of the Internet (WAN) port.  0-Disabled 1-Enabled 1-Enabled The default value is 0. It takes effect after reboot.  1 lt configures VLAN ID of the Internet  Network->  Network-> Network->                                                                                                    |                |              | , ,                                   |                    |
| network.vlan.i nternet_port_e nable =    0 or 1                                                                                                    |                |              |                                       |                    |
| network.vlan.i nternet_port_e nable =                                                                                                    |                |              | It enables or disables VLAN of the    |                    |
| network.vlan.i nternet_port_e nable =  0 or 1  1-Enabled The default value is 0. It takes effect after reboot.  1-Enabled Network.vlan.i  1-Enabled Network->                                                                                                    |                |              | Internet (WAN) port.                  | Network->          |
| nternet_port_e nable =  1-Enabled The default value is 0. It takes effect after reboot.  1-Enabled ->WAN Port ->Active Network.vlan.i                                                                                                    | network.vlan.i |              | <b>0</b> -Disabled                    |                    |
| The default value is 0.  It takes effect after reboot.  network.vlan.i Integer It configures VLAN ID of the Internet Network->                                                                                                    |                | 0 or 1       | 1-Enabled                             |                    |
| network.vlan.i Integer It configures VLAN ID of the Internet Network->                                                                                                    | napie =        |              | The default value is 0.               | ->Active           |
| 0.444.0                                                                                                    |                |              | It takes effect after reboot.         |                    |
| nternet_port_v from 1 to (WAN) port. Advanced->VLAN                                                                                                    | network.vlan.i | Integer      | It configures VLAN ID of the Internet | Network->          |
|                                                                                                    | nternet_port_v | from 1 to    | (WAN) port.                           | Advanced->VLAN     |

| id –                        | 400.4       | The default value is 1                   | - MAN D 1/10                     |
|-----------------------------|-------------|------------------------------------------|----------------------------------|
| id =                        | 4094        | The default value is 1.                  | ->WAN Port->VID                  |
|                             |             | It takes effect after reboot.            | (1-4094)                         |
| make I I                    |             | It configures VLAN priority of the       | Network->                        |
| network.vlan.i              | Integer     | Internet (WAN) port.                     | Advanced->VLAN                   |
| nternet_port_p<br>riority = | from 0 to 7 | The default value is 0.                  | ->WAN Port->                     |
| ,                           |             | It takes effect after reboot.            | Priority                         |
|                             |             | It enables or disables VLAN of the PC    |                                  |
|                             |             | (LAN) port.                              |                                  |
| network.vlan.               | 0 1         | 0-Disabled                               | Network->                        |
| pc_port_enabl<br>e =        | 0 or 1      | 1-Enabled                                | Advanced->VLAN ->PC Port->Active |
| e –                         |             | The default value is 0.                  | ->FC FOIL->ACTIVE                |
|                             |             | It takes effect after reboot.            |                                  |
|                             |             | It configures VLAN ID of the PC (LAN)    | Network->                        |
| network.vlan.               | Integer     | port.                                    | Advanced->VLAN                   |
| pc_port_vid =               | from 1 to   | The default value is 1.                  | ->PC Port->VID                   |
|                             | 4094        | It takes effect after reboot.            | (1-4094)                         |
|                             |             | It configures VLAN priority of the PC    |                                  |
| network.vlan.               | Integer     | (LAN) port.                              | Network->                        |
| pc_port_priorit             | from 0 to 7 | The default value is 0.                  | Advanced->VLAN                   |
| y =                         |             | It takes effect after reboot.            | ->PC Port-> Priority             |
|                             |             | It enables or disables the phone to      |                                  |
|                             |             | obtain VLAN settings from the DHCP       |                                  |
| network.vlan.               |             | server.                                  | Network->                        |
| dhcp_enable                 | 0 or 1      | <b>0</b> -Disabled                       | Advanced->VLAN                   |
| =                           |             | 1-Enabled                                | ->DHCP VLAN->                    |
|                             |             | The default value is 1.                  | Active                           |
|                             |             | It takes effect after reboot.            |                                  |
|                             |             | It configures the DHCP option from       |                                  |
|                             |             | which the phone will obtain the VLAN     |                                  |
| network.vlan.               | Integer     | settings. You can configure at most five | Network->                        |
| dhcp_option                 | from 128 to | DHCP options, and separate options       | Advanced->VLAN                   |
| =                           | 254         | by comma.                                | ->DHCP VLAN-><br>Option          |
|                             |             | The default value is 132.                | Option                           |
|                             |             | It takes effect after reboot.            |                                  |
|                             |             | It enables or disables the HTTP          | Network->                        |
| wui.http_enab               | 0 or 1      | protocol for web server access.          | Advanced->Web                    |
| IE -                        |             | <b>0</b> -Disabled                       | Server->HTTP                     |
| I                           | 1           | I .                                      |                                  |

|                                |                                  | 1-Enabled The default value is 1. It takes effect after reboot.                                                                                 |                                                             |
|--------------------------------|----------------------------------|----------------------------------------------------------------------------------------------------|-------------------------------------------------------------|
| wui.https_ena<br>ble =         | 0 or 1                           | It enables or disables the HTTPS protocol for web server access.  0-Disabled  1-Enabled  The default value is 1.  It takes effect after reboot. | Network-><br>Advanced->Web<br>Server->HTTPS                 |
| network.port.h<br>ttp =        | Integer<br>from 1 to<br>65535    | It configures the HTTP port for web server access.  The default value is 80.  It takes effect after reboot.                                     | Network-> Advanced->Web Server->HTTP Port (1~65535)         |
| network.port.h<br>ttps =       | Integer<br>from 1 to<br>65535    | It configures the HTTPS port for web server access.  The default value is 443.  It takes effect after reboot.                                   | Network-> Advanced->Web Server->HTTPS Port (1~65535)        |
| network.port.<br>max_rtpport = | Integer<br>from 1024<br>to 65535 | It configures the maximum local RTP port.  The default value is 11800.  It takes effect after reboot.                                           | Network-> Advanced->Local RTP Port-> Max RTP Port (1~65535) |
| network.port.<br>min_rtpport = | Integer<br>from 1024 to<br>65535 | It configures the minimum local RTP port.  The default value is 11780.  It takes effect after reboot.                                           | Network-> Advanced->Local RTP Port->Min RTP Port (1~65535)  |
| network.qos.rt<br>ptos =       | Integer<br>from 0 to 63          | It configures the voice QoS.  The default value is 46.  It takes effect after reboot.                                                           | Network-> Advanced->Voice QoS->Voice QoS (0~63)             |
| network.qos.si<br>gnaltos =    | Integer<br>from 0 to 63          | It configures the SIP message QoS.  The default value is 26.  It takes effect after reboot.                                                     | Network-> Advanced->Voice QoS->SIP Qos (0~63)               |
| network.802_1<br>x.mode =      | 0, 1, 2, 3 or 4                  | It configures the 802.1x mode.  0-Disabled  1-EAP-MD5  2-EAP-TLS                                                                                | Network-> Advanced->802.1x ->Mode 802.1x                    |

|                                          |                              | 3-PEAP-MSCHAPv2 4-EAP-TTLS/EAP-MSCHAPv2 The default value is 0. It takes effect after reboot.                                                |                                                      |
|------------------------------------------|------------------------------|----------------------------------------------------------------------------------------------------|------------------------------------------------------|
| network.802_1<br>x.identity =            | String                       | It configures the user name for 802.1x authentication.  The default value is blank.  It takes effect after reboot.                           | Network-><br>Advanced->802.1x<br>->Identity          |
| network.802_1<br>x.md5_passw<br>ord =    | String                       | It configures the password for 802.1x authentication.  The default value is blank.  It takes effect after reboot.                            | Network-><br>Advanced->802.1x<br>->MD5 Password      |
| network.802_1 x.root_cert_url =          | URL                          | It configures the access URL of the root certificates when the 802.1x mode is configured as EAP-TLS, PEAP-MSCHAPV2 or EAP-TTLS/EAP-MSCHAPV2. | Network-> Advanced->802.1x ->CA Certificates         |
| network.802_1<br>x.client_cert_u<br>rl = | URL                          | It configures the access URL of the client certificates when the 802.1x mode is configured as EAP-TLS.                                       | Network-> Advanced->802.1x ->Device Certificates     |
| network.vpn_<br>enable =                 | 0 or 1                       | It enables or disables VPN feature.  0-Disabled  1-Enabled  The default value is 0.  It takes effect after reboot.                           | Network-><br>Advanced->VPN-><br>Active               |
| network.lldp.e<br>nable =                | 0 or 1                       | It enables or disables LLDP feature.  0-Disabled  1-Enabled  The default value is 1.  It takes effect after reboot.                          | Network-><br>Advanced->LLDP-><br>Active              |
| network.lldp.p<br>acket_interval<br>=    | Integer<br>from 1 to<br>3600 | It configures the interval (in seconds) for the phone to broadcast the LLDP request. The default value is 60. It takes effect after reboot.  | Network-> Advanced->LLDP-> Packet Interval (1~3600s) |
| network.snmp                             | 0 or 1                       | It enables or disables SNMP feature.                                                                                                    | Network-><br>Advanced->SNMP                          |

| .enable =                |              | 0-Disabled 1-Enabled                                           | ->Active              |
|--------------------------|--------------|----------------------------------------------------------------|-----------------------|
|                          |              | The default value is 1.                                        |                       |
|                          |              | It takes effect after reboot.                                  |                       |
|                          |              | it takes effect after repoot.                                  |                       |
| network.snmp             | Integer      | It configures the SNMP port.                                   | Network->             |
| .port =                  | from 1 to    | The default value is 161.                                      | Advanced->SNMP        |
|                          | 65535        | It takes effect after reboot.                                  | ->Port (0~65535)      |
|                          |              | It configures the IP address(es) of the trusted SNMP server.   |                       |
|                          |              | Multiple IP addresses are separated                            |                       |
| network.snmp             |              | by space.                                                      | Network->             |
| .trust_ip =              | IP address   | The default value is 0.0.0.0.                                  | Advanced->SNMP        |
|                          |              | If the value is set to "0.0.0.0", the                          | ->Trusted Address     |
|                          |              | phone can accept and handle GET                                |                       |
|                          |              | requests from any IP address.                                  |                       |
|                          |              | It takes effect after reboot.                                  |                       |
|                          |              | It enables or disables the phone to                            |                       |
|                          |              | span data packets received in the                              |                       |
|                          |              | WAN port to the PC port. If it is                              | Network->             |
| network.span_            |              | enabled, all packets from WAN port                             | Advanced->Span        |
| to_pc_port =             | 0 or 1       | can be received by PC port.                                    | to PC->Span to PC     |
|                          |              | <b>0</b> -Disabled                                             | Port                  |
|                          |              | 1-Enabled                                                      |                       |
|                          |              | The default value is 0.                                        |                       |
|                          |              | It takes effect after reboot.                                  |                       |
|                          |              |                                                                | Network->             |
|                          |              | It configures the maximum duration (in                         | Advanced->            |
| sip.reg_surge_           | Integer      | seconds) for account register after                            | Registration          |
| prevention =             | from 0 to 60 | startup.  The default value is 0.                              | Random-> Registration |
|                          |              | The default value is u.                                        | Random (0~60s)        |
|                          |              | la angla or dischlor the orbits to                             | (5 555)               |
|                          |              | It enables or disables the phone to add the MAC address to the |                       |
|                          |              | User-Agent header.                                             |                       |
| network.sip.ta           | 0 or 1       | <b>0</b> -Disabled                                             |                       |
| g_mac_to_ua.<br>enable = | UOII         | 1-Enabled                                                      |                       |
| 55.0                     |              | The default value is 0.                                        |                       |
|                          |              |                                                                |                       |
|                          |              | It takes effect after reboot.                                  |                       |

|                                     | T.                     | i .                                                                                                    | 1                                                 |
|-------------------------------------|------------------------|----------------------------------------------------------------------------------------------------|---------------------------------------------------|
| syslog.mode                         | 1 or 2                 | It configures the phone to export log files to a syslog server or the local system.  1-Local 2-Server The default value is 1.                                                                                        | Settings-> Configuration->Exp ort System Log      |
| syslog.server<br>=                  | IP address             | It configures the IP address or domain name of the syslog server when the syslog mode is configured as server.  The default value is blank.  It takes effect after reboot.                                           | Settings-><br>Configuration-><br>Server Name      |
| syslog.log_lev<br>el =              | Integer<br>from 0 to 6 | It configures the syslog level used to specify the type of syslog information to be exported.  0 means no syslog information, and 6 means all.  The default value is 3.  It takes effect after reboot.               | Settings-><br>Configuration->Sys<br>tem Log Level |
| auto_provision<br>.mode =           | 0 or 1                 | It enables or disables the power on mode for triggering the auto provisioning process.  O-Disabled 1-Enabled The default value is 1.                                                                                 | Settings->Auto<br>Provision->Power<br>On          |
| auto_provision .pnp_enable =        | 0 or 1                 | It enables or disables Plug and Play feature. If it is enabled, the phone will broadcast PnP SUBSCRIBE messages to obtain a provisioning server address after startup.  0-Disabled 1-Enabled The default value is 1. | Settings->Auto<br>Provision->PNP<br>Active        |
| auto_provision .pnp_domain_ name =  | String                 | It configures the domain name of the PnP server.  The default value is 224.0.1.75.                                                                                                    |                                                   |
| auto_provision .pnp_event_v endor = | String                 | It configures the vendor name of the device.  The default value is yealink.                                                                                                    |                                                   |

| auto_provision<br>.repeat.enabl<br>e = | 0 or 1                                                     | It enables or disables the phone to check the new configuration repeatedly.  O-Disabled  1-Enabled  The default value is 0.                                                                                                    | Settings->Auto Provision-> Repeatedly              |
|----------------------------------------|------------------------------------------------------------|----------------------------------------------------------------------------------------------------|----------------------------------------------------|
| auto_provision .repeat.minut es =      | Integer<br>from 1 to<br>43200                              | It configures the interval (in minutes) for the phone to check the new configuration repeatedly. The default value is 1440.                                                                                                    | Settings->Auto<br>Provision->Interval<br>(Minutes) |
| auto_provision<br>.weekly.enabl<br>e = | 0 or 1                                                     | It enables or disables the phone to check the new configuration weekly.  0-Disabled  1-Enabled  The default value is 0.                                                                                                    | Settings->Auto<br>Provision->Weekly                |
| auto_provision .weekly.begin _time =   | Time Format                                                | It configures the begin time of the day for the phone to check the new configuration weekly.  The default value is 00:00.                                                                                                    | Settings->Auto<br>Provision->Time                  |
| auto_provision .weekly.end_ti me =     | Time Format                                                | It configures the end time of day for the phone to check the new configuration weekly.  The default value is 00:00.                                                                                                    | Settings->Auto<br>Provision->Time                  |
| auto_provision<br>.weekly.mask<br>=    | 0,1,2,3,4,5,6<br>or a<br>combination<br>of these<br>digits | It configures the days of the week for the phone to check new configuration weekly.  Example:  auto_provision.weekly.mask = 01  This means that the phone will check new configuration every Sunday and Monday.  The default value is 0123456. | Settings->Auto<br>Provision->Day of<br>Week        |
| auto_provision<br>.server.url =        | URL                                                        | It configures the URL of the auto provisioning server.  The default value is blank.                                                                                                    | Settings->Auto<br>Provision->Server<br>URL         |
| auto_provision .server.userna me =     | String                                                     | It configures the user name for authentication during auto provisioning.                                                                                                    | Settings->Auto<br>Provision->User<br>Name          |

|                                                                         |                               | The default value is blank.                                                                                                    |                                                   |
|-------------------------------------------------------------------------|-------------------------------|----------------------------------------------------------------------------------------------------|---------------------------------------------------|
| auto_provision .server.passw ord =                                      | String                        | It configures the password for authentication during auto provisioning.  The default value is blank.                                                                                   | Settings->Auto Provision-> Password               |
| auto_provision<br>.dhcp_option.<br>enable =                             | 0 or 1                        | It enables or disables the phone to obtain the provisioning server address by detecting DHCP options.  0-Disabled  1-Enabled The default value is 1.                                   | Settings->Auto Provision->DHCP Active             |
| auto_provision .dhcp_option. option60_valu e =                          | String                        | It configures the value (vendor name of the device) of DHCP option 60.  The default value is yealink.                                                                                  | Settings->Auto Provision->DHCP Option Value       |
| auto_provision .dhcp_option.l ist_user_optio ns =                       | Integer<br>from 128 to<br>254 | It configures the custom DHCP option for the provisioning server address.  The default value is blank.                                                                                 | Settings->Auto Provision->Custom Option (128~254) |
| auto_provision .aes_key_16.c om =                                       | String                        | It configures the AES key (16 characters) for decrypting the Common CFG file.  The valid characters contain: 0 ~ 9, A ~ Z, a ~ z,#\$%*+,:=?@[]^_{}~.  The default value is blank.      | Settings->Auto Provision-> Common AES Key         |
| auto_provision .aes_key_16.m ac =                                       | String                        | It configures the AES key (16 characters) for decrypting the MAC-Oriented CFG file. The valid characters contain: 0 ~ 9, A ~ Z, a ~ z,#\$%*+,:=?@[]^_{}~.  The default value is blank. | Settings->Auto Provision-> MAC-Oriented AES Key   |
| autoprovision.  X.name =  (X ranges from 1 to 50.)  (for SIP-T46G only) | String                        | It configures the name for the auto provisioning.  The maximum length of the name is 100 characters.  The default value is blank.  It takes effect after reboot.                       |                                                   |
| autoprovision. X.code =                                                 | String                        | It configures the code to trigger auto provisioning.                                                                                                    |                                                   |

|                                                                             |        | T                                                                                                    |                                    |
|-----------------------------------------------------------------------------|--------|----------------------------------------------------------------------------------------------------|------------------------------------|
| (X ranges<br>from 1 to 50.)<br>(for SIP-T46G<br>only)                       |        | The maximum length of the code is 100 characters. Valid characters are digits, # and *.  Example: autoprovision.1.code = *99                  |                                    |
|                                                                             |        | The default value is blank.  It takes effect after reboot.                                                                                    |                                    |
| autoprovision.  X.url =  (X ranges from 1 to 50.)  (for SIP-T46G only)      | URL    | It configures the URL of auto provisioning server.  The default value is blank.  It takes effect after reboot.                                |                                    |
| autoprovision.  X.user =  (X ranges from 1 to 50.)  (for SIP-T46G only)     | String | It configures the user name for authentication during auto provisioning.  The default value is blank.  It takes effect after reboot.          |                                    |
| autoprovision.  X.password =  (X ranges from 1 to 50.)  (for SIP-T46G only) | String | It configures the password for authentication during auto provisioning.  The default value is blank.  It takes effect after reboot.           |                                    |
| autoprovision.  X.com_aes =  (X ranges from 1 to 50.)  (for SIP-T46G only)  | String | It configures the AES key (16 characters) for decrypting the Common CFG file.  The default value is blank.  It takes effect after reboot.     |                                    |
| autoprovision.  X.mac_aes =  (X ranges from 1 to 50.)  (for SIP-T46G only)  | String | It configures the AES key (16 characters) for decrypting the MAC-Oriented CFG file. The default value is blank. It takes effect after reboot. |                                    |
| sip.use_23_as<br>_pound =                                                   | 0 or 1 | It enables or disables the phone to reserve the pound sign when dialing                                                                       | Features->General<br>Information-> |

|                                                |        | out.                                                                                                    | Reserve # in User                                                    |
|------------------------------------------------|--------|----------------------------------------------------------------------------------------------------|----------------------------------------------------------------------|
|                                                |        | <b>0</b> -Disabled (convert the pound sign into "%23")                                                                                                    | Name                                                                 |
|                                                |        | 1-Enabled                                                                                                    |                                                                      |
|                                                |        | The default value is 1.                                                                                                    |                                                                      |
| sip.rfc2543_ho<br>ld =                         | 0 or 1 | It enables or disables the phone to support RFC 2543 hold (c=0.0.0.0).  0-Disabled  1-Enabled  The default value is 0.                                                                                                    | Features->General<br>Information->RFC<br>2543 Hold                   |
| sip.use_out_b<br>ound_in_dialo<br>g =          | 0 or 1 | It enables or disables the phone to keep sending SIP messages to the outbound server in a dialog.  O-Disabled  1-Enabled  The default value is 1.                                                                         | Features->General<br>Information->Use<br>Outbound Proxy In<br>Dialog |
| watch_dog.en<br>able =                         | 0 or 1 | It enables or disables Watch Dog feature.  If it is enabled, the phone will reboot automatically when the system is broken down.  0-Disabled  1-Enabled  The default value is 1.                                          | Settings-><br>Preference->Watch<br>Dog                               |
| redirect.enabl<br>e =                          | 0 or 1 | It enables or disables redirection feature.  If it is enabled, the IP phone will be redirected to the pre-assigned server for configuration updating during initial bootup.  0-Disabled 1-Enabled The default value is 0. |                                                                      |
| managements erver.enable = (for SIP-T46G only) | 0 or 1 | It enables or disables TR069 feature.  0-Disabled  1-Enabled  The default value is 0.  It takes effect after reboot.                                                                                                    | Settings->TR069-><br>Enable TR069                                    |

| managements erver.usernam e = (for SIP-T46G only)                     | String                              | It configures the user name for the phone to authenticate with the ACS.  It takes effect after reboot.                                                  | Settings->TR069-><br>ACS Username                          |
|-----------------------------------------------------------------------|-------------------------------------|----------------------------------------------------------------------------------------------------|------------------------------------------------------------|
| managements erver.passwor d = (for SIP-T46G only)                     | String                              | It configures the password for the phone to authenticate with the ACS.  It takes effect after reboot.                                                   | Settings->TR069-><br>ACS Password                          |
| managements<br>erver.url =<br>(for SIP.T46G<br>only)                  | URL                                 | It configures the access URL of the ACS. It takes effect after reboot.                                                                                  | Settings->TR069-><br>ACS URL                               |
| managements erver.connecti on_request_us ername = (for SIP-T46G only) | String                              | It configures the user name for the phone to authenticate the connection requests.  It takes effect after reboot.                                       | Settings->TR069-><br>Connection<br>Request Username        |
| managements erver.connecti on_request_p assword = (for SIPT46G only)  | String                              | It configures the password for the phone to authenticate the connection requests.                                                                       | Settings->TR069-><br>Connection<br>Request Password        |
| managements erver.periodic _inform_enabl e = (for SIP-T46G only)      | 0 or 1                              | It enables or disables the phone to report its configuration to the ACS.  0-Disabled  1-Enabled  The default value is 1.  It takes effect after reboot. | Settings->TR069-><br>Enable Periodic<br>Inform             |
| managements erver.periodic _inform_interv al = (for SIPT46G only)     | Integer<br>from 5 to<br>42946967295 | It configures the interval (in seconds) for the phone to report its configuration to the ACS.  The default value is 60.  It takes effect after reboot.  | Settings->TR069-><br>Periodic Inform<br>Interval (seconds) |

| transfer.semi_<br>attend_tran_e<br>nable =       | 0 or 1   | It enables or disables the transferee party's phone to prompt a missed call on the LCD screen before displaying the caller ID.  0-Disabled 1-Enabled The default value is 1.                                              | Features->Transfer ->Semi-Attend Transfer           |
|--------------------------------------------------|----------|----------------------------------------------------------------------------------------------------|-----------------------------------------------------|
| transfer.blind_<br>tran_on_hook_<br>enable =     | 0 or 1   | It enables or disables the phone to complete the blind transfer through on-hook.  O-Disabled  1-Enabled  The default value is 1.                                                                                          | Features->Transfer ->Blind Transfer On Hook         |
| transfer.on_ho ok_trans_ena ble =                | 0 or 1   | It enables or disables the phone to complete the attended transfer through on-hook.  O-Disabled  1-Enabled  The default value is 1.                                                                                       | Features->Transfer ->Semi Attend Transfer On Hook   |
| transfer.dsske<br>y_deal_type =                  | 0,1 or 2 | It defines the line key behavior during an active call when user presses the line key and the line key is configured as a transfer or BLF key.  0-New Call  1-Attended Transfer  2-Blind Transfer The default value is 2. | Features->Transfer<br>->Transfer Mode<br>Via Dsskey |
| transfer.tran_o<br>thers_after_co<br>nf_enable = | 0 or 1   | It enables or disables the phone to transfer call to the two parties after a local conference call hangup.  0-Disabled  1-Enabled The default value is 0.                                                                 | Features->Transfer ->Transfer on Conference Hang up |
| voice.vad =                                      | 0 or 1   | It enables or disables the voice activity detection.  0-Disbaled  1-Enabled  The default value is 0.                                                                                                    | Settings->Voice-><br>Echo Cancellation<br>->VAD     |

| voice.cng =                   | 0 or 1                                                                                                    | It enables or disables the comfortable noise generator.  0-Disabled  1-Enabled  The default value is 1. | Settings->Voice-><br>Echo Cancellation<br>->CNG |
|-------------------------------|----------------------------------------------------------------------------------------------------|----------------------------------------------------------------------------------------------------|-------------------------------------------------|
| voice.echo_ca<br>ncellation = | 0 or 1                                                                                                    | It enables or disables the echo canceller.  0-Disabled  1-Enabled  The default value is 1.              | Settings->Voice-> Echo Cancellation ->ECHO      |
| voice.jib.adap<br>tive =      | 0 or 1                                                                                                    | It configures the type of jitter buffer.  0-Fixed  1-Adaptive The default value is 1.                   | Settings->Voice-><br>JITTER BUFFER<br>->Type    |
| voice.jib.min<br>=            | Integer<br>from 60 to<br>300                                                                                                    | It configures the minimum delay (in milliseconds) of jitter buffer.  The default value is 60.           | Settings->Voice-> JITTER BUFFER -> Min Delay    |
| voice.jib.max                 | Integer<br>from 60 to<br>300                                                                                                    | It configures the maximum delay (in milliseconds) of jitter buffer.  The default value is 300.          | Settings->Voice-> JITTER BUFFER ->Max Delay     |
| voice.jib.norm<br>al =        | Integer<br>from 60 to<br>300                                                                                                    | It configures the normal delay (in milliseconds) of jitter buffer.  The default value is 120.           | Settings->Voice-><br>JITTER BUFFER -><br>Normal |
| voice.tone.cou<br>ntry =      | Custom, Australia, Austria, Brazil, Belgium, China, Czech, Denmark, Finland, France, Germany, Great Britain, Greece, Hungary, Lithuania, | It configures the tone type for the phone. The default value is Custom.                                 | Settings->Tones-><br>Select Country             |

|                | India, Italy, Japan, Mexico, New Zealand, Netherlands, Norway, Portugal, Spain, Switzerland, Sweden, Russia, United States, Chile Czech ETSI |                                                                                                    |                             |
|----------------|----------------------------------------------------------------------------------------------------|----------------------------------------------------------------------------------------------------|-----------------------------|
| voice.tone.dia | String                                                                                                    | It customizes the dial tone when the parameter "voice.tone.country" is configured as Custom.  tonelist = element[,element] [,element]  Where  element = [!]freq1[+freq2][+freq3][+freq4] /duration  Freq: the frequency of the tone (ranges from 200 to 7000 Hz). If the frequency is set to 0Hz, it means silence. A tone can be composited at most four different frequencies.  Duration: the duration (in milliseconds) of the ring tone, ranges from 0 to 30000ms.  The exclamation point (!) can be added optionally, which means the custom tone will be only played once.  You can configure at most eight different tones for one condition. Tones are separated by comma (e.g., 250/200, !0/1000, 200+300/500, 600+700+800+1000/2000). | Settings->Tones-><br>Dial   |
| voice.tone.rin | String                                                                                                    | It customizes the ring-back tone when the parameter "voice.tone.country" is                                                                                                    | Settings->Tones-> Ring Back |

|                              |        | configured as Custom                                                                                                    |                                  |
|------------------------------|--------|----------------------------------------------------------------------------------------------------|----------------------------------|
|                              |        | configured as Custom.  The value format is F/D or !F/D. For more information on the value format, refer to the parameter "voice.tone.dial".  The default value is blank.                                                                                          |                                  |
| voice.tone.bus<br>y =        | String | It customizes the busy tone when the parameter "voice.tone.country" is configured as Custom.  The value format is F/D or !F/D. For more information on the value format, refer to the parameter "voice.tone.dial".  The default value is blank.                   | Settings->Tones-><br>Busy        |
| voice.tone.con<br>gestion =  | String | It customizes the tone for network congestion when the parameter "voice.tone.country" is configured as Custom.  The value format is F/D or !F/D. For more information on the value format, refer to the parameter "voice.tone.dial".  The default value is blank. | Settings->Tones-> Congestion     |
| voice.tone.call<br>waiting = | String | It customizes the call waiting tone when the parameter "voice.tone.country" is configured as Custom. The value format is F/D or !F/D. For more information on the value format, refer to the parameter "voice.tone.dial". The default value is blank.             | Settings->Tones-> Call Waiting   |
| voice.tone.dia<br>Irecall =  | String | It customizes the redial tone when the parameter "voice.tone.country" is configured as Custom.  The value format is F/D or !F/D. For more information on the value format, refer to the parameter "voice.tone.dial".  The default value is blank.                 | Settings->Tones-><br>Dial Recall |

| voice.tone.rec<br>ord =                           | String | It customizes the tone for call recording when the parameter "voice.tone.country" is configured as Custom.  The value format is F/D or !F/D. For more information on the value format, refer to the parameter "voice.tone.dial".  The default value is blank. | Settings->Tones-><br>Record   |
|---------------------------------------------------|--------|----------------------------------------------------------------------------------------------------|-------------------------------|
| voice.tone.inf<br>o =                             | String | It customizes the info tone when the parameter "voice.tone.country" is configured as Custom.  The value format is F/D or !F/D. For more information on the value format, refer to the parameter "voice.tone.dial".  The default value is blank.               | Settings->Tones-> Info        |
| voice.tone.stut<br>ter =                          | String | It customizes the stutter tone when the parameter "voice.tone.country" is configured as Custom.  The value format is F/D or !F/D. For more information on the value format, refer to the parameter "voice.tone.dial".  The default value is blank.            | Settings->Tones-><br>Stutter  |
| voice.tone.me<br>ssage =<br>(for SIPT46G<br>only) | String | It customizes the message tone when the parameter "voice.tone.country" is configured as Custom.  The value format is F/D or !F/D. For more information on the value format, refer to the parameter "voice.tone.dial".  The default value is blank.            | Settings->Tones-><br>Message  |
| voice.tone.aut<br>oanswer =                       | String | It customizes the auto answer tone when the parameter "voice.tone.country" is configured as Custom.  The value format is F/D or !F/D. For more information on the value format, refer to the parameter                                                        | Settings->Tones-> Auto Answer |

|                               |                          | "voice.tone.dial".                                                                                                    |  |
|-------------------------------|--------------------------|----------------------------------------------------------------------------------------------------|--|
|                               |                          | The default value is blank.                                                                                                    |  |
| voice.handfre<br>e.spk_vol =  | Integer<br>from 0 to 15  | It configures the receiving volume of speaker.  The default value is 8.                                                                                                    |  |
| voice.handset<br>.spk_vol =   | Integer<br>from 0 to 15  | It configures the receiving volume of handset.  The default value is 8.                                                                                                    |  |
| voice.headset<br>.spk_vol =   | Integer<br>from 0 to 15  | It configures the receiving volume of headset.  The default value is 8.                                                                                                    |  |
| voice.handfre<br>e.tone_vol = | Integer<br>from 0 to 15  | It configures the dial tone volume of speaker.  The default value is 8.                                                                                                    |  |
| voice.handset .tone_vol =     | Integer<br>from 0 to 15  | It configures the dial tone volume of handset.  The default value is 8.                                                                                                    |  |
| voice.headset .tone_vol =     | Integer<br>from 0 to 15  | It configures the dial tone volume of headset.  The default value is 8.                                                                                                    |  |
| voice.side_ton<br>e =         | Integer<br>from -48 to 0 | It configures the volume of the side tone.  The default value is -3.                                                                                                    |  |
| voice.ring_vol                | Integer<br>from 0 to 15  | It configures the volume of ringer. The default value is 8.                                                                                                    |  |
| voice.group_s<br>pk_vol =     | Integer<br>from 0 to 15  | It configures the receiving volume of the group listening mode.  The default value is 8.                                                                                                    |  |
| voice.call_pre<br>view_mode = | 1, 2 or 3                | It configures the strategy for ring-back tone.  1-Ignore: the phone plays the mix of defined tone and received RTP for ring-back tone  2-Force: the phone discards the received RTP and plays the defined tone for ring-back tone.  3-Skip: the phone skips the defined |  |

|                                   |           | tone and plays received RTP for ring-back tone. The default value is 1.                                                                                                    |                                                                  |
|-----------------------------------|-----------|----------------------------------------------------------------------------------------------------|------------------------------------------------------------------|
| security.trust_c<br>ertificates = | 0 or 1    | It configures the source certificates for the phone to authenticate the TLS connection.  O-Disabled  1-Enabled  The default value is 1.                                                                                       | Security->Trusted Certificates->Only Accept Trusted Certificates |
| security.ca_ce<br>rt =            | 0, 1 or 2 | It specifies the type of certificates the phone used to authenticate the connecting server.  0-Default certificates 1-Custom certificates 2-All certificates The default value is 0.  It takes effect after reboot.           | Security->Trusted Certificates->CA Certificates                  |
| security.cn_val<br>idation =      | 0 or 1    | It enables or disables the phone to mandatorily validate the CommonName or SubjectAltName of the certificate received from the connecting server.  0-Disabled 1-Enabled The default value is 0. It takes effect after reboot. | Security->Trusted Certificates-> Common Name Validation          |
| security.dev_c<br>ert =           | 0 or 1    | It specifies the type of certificates for the phone to send for TLS authentication.  O-Default certificates  1-Custom certificates  The default value is 0.  It takes effect after reboot.                                    | Security->Server Certificates-> Device Certificates              |
| security.user_n<br>ame.user =     | String    | It configures the user name for web server access.                                                                                                    |                                                                  |
| security.user_n<br>ame.admin =    | String    | It configures the administrator name for web server access.                                                                                                    |                                                                  |

| security.user_n<br>ame.var =                                                    | String  | It configures the var name for web server access.                                                                                                    |                             |
|---------------------------------------------------------------------------------|---------|----------------------------------------------------------------------------------------------------|-----------------------------|
| security.user_<br>password =                                                    | String  | It configures the password of the user, var and administrator.  The valid value format is user name:password (e.g., admin:admin123).                   | Security->Password          |
| security.var_e<br>nable =                                                       | 0 or 1  | It enables or disables the 3-level permissions (admin, var, user).  0-Disabled  1-Enabled  The default value is 0.  It takes effect after reboot.      |                             |
| custom_softke y_call_failed.u rl =                                              | URL     | It configures the access URL of the file for custom soft key layout presented on the LCD screen when Call failed.                                      | Settings->Softkey<br>Layout |
| custom_softke<br>y_call_in.url =                                                | URL     | It configures the access URL of the file<br>for custom soft key layout presented<br>on the LCD screen when Call in.                                    | Settings->Softkey<br>Layout |
| custom_softke y_connecting. url =                                               | URL     | It configures the access URL of the file<br>for custom soft key layout presented<br>on the LCD screen when Connecting.                                 | Settings->Softkey<br>Layout |
| custom_softke<br>y_dialing.url =                                                | URL     | It configures the access URL of the file<br>for custom soft key layout presented<br>on the LCD screen when Dialing.                                    | Settings->Softkey<br>Layout |
| custom_softke y_ring_back.ur I =                                                | URL     | It configures the access URL of the file<br>for custom soft key layout presented<br>on the LCD screen when Ringback.                                   | Settings->Softkey<br>Layout |
| custom_softke<br>y_talking.url =                                                | URL     | It configures the access URL of the customized file for the soft key presented on the LCD screen when Talking.                                         | Settings->Softkey<br>Layout |
| linekey.X.type = (SIP-T46G: X ranges from 1 to 27. SIP-T42G/T41P: X ranges from | Integer | It configures the desired feature for line key X.  Valid values are:  0-N/A (defaults to line key 7-27 for SIPT46G and line key 4-15 for SIPT42G/T41P) | DSSKey->Line<br>Key->Type   |

| 1 to 15.)      |             | 1-Conference                                                    |              |
|----------------|-------------|-----------------------------------------------------------------|--------------|
| ·              |             | 2-Forward                                                       |              |
|                |             | <b>3</b> -Transfer                                              |              |
|                |             | 4-Hold                                                          |              |
|                |             | 5-DND                                                           |              |
|                |             | 7-Call Return                                                   |              |
|                |             | 8-SMS (for SIPT46G only)                                        |              |
|                |             | 9-Directed Pickup                                               |              |
|                |             | 10-Call Park                                                    |              |
|                |             | 11-DTMF                                                         |              |
|                |             | 12-Voice Mail                                                   |              |
|                |             | 13-Speed Dial                                                   |              |
|                |             | 14-Intercom                                                     |              |
|                |             | 15-Line (defaults to line key 1-6 for                           |              |
|                |             | SIPT46G and line key 1-3 for                                    |              |
|                |             | SIPT42G/T41P)                                                   |              |
|                |             | <b>16</b> -BLF                                                  |              |
|                |             | <b>17</b> -URL                                                  |              |
|                |             | 18-Group Listening                                              |              |
|                |             | 22-XML Group                                                    |              |
|                |             | 23-Group Pickup                                                 |              |
|                |             | <b>24</b> -Paging                                               |              |
|                |             | <b>25</b> -Record                                               |              |
|                |             | 27-XML Browser                                                  |              |
|                |             | <b>34</b> -Hot Desking                                          |              |
|                |             | <b>35</b> -URL Record                                           |              |
|                |             | <b>38</b> -LDAP                                                 |              |
|                |             | <b>40</b> -Prefix                                               |              |
|                |             | <b>41</b> -Zero Touch                                           |              |
|                |             | <b>42</b> -ACD                                                  |              |
|                |             | <b>45</b> -Local Group                                          |              |
|                |             | <b>50</b> -Keyboard Lock                                        |              |
|                |             | 61-Directory                                                    |              |
| linekey.X.line |             | It configures the desired line to apply                         |              |
| =              | Integer     | the key feature.                                                | DSSKey->Line |
| (SIP-T46G: X   | from 1 to 6 | When the key feature is configured to                           | Key->Line    |
| ranges from 1  |             | Local Group or XML Group, this parameter is used to specify the |              |
|                |             | parameter is seed to specify the                                |              |

| to 27.                                                                                                    |        | desired whome to satisfy:                                                                                                    |                                |
|----------------------------------------------------------------------------------------------------|--------|----------------------------------------------------------------------------------------------------|--------------------------------|
| SIP-T42G/T41P:                                                                                                    |        | desired phone book (or group) when multiple phone books (or groups) are                                                                               |                                |
| X ranges from                                                                                                    |        | configured on the IP phone.                                                                                                    |                                |
| 1 to 15.)                                                                                                    |        | When specifying the line, valid values are:                                                                                                    |                                |
|                                                                                                    |        | 1-Line 1                                                                                                    |                                |
|                                                                                                    |        | <b>2</b> -Line 2                                                                                                    |                                |
|                                                                                                    |        | <b>3</b> -Line 3                                                                                                    |                                |
|                                                                                                    |        | <b>4</b> -Line 4                                                                                                    |                                |
|                                                                                                    |        | <b>5</b> -Line 5                                                                                                    |                                |
|                                                                                                    |        | <b>6</b> -Line 6                                                                                                    |                                |
|                                                                                                    |        | Line 4-6 are applicable to the SIPT46G IP phone only.                                                                                                 |                                |
|                                                                                                    |        | For local group and XML group, valid values are:                                                                                                    |                                |
|                                                                                                    |        | 1 stands for the first phone book (or group), 2 stands for the second phone book (or group) and so on.                                                |                                |
| linekey.X.valu e = (SIP-T46G: X ranges from 1 to 27. SIP-T42G/T41P: X ranges from 1 to 15.)                          | String | It configures the value of the key feature.  For example, when configuring the key feature to be BLF, it configures the number of the monitored user. | DSSKey->Line<br>Key->Value     |
| linekey.X.exte<br>nsion =<br>(SIP-T46G: X<br>ranges from 1<br>to 27.<br>SIP-T42G/T41P:<br>X ranges from<br>1 to 15.) | String | It configures the pickup code for BLF feature.  The default value is blank.                                                                           | DSSKey->Line<br>Key->Extension |
| linekey.X.label = (SIP-T46G: X ranges from 1 to 27. SIP-T42G/T41P:                                                   | String | It configures the label displaying on the LCD screen for each line key.  The default value is blank.                                                  | DSSKey->Line<br>Key->Label     |

| X ranges from                     |             |                                                                         |                           |
|-----------------------------------|-------------|-------------------------------------------------------------------------|---------------------------|
| 1 to 15.)                         |             |                                                                         |                           |
|                                   |             | It configures the key feature for the                                   |                           |
|                                   |             | programmable key X.                                                     |                           |
|                                   |             | Valid values are:                                                       |                           |
|                                   |             | 0-N/A                                                                   |                           |
|                                   |             | 2-Forward                                                               |                           |
|                                   |             | 5-DND                                                                   |                           |
|                                   |             | <b>6</b> -Redial                                                        |                           |
|                                   |             | <b>7</b> -Call Return                                                   |                           |
|                                   |             | 8-SMS (for SIPT46G only)                                                |                           |
| programablek                      |             | 9-Call Pickup                                                           |                           |
| ey.X.type =                       |             | 13-Spead Dial                                                           |                           |
| (SIP-T46G: X                      |             | 22-XML Group                                                            | DSSKey->                  |
| ranges from 1<br>to 13.           | Integer     | 23-Group Pickup                                                         | Programmable              |
|                                   |             | 27-XML Browser                                                          | Кеу->Туре                 |
| SIPT42G/T41P:<br>X ranges from    |             | 28-History                                                              |                           |
| 1 to 11.)                         |             | 29-Directory                                                            |                           |
|                                   |             | <b>30</b> -Menu                                                         |                           |
|                                   |             | 31-Switch Account                                                       |                           |
|                                   |             | 32-New SMS (for SIPT46G only)                                           |                           |
|                                   |             | <b>33</b> -Status                                                       |                           |
|                                   |             | <b>34</b> -Hot Desking                                                  |                           |
|                                   |             | <b>40</b> -PTT                                                          |                           |
|                                   |             | <b>43</b> -Local Phone Book                                             |                           |
|                                   |             | <b>45</b> -Local Group                                                  |                           |
|                                   |             | 47-XML Directory                                                        |                           |
|                                   |             | It configures the desired line to apply                                 |                           |
| programablek                      |             | the programmable key feature.                                           |                           |
| ey.X.line =                       |             | When the key feature is configured to                                   |                           |
| (SIP-T46G: X ranges from 1 to 13. |             | Local Group or XML Group, this                                          |                           |
|                                   | Integer     | parameter is used to specify the                                        | DSSKey->                  |
|                                   | from 1 to 6 | desired phone book (or group) when multiple phone books (or groups) are | Programmable<br>Key->Line |
|                                   |             | configured on the IP phone.                                             | NOY ZING                  |
| X ranges from                     |             | For more information on valid values,                                   |                           |
| 1 to 11.)                         |             | refer to the parameter "linekey.X.line".                                |                           |
|                                   |             | When the key feature is configured to                                   |                           |

|                                                                                                    |                        | History, this parameter is used to specify the type of call history to be displayed. 1 stands for the local call history, and 2 stands for the network history. |                                        |
|----------------------------------------------------------------------------------------------------|------------------------|----------------------------------------------------------------------------------------------------|----------------------------------------|
| programablek ey.X.value = (SIP-T46G: X ranges from 1 to 13. SIP-T42G/T41P: X ranges from 1 to 11.)   | String                 | It configures the value of the programmable key.  For example, when configuring the key feature to be Speed Dial, it configures the number.                     | DSSKey-><br>Programmable<br>Key->Value |
| programablek<br>ey.X.label =<br>(X ranges<br>from 1 to 4.)                                           | String                 | It configures the label displaying on<br>the LCD screen for the soft key.<br>The default value is blank.                                                        | DSSKey-><br>Programmable<br>Key->Label |
| expansion_mo dule.X.key.Y.ty pe = (X ranges from 1 to 6. Y ranges from 1 to 40.)                     | Number                 | It configures the key feature of the expansion module X key Y.                                                                                                  | DSSKey-> Ext Key                       |
| expansion_mo dule.X.key.Y.lin e = (X ranges from 1 to 6. Y ranges from 1 to 40.)                     | Integer<br>from 1 to 6 | It configures the desired line to apply the expansion module key feature.  Valid values are the same as those of the parameter "linekey.X.line".                | DSSKey->Ext Key                        |
| expansion_mo dule.X.key.Y.v alue = (X ranges from 1 to 6. Y ranges from 1 to 40.) (for SIPT46G only) | String                 | It configures the value of the expansion module key.                                                                                                    | DSSKey->Ext Key                        |

| expansion_mo dule.X.key.Y.e xtension = (X ranges from 1 to 6. Y ranges from 1 to 40.) (for SIP-T46G only) | String                                                                        | It configures the pickup code for BLF feature.  The default value is blank.                                                                                                    | DSSKey->Ext Key                          |
|----------------------------------------------------------------------------------------------------|-------------------------------------------------------------------------------|----------------------------------------------------------------------------------------------------|------------------------------------------|
| expansion_mo dule.X.key.Y.la bel = (X ranges from 1 to 6. Y ranges from 1 to 40.) (for SIP-T46G only)     | String                                                                        | It configures the label displaying on the LCD screen of the expansion module for each key.  The default value is blank.                                                                                                    | DSSKey->Ext Key                          |
| phone_setting<br>.page_tip =                                                                              | 0 or 1                                                                        | It enables or disables the page icon and page switch key LED to indicate different states of line keys.  O-Disabled  1-Enabled  The default value is 0.                                                                                           | DSSKey->Line<br>key->Enable Page<br>Tips |
| phone_setting<br>.backgrounds<br>=                                                                        | Default.jpg, 1.png, 2.png, 3.png, 4.png, 5.png, 6.png, 7.png, 8.png, or 9.png | It configures the wallpaper displayed on the phone.  Example:  phone_setting.backgrounds = 1.png  To configure a custom picture (e.g., custom1.png) to be wallpaper, the value format is: Resource:custom1.png  The default value is Default.jpg. | Settings->Preferenc<br>e->Wallpaper      |
| phone_setting<br>.show_code40<br>3 =                                                                      | String                                                                        | It configures the display message on the LCD screen when receiving a 403 message.  If leaving the field blank, the phone will display the value sent from the server when receiving the 403                                                       |                                          |

|                                   |        | message.  The default value is blank.                                                          |                                                           |
|-----------------------------------|--------|------------------------------------------------------------------------------------------------|-----------------------------------------------------------|
| forward.alwa<br>ys.enable =       | 0 or 1 | It enables or disables always forward feature.  0-Disabled  1-Enabled  The default value is 0. | Features->Forward<br>&DND->Always<br>Forward->On/Off      |
| forward.alwa<br>ys.target =       | String | It configures the target number the phone forwards all incoming calls to.                      | Features->Forward<br>&DND->Always<br>Forward->Target      |
| forward.alwa<br>ys.on_code =      | String | It configures the always forward on code.                                                      | Features->Forward<br>&DND->Always<br>Forward->On<br>Code  |
| forward.alwa<br>ys.off_code =     | String | It configures the always forward off code.                                                     | Features->Forward<br>&DND->Always<br>Forward->Off<br>Code |
| forward.busy.<br>enable =         | 0 or 1 | It enables or disables busy forward feature.  0-Disabled  1-Enabled  The default value is 0.   | Features->Forward<br>&DND->Busy<br>Forward->On/Off        |
| forward.busy.t<br>arget =         | String | It configures the target number the phone forwards incoming calls to when busy.                | Features->Forward<br>&DND->Busy<br>Forward->Target        |
| forward.busy.<br>on_code =        | String | It configures the busy forward on code.                                                        | Features->Forward<br>&DND->Busy<br>Forward->On<br>Code    |
| forward.busy.<br>off_code =       | String | It configures the busy forward off code.                                                       | Features->Forward<br>&DND->Busy<br>Forward->Off<br>Code   |
| forward.no_a<br>nswer.enable<br>= | 0 or 1 | It enables or disables no answer forward feature.  0-Disabled  1-Enabled                       | Features->Forward<br>&DND->No Answer<br>Forward->On/Off   |

|                                       |                          | The default value is 0.                                                                                                    |                                                                      |
|---------------------------------------|--------------------------|----------------------------------------------------------------------------------------------------|----------------------------------------------------------------------|
| forward.no_a<br>nswer.target<br>=     | String                   | It configures the target number the phone forwards incoming calls to after a period of ring time.                                                                                             | Features->Forward<br>&DND->No Answer<br>Forward->Target              |
| forward.no_a<br>nswer.timeout<br>=    | Integer<br>from 0 to 20  | It configures the waiting ring time before forwarding.  The default value is 2.                                                                                                    | Features->Forward<br>&DND->No Answer<br>Forward->After<br>Ring Times |
| forward.no_a<br>nswer.on_cod<br>e =   | String                   | It configures the no answer forward on code.                                                                                                    | Features->Forward<br>&DND->No Answer<br>Forward->On<br>Code          |
| forward.no_a<br>nswer.off_cod<br>e =  | String                   | It configures the no answer forward off code.                                                                                                    | Features->Forward<br>&DND->No Answer<br>Forward->Off<br>Code         |
| forward.intern<br>ational.enable<br>= | 0 or 1                   | It enables or disables the phone to forward incoming calls to the international number.  O-Disabled  1-Enabled  The default value is 1.                                                       | Features->General Information->Fwd International                     |
| acd.auto_avai<br>lable =              | 0 or 1                   | It enables or disables the phone to automatically change the status of the ACD agent to available.  0-Disabled 1-Enabled The default value is 0.                                              | Features->ACD-> ACD Auto Available                                   |
| acd.auto_avai<br>lable_timer =        | Integer<br>from 0 to 120 | It configures the interval (in seconds) to automatically change the status of the ACD agent to available. The default value is 60.                                                            | Features->ACD-> ACD Auto Available Timer (0~120s)                    |
| action_url.setu<br>p_completed<br>=   | URL                      | It configures the action URL the phone sends after startup.  The value format is: http(s)://IP address of server/help.xml? variable name=variable value.  Valid variable values are:  • \$mac | Features->Action URL->Setup Completed                                |

|                                  |     | <ul> <li>\$ip</li> <li>\$model</li> <li>\$firmware</li> <li>\$active_url</li> <li>\$active_user</li> <li>\$active_host</li> <li>\$local</li> <li>\$remote</li> <li>\$display_local</li> <li>\$display_remote</li> <li>\$call_id</li> <li>Example:</li> <li>action_url. setup_completed =</li> <li>http://192.168.0.20/help.xml?model=\$model</li> </ul> |                                             |
|----------------------------------|-----|----------------------------------------------------------------------------------------------------|---------------------------------------------|
| action_url.log_<br>on =          | URL | It configures the action URL the phone sends after account register.  Example: action_url.log_on = http://192.168.0.20/help.xml?ip=\$ip                                                                                                    | Features->Action<br>URL->Registered         |
| action_url.log_<br>off =         | URL | It configures the action URL the phone sends after account unregister.  Example: action_url.log_off = http://192.168.0.20/help.xml?model=\$ model                                                                                                    | Features->Action URL->Unregistered          |
| action_url.regi<br>ster_failed = | URL | It configures the action URL the phone sends after register failed.  Example: action_url.register_failed = http://192.168.0.20/help.xml?model=\$ model                                                                                                    | Features->Action<br>URL->Register<br>Failed |
| action_url.off_<br>hook =        | URL | It configures the action URL the phone sends when off hook.  Example: action_url.off_hook = http://192.168.0.20/help.xml?model=\$ model                                                                                                    | Features->Action<br>URL->Off Hook           |

| action_url.on_<br>hook =             | URL | It configures the action URL the phone sends when on hook.  Example:  action_url.on_hook =  http://192.168.0.20/help.xml?model=\$  model                       | Features->Action<br>URL->On Hook          |
|--------------------------------------|-----|----------------------------------------------------------------------------------------------------|-------------------------------------------|
| action_url.inco<br>ming_call =       | URL | It configures the action URL the phone sends when receiving an incoming call.  Example: action_url.incoming_call = http://192.168.0.20/help.xml?model=\$ model | Features->Action<br>URL->Incoming<br>Call |
| action_url.out<br>going_call =       | URL | It configures the action URL the phone sends when placing a call.  Example: action_url.outgoing_call = http://192.168.0.20/help.xml?model=\$ model             | Features->Action<br>URL->Outgoing<br>Call |
| action_url.call<br>_established<br>= | URL | It configures the action URL the phone sends when establishing a call.  Example:  action_url.call_established =  http://192.168.0.20/help.xml?model=\$  model  | Features->Action<br>URL->Established      |
| action_url.dnd<br>_on =              | URL | It configures the action URL the phone sends when DND feature is enabled.  Example:  action_url.dnd_on =  http://192.168.0.20/help.xml?model=\$  model         | Features->Action<br>URL->Open DND         |
| action_url.dnd<br>_off =             | URL | It configures the action URL the phone sends when DND feature is disabled.  Example:  action_url.dnd_off =  http://192.168.0.20/help.xml?model=\$  model       | Features->Action<br>URL->Close DND        |
| action_url.alw<br>ays_fwd_on =       | URL | It configures the action URL the phone sends when always forward feature is                                                                                    | Features->Action<br>URL->Open Always      |

|                                        |     | enabled.  Example:  action_url.always_fwd_on =  http://192.168.0.20/help.xml?model=\$  model                                                                                   | Forward                                             |
|----------------------------------------|-----|----------------------------------------------------------------------------------------------------|-----------------------------------------------------|
| action_url.alw<br>ays_fwd_off =        | URL | It configures the action URL the phone sends when always forward feature is disabled.  Example:  action_url.always_fwd_off =  http://192.168.0.20/help.xml?model=\$  model     | Features->Action<br>URL->Close Always<br>Forward    |
| action_url.bus<br>y_fwd_on =           | URL | It configures the action URL the phone sends when busy forward feature is enabled.  Example:  action_url.busy_fwd_on =  http://192.168.0.20/help.xml?model=\$  model           | Features->Action<br>URL->Open Busy<br>Forward       |
| action_url.bus<br>y_fwd_off =          | URL | It configures the action URL the phone sends when busy forward feature is disabled.  Example: action_url.busy_fwd_off = http://192.168.0.20/help.xml?model=\$ model            | Features->Action<br>URL->Close Busy<br>Forward      |
| action_url.no_<br>answer_fwd_o<br>n =  | URL | It configures the action URL the phone sends when no answer forward feature is enabled.  Example:  action_url.no_answer_fwd_on =  http://192.168.0.20/help.xml?model=\$  model | Features->Action<br>URL->Open No<br>Answer Forward  |
| action_url.no_<br>answer_fwd_o<br>ff = | URL | It configures the action URL the phone sends when no answer forward feature is disabled.  Example: action_url.no_answer_fwd_off = http://192.168.0.20/help.xml?model=\$        | Features->Action<br>URL->Close No<br>Answer Forward |

|                                             |     | model                                                                                                    |                                               |
|---------------------------------------------|-----|----------------------------------------------------------------------------------------------------|-----------------------------------------------|
| action_url.tran<br>sfer_call =              | URL | It configures the action URL the phone sends when performing a transfer.  Example:  action_url.transfer_call =  http://192.168.0.20/help.xml?model=\$  model                                     | Features->Action<br>URL->Transfer Call        |
| action_url.blin<br>d_transfer_call<br>=     | URL | It configures the action URL the phone sends when performing a blind transfer.  Example: action_url.blind_transfer_call = http://192.168.0.20/help.xml?model=\$ model                            | Features->Action<br>URL->Blind Transfer       |
| action_url.atte<br>nded_transfer<br>_call = | URL | It configures the action URL the phone sends when performing an attended or a semi-attended transfer.  Example:  action_url.attended_transfer_call = http://192.168.0.20/help.xml?model=\$ model | Features->Action<br>URL->Attended<br>Transfer |
| action_url.hol<br>d =                       | URL | It configures the action URL the phone sends when placing a call on hold.  Example:  action_url.hold =  http://192.168.0.20/help.xml?model=\$  model                                             | Features->Action<br>URL->Hold                 |
| action_url.unh<br>old =                     | URL | It configures the action URL the phone sends when resuming a held call.  Example:  action_url.unhold =  http://192.168.0.20/help.xml?model=\$  model                                             | Features->Action<br>URL->UnHold               |
| action_url.mut<br>e =                       | URL | It configures the action URL the phone sends when muting a call.  Example: action_url.mute = http://192.168.0.20/help.xml?model=\$ model                                                         | Features->Action<br>URL->Mute                 |

| action_url.unm<br>ute =          | URL | It configures the action URL the phone sends when un-muting a call.  Example: action_url.unmute = http://192.168.0.20/help.xml?model=\$ model                                           | Features->Action<br>URL->UnMute       |
|----------------------------------|-----|----------------------------------------------------------------------------------------------------|---------------------------------------|
| action_url.miss<br>ed_call =     | URL | It configures the action URL the phone sends when missing a call.  Example:  action_url.missed_call = http://192.168.0.20/help.xml?model=\$ model                                       | Features->Action<br>URL->Missed Call  |
| action_url.call<br>_terminated = | URL | It configures the action URL the phone sends when terminating a call.  Example:  action_url.call_terminated = http://192.168.0.20/help.xml?model=\$ model                               | Features->Action<br>URL->Terminated   |
| action_url.bus<br>y_to_idle =    | URL | It configures the action URL the phone sends when changing the state of the phone from busy to idle.  Example:  action_url.busy_to_idle =  http://192.168.0.20/help.xml?model=\$  model | Features->Action<br>URL->Busy to Idle |
| action_url.idle<br>_to_busy =    | URL | It configures the action URL the phone sends when changing the state of the phone from idle to busy.  Example:  action_url.idle_to_busy =  http://192.168.0.20/help.xml?model=\$  model | Features->Action<br>URL->Idle to Busy |
| action_url.ip_c<br>hange =       | URL | It configures the action URL the phone sends when changing the IP address of the phone.  Example:  action_url.ip_change =  http://192.168.0.20/help.xml?model=\$  model                 | Features->Action<br>URL->IP Changed   |

| action_url.for<br>ward_incomin<br>g_call =    | URL                                                     | It configures the action URL the phone sends when forwarding an incoming call.  Example:  action_url.forward_incoming_call = http://192.168.0.20/help.xml?model=\$ model     | Features->Action URL->Forward Incoming Call      |
|-----------------------------------------------|---------------------------------------------------------|----------------------------------------------------------------------------------------------------|--------------------------------------------------|
| action_url.reje<br>ct_incoming_c<br>all =     | URL                                                     | It configures the action URL the phone sends when rejecting an incoming call.  Example:  action_url.reject_incoming_call = http://192.168.0.20/help.xml?model=\$ model       | Features->Action<br>URL->Reject<br>Incoming Call |
| action_url.ans<br>wer_new_inco<br>ming_call = | URL                                                     | It configures the action URL the phone sends when answering a new incoming call.  Example: action_url.answer_new_incoming_call = http://192.168.0.20/help.xml?model=\$ model | Features->Action<br>URL->Answer<br>New-In Call   |
| action_url.tran<br>sfer_finished<br>=         | URL                                                     | It configures the action URL the phone sends when finishing transferring a call.  Example: action_url.transfer_finished = http://192.168.0.20/help.xml?model=\$ model        | Features->Action<br>URL->Transfer<br>Finished    |
| action_url.tran<br>sfer_failed =              | URL                                                     | It configures the action URL the phone sends when failing to transfer a call.  Example:  action_url. transfer_failed =  http://192.168.0.20/help.xml?model=\$  model         | Features->Action<br>URL->Transfer<br>Failed      |
| lang.wui =                                    | English, Chinese_S, Chinese_T, German, French, Italian, | It configures the language of the web user interface.  Note: Chinese_S and Chinese_T are applicable to the SIP-T46G IP phone only.                                           | Settings-><br>Preference-><br>Language           |

|                                | Spanish,<br>Turkish or<br>Portuguese                                                            |                                                                                                    |                                                  |
|--------------------------------|-------------------------------------------------------------------------------------------------|----------------------------------------------------------------------------------------------------|--------------------------------------------------|
| lang.gui =                     | English, Chinese_S, Chinese_T, Deutsch, French, Turkish, Italian, Polish, Spanish or Portuguese | It configures the language of the phone user interface. The default value is English.  Note: Chinese_S and Chinese_T are applicable to the SIP-T46G IP phone only. |                                                  |
| local_time.tim e_zone =        | String                                                                                          | It configures the time zone. The default value is +8.                                                                                                    | Settings-> Time & Date-> Time Zone               |
| local_time.tim e_zone_name =   | String                                                                                          | It configures the time zone name.  The default time value is  China(Beijing).                                                                                      | Settings ->Time & Date-> Time Zone               |
| local_time.ntp<br>_server1 =   | IP address<br>or domain<br>name                                                                 | It configures the domain name or IP address of the NTP server 1.  The default value is cn.pool.ntp.org.                                                            | Settings ->Time & Date-> Primary Server          |
| local_time.ntp<br>_server2 =   | IP address<br>or domain<br>name                                                                 | It configures the domain name or IP address of the NTP server 2.  The default value is cn.pool.ntp.org.                                                            | Settings ->Time & Date-> Secondary Server        |
| local_time.inte<br>rval =      | Integer<br>from 15 to<br>86400                                                                  | It configures the interval (in seconds) for the phone to synchronize local time with the NTP server. The default value is 1000.                                    | Settings -> Time & Date-> Synchronism (1~86400s) |
| local_time.su<br>mmer_time =   | 0, 1 or 2                                                                                       | It enables or disables daylight saving time (DST) feature.  0-Disabled  1-Enabled  2-Automatic The default value is 2.                                             | Settings ->Time & Date-> Daylight Saving Time    |
| local_time.dst<br>_time_type = | 0 or 1                                                                                          | It configures the way DST works when DST feature is enabled. <b>0</b> -DST By Date <b>1</b> -DST By Week                                                           | Settings ->Time & Date-> Fixed Type              |

|                                         |                                | The default value is 0.                                                                                                    |                                                                                                    |
|-----------------------------------------|--------------------------------|----------------------------------------------------------------------------------------------------|----------------------------------------------------------------------------------------------------|
| local_time.star<br>t_time =             | Time                           | It configures the time to start DST.  Value formats are:  Month/Day/Hour (for By Date)  Month/ Day of Week/ Day of Week Last in Month/ Hour of Day (for By Week)  The default value is 1/1/0.  | For DST By Date: Settings -> Time & Date-> Start Date For DST By Week: Settings -> Time & Date-> DST Start Month/DST Start Day of Week/ DST Start Day of Week Last in Month/ Start Hour of Day |
| local_time.en<br>d_time =               | Time                           | It configures the time to end DST.  Value formats are:  Month/Day/Hour (for By Date)  Month/ Day of Week/ Day of Week Last in Month/ Hour of Day (for By Week)  The default value is 12/31/23. | Settings -> Time & Date-> End Date (for DST By Date) Settings -> Time & Date-> DST Stop Month/DST Stop Day of Week/DST Stop Day of Week Last in Month/Stop Hour of Day (for DST By Week)       |
| local_time.offs<br>et_time =            | Integer<br>from -300 to<br>300 | It configures the offset time (in minutes).  The default value is blank.                                                                                                    | Settings ->Time & Date->Offset (minutes)                                                                                                    |
| local_time.ma<br>nual_time_en<br>able = | 0 or 1                         | It configures the phone to obtain time from NTP server or manual settings.  0- NTP  1- Manual The default value is 0.                                                                          | Settings ->Time & Date->Manual Time                                                                                                    |
| local_time.tim e_format =               | 0 or 1                         | It configures the time format.  0-12 Hour  1-24 Hour  The default value is 1.                                                                                                    | Settings ->Time &  Date->Time Format                                                                                                    |
| local_time.dat<br>e_format =            | 0, 1, 2, 3, 4, 5<br>or 6       | It configures the date format.  Valid values are:  0-WWW MMM DD  1-DD-MMM-YY                                                                                                    | Settings -> Time & Date-> Date Format                                                                                                    |

|                                                       |        | 0.0000/4.44.DD                                                                                                    |                   |
|-------------------------------------------------------|--------|----------------------------------------------------------------------------------------------------|-------------------|
|                                                       |        | 2-YYYY-MM-DD                                                                                                    |                   |
|                                                       |        | 3-DD/MM/YYYY                                                                                                    |                   |
|                                                       |        | 4-MM/DD/YY                                                                                                    |                   |
|                                                       |        | 5-DD MMM YYYY                                                                                                    |                   |
|                                                       |        | 6-WWW DD MMM                                                                                                    |                   |
|                                                       |        | The default value is 0.                                                                                                    |                   |
| local_time.dhc                                        |        | It enables or disables the phone to update time with the offset time obtained from the DHCP server.                                              | Settings ->Time & |
| p_time =                                              | 0 or 1 | It is only available to the time zone 0.                                                                                                    | Date-> DHCP Time  |
|                                                       |        | <b>0</b> -Disabled                                                                                                    |                   |
|                                                       |        | 1-Enabled                                                                                                    |                   |
|                                                       |        | The default value is 0.                                                                                                    |                   |
| hotdesking.st<br>artup_register<br>_name_enabl<br>e = | 0 or 1 | It enables or disables the phone to provide input field of register name on the hot desking login wizard during startup.  0-Disabled 1-Enabled   |                   |
|                                                       |        | The default value is 1.                                                                                                    |                   |
| hotdesking.st<br>artup_userna<br>me_enable =          | 0 or 1 | It enables or disables the phone to show the user name item on the login wizard during startup.  0-Disabled 1-Enabled                            |                   |
|                                                       |        | The default value is 1.                                                                                                    |                   |
| hotdesking.st<br>artup_passwo<br>rd_enable =          | 0 or 1 | It enables or disables the phone to show the password item on the login wizard during startup.  0-Disabled 1-Enabled The default value is 1.     |                   |
| hotdesking.st<br>artup_sip_serv<br>er_enable =        | 0 or 1 | It enables or disables the phone to show the SIP server item on the login wizard during startup.  O-Disabled  1-Enabled  The default value is 1. |                   |

| hotdesking.st<br>artup_outboun<br>d_enable =        | 0 or 1 | It enables or disables the phone to show the outbound server item on the login wizard during startup.  O-Disabled  1-Enabled  The default value is 0.                 |  |
|-----------------------------------------------------|--------|----------------------------------------------------------------------------------------------------|--|
| hotdesking.ds<br>skey_register_<br>name_enable<br>= | 0 or 1 | It enables or disables the phone to show the register name item on the login wizard when pressing the Hot Desking key.  0-Disabled  1-Enabled The default value is 0. |  |
| hotdesking.ds<br>skey_usernam<br>e_enable =         | 0 or 1 | It enables or disables the phone to show the user name item on the login wizard when pressing the Hot Desking key.  0-Disabled 1-Enabled The default value is 1.      |  |
| hotdesking.ds<br>skey_passwor<br>d_enable =         | 0 or 1 | It enables or disables the phone to show the password item on the login wizard when pressing the Hot Desking key.  0-Disabled  1-Enabled  The default value is 1.     |  |
| hotdesking.ds<br>skey_sip_serv<br>er_enable =       | 0 or 1 | It enables or disables the phone to show the SIP server item on the login wizard when pressing the Hot Desking key.  0-Disabled 1-Enabled The default value is 1.     |  |
| hotdesking.ds<br>skey_outboun<br>d_enable =         | 0 or 1 | It enables or disables the phone to show the outbound server item on the login wizard when pressing the Hot Desking key.                                              |  |

|                                                                                     |                          | 0-Disabled 1-Enabled The default value is 0.                                                                                                    |                                                                       |
|-------------------------------------------------------------------------------------|--------------------------|----------------------------------------------------------------------------------------------------|-----------------------------------------------------------------------|
| distinctive_rin<br>g_tones.alert_i<br>nfo.X.text =<br>(X ranges<br>from 1 to 10.)   | String                   | It configures the internal ringer text for distinctive ringtone.                                                                                                    | Settings->Ring-><br>Internal Ringer Text                              |
| distinctive_rin<br>g_tones.alert_i<br>nfo.X.ringer =<br>(X ranges<br>from 1 to 10.) | Integer<br>from 1 to 8   | It configures the desired ring tone for each text.  The value ranges from 1 to 8, each digit stands for an appropriate ringtone.                                             | Settings->Ring-><br>Internal Ringer File                              |
| auto_redial.en<br>able =                                                            | 0 or 1                   | It enables or disables the phone to automatically redial the called number when the called party is temporarily unavailable.  0-Disabled  1-Enabled  The default value is 0. | Features->General<br>Information->Auto<br>Redial                      |
| auto_redial.int<br>erval =                                                          | Integer<br>from 1 to 300 | It configures the interval (in seconds) for the phone to wait before redial. The default value is 10.                                                                        | Features->General<br>Information->Auto<br>Redial Interval<br>(1~300s) |
| auto_redial.ti<br>mes =                                                             | Integer<br>from 1 to 300 | It configures the auto redial times when the called party is temporarily unavailable. The default value is 10.                                                               | Features->General<br>Information->Auto<br>Redial Times<br>(1~300)     |
| zero_touch.en<br>able =                                                             | 0 or 1                   | It enables or disables the zero touch for the phone to perform provisioning during startup.  0-Disabled  1-Enabled  The default value is 0.                                  | Settings->Auto Provision->Zero Active                                 |
| zero_touch.wa<br>it_time =                                                          | Integer<br>from 0 to 100 | It configures the duration time (in seconds) of the phone displaying the zero-sp-touch configuration interface when powered on.  The default value is 5.                     | Settings->Auto Provision->Wait Time                                   |

| push_xml.serv<br>er =                | URL                     | It configures the URL of the push XML server.                                                                                                    | Features->Remote Control-> Push XML Server IP Address     |
|--------------------------------------|-------------------------|----------------------------------------------------------------------------------------------------|-----------------------------------------------------------|
| push_xml.bloc<br>k_in_calling =      | 0 or 1                  | It enables or disables the phone to block displaying the push XML interface when in calling status.  0-Disabled  1-Enabled The default value is 0.                                                                                                    | Features->Remote Control->Block XML In Calling            |
| push_xml.sip_<br>notify =            | 0 or 1                  | It enables or disables the phone to use the push XML via SIP NOTIFY message.  0-Disabled  1-Enabled  The default value is 0.                                                                                                    | Features-> Remote Control->SIP Notify                     |
| features.actio n_uri_limit_ip =      | IP addresses<br>or any  | It configures the IP address of server from which the phone receives the action URI requests. Multiple IP addresses are separated by comma. If the value of this parameter is configured as "any", the phone will receive action URI requests from any IP server. | Features-> Remote<br>Control->Action<br>URI allow IP List |
| features.actio n_uri_reboot_ now =   | 0 or 1                  | It enables or disables the phone to perform reboot during a call when receiving a specific action URI request about reboot.  0-Disabled 1-Enabled The default value is 0.                                                                                         |                                                           |
| dialplan.area<br>_code.code =        | Number                  | It configures the area code.  The default value is blank.                                                                                                    | Settings->Dial Plan->Area Code->Code                      |
| dialplan.area<br>_code.min_len<br>=  | Integer<br>from 1 to 15 | It configures the minimum length of the number prefixed with the area code.  The default value is 1.                                                                                                    | Settings->Dial Plan->Area Code->Min Length (1-15)         |
| dialplan.area<br>_code.max_le<br>n = | Integer<br>from 1 to 15 | It configures the maximum length of the number prefixed with the area code.                                                                                                    | Settings->Dial Plan->Area Code->Max Length                |

|                                                                                                    |        | The value must be larger than the minimum length.  The default value is 15.                                    | (1-15)                                            |
|----------------------------------------------------------------------------------------------------|--------|----------------------------------------------------------------------------------------------------|---------------------------------------------------|
| dialplan.area _code.line_id = (SIP-T46G: X ranges from 1 to 6. SIP-T42G/T41P: X ranges from 1 to 3.) | Number | It configures lines applying the area code. Line IDs are separated by comma.  The default value is blank.      | Settings->Dial<br>Plan->Area<br>Code->Account     |
| dialplan.block _out.number.X = (X ranges from 1 to 10.)                                              | String | It configures the block out number.  The default value is blank.                                               | Settings->Dial Plan->Block Out->BlockOut Number X |
| dialplan.block _out.line_id.X = (X ranges from 1 to 10.)                                             | Number | It configures lines applying the block out rule. Line IDs are separated by comma.  The default value is blank. | Settings->Dial Plan->Block Out->Account           |
| dialplan.dialn<br>ow.rule.X =<br>(X ranges<br>from 1 to 100.)                                        | String | It configures the dial now rule. The default value is blank.                                                   | Settings->Dial<br>Plan->Dial-now-><br>Rule        |
| dialplan.dialn<br>ow.line_id.X =<br>(X ranges<br>from 1 to 100.)                                     | Number | It configures lines applying the dial now rule. Line IDs are separated by comma.  The default value is blank.  | Settings->Dial Plan->Dial-now-> Account           |
| dialplan.repla<br>ce.prefix.X =<br>(X ranges<br>from 1 to 100.)                                      | String | It configures the entered number to be replaced.  The default value is blank.                                  | Settings->Dial Plan->Replace Rule->Prefix         |
| dialplan.repla<br>ce.replace.X<br>=<br>(X ranges<br>from 1 to 100.)                                  | String | It configures the alternate number to replace the entered number.  The default value is blank.                 | Settings->Dial<br>Plan->Replace<br>Rule->Replace  |

| dialplan.repla<br>ce.line_id.X =                                     | Number                          | It configures lines applying the replace rule. Line IDs are separated by comma.  The default value is blank.                                                                       | Settings->Dial<br>Plan->Replace<br>Rule->Account |
|----------------------------------------------------------------------|---------------------------------|----------------------------------------------------------------------------------------------------|--------------------------------------------------|
| remote_phone<br>book.data.X.u<br>rl =<br>(X ranges<br>from 1 to 5.)  | URL                             | It configures the access URL of the remote phone book.  The URL cannot contain the character <>""\.                                                                                | Directory->Remote Phone Book-> Remote URL        |
| remote_phone<br>book.data.X.n<br>ame =<br>(X ranges<br>from 1 to 5.) | String                          | It configures the display name of the remote phone book item.                                                                                                    | Directory->Remote Phone Book-> Display Name      |
| ldap.enable                                                          | 0 or 1                          | It enables or disables LDAP feature for the phone.  0-Disabled  1-Enabled  The default value is 0.                                                                                 | Directory->LDAP-><br>Enable LDAP                 |
| ldap.name_filt<br>er =                                               | String                          | It configures the criteria for searching the contact name attributes.  Example:  Idap.name_filter = ( (cn=%)(sn=%))  The default value is blank.                                   | Directory->LDAP-><br>LDAP Name Filter            |
| ldap.number_f<br>ilter =                                             | String                          | It configures the criteria for searching the contact number attributes.  Example:  Idap.number_filter =  ( (telephoneNumber=%)(mobile=%)(i pPhone=%))  The default value is blank. | Directory->LDAP-><br>LDAP Number Filter          |
| ldap.host =                                                          | IP address<br>or domain<br>name | It configures the IP address or domain name of the LDAP server.  The default value is blank.                                                                                       | Directory->LDAP-><br>Server Address              |
| ldap.port =                                                          | Integer<br>from 1 to<br>65535   | It configures the port of the LDAP server.  The default value is 389.                                                                                                    | Directory->LDAP-> Port                           |
| ldap.base =                                                          | String                          | It configures the LDAP search base                                                                                                    | Directory->LDAP->                                |

|                         |                               | which corresponds to the location of the LDAP phone book.  Example:  Idap.base = dc=yealink,dc=cn  The default value is blank.                                                                            | Base                                           |
|-------------------------|-------------------------------|----------------------------------------------------------------------------------------------------|------------------------------------------------|
| ldap.user =             | String                        | It configures the user name for accessing the LDAP server.  The default value is blank.                                                                                                    | Directory->LDAP-><br>User Name                 |
| ldap.passwor<br>d =     | String                        | It configures the password for accessing the LDAP server.  The default value is blank.                                                                                                    | Directory->LDAP-><br>Password                  |
| ldap.max_hits           | Integer<br>from 1 to<br>32000 | It configures the maximum of the search results returned by the LDAP server.  The default value is 50.                                                                                                    | Directory->LDAP-><br>Max Hits (1~32000)        |
| ldap.name_at<br>tr =    | String                        | It configures the name attributes of each record to be returned by the LDAP server.  Attributes are separated by space.  Example:  Idap.name_attr = sn cn  The default value is blank.                    | Directory->LDAP-><br>LDAP Name<br>Attributes   |
| ldap.numb_at<br>tr =    | String                        | It configures the number attributes of each record to be returned by the LDAP server.  Attributes are separated by space.  Example:  Idap.numb_attr = Mobile ipPhone The default value is blank.          | Directory->LDAP-><br>LDAP Number<br>Attributes |
| ldap.display_<br>name = | String                        | It configures the display name of the contact record displayed on the LCD screen.  The value of this parameter must start with "%" symbol.  Example:  Idap.display_name =%cn  The default value is blank. | Directory->LDAP-><br>LDAP Display Name         |

| Idap.version                                           | 2 or 3             | It configures the LDAP version. The default value is 3.                                                                                             | Directory->LDAP-> Protocol                                       |
|--------------------------------------------------------|--------------------|----------------------------------------------------------------------------------------------------|------------------------------------------------------------------|
| dap.call_in_lo<br> okup =                              | 0 or 1             | It enables or disables the phone to perform an LDAP search when receiving an incoming call.  0-Disabled 1-Enabled The default value is 0.           | Directory->LDAP-><br>LDAP Lookup For<br>Incoming Call            |
| dap.ldap_sort<br> =                                    | 0 or 1             | It enables or disables the phone to sort the search results in alphabetical order or numerical order.  0-Disabled 1-Enabled The default value is 0. | Directory->LDAP-><br>LDAP Sorting<br>Results                     |
| features.dnd_r<br>efuse_code =                         | 404, 480 or<br>486 | It configures the return code when DND mode is activated.  404-Not Found  480-Temporarily Not Available  486-Busy Here  The default value is 480.   | Features->General<br>Information-><br>Return Code When<br>DND    |
| features.norm<br>al_refuse_cod<br>e =                  | 404, 480 or<br>486 | It configures the return code when refusing a call.  404-Not Found  480-Temporarily Not Available  486-Busy Here  The default value is 486.         | Features->General<br>Information-><br>Return Code When<br>Refuse |
| features.call_c ompletion_en able = (for SIPT46G only) | 0 or 1             | It enables or disables call completion feature.  0-Disabled 1-Enabled The default value is 0.                                                       | Features->General Information->Call Completion                   |
| features.fwd_<br>mode =                                | 0 or 1             | It configures the call forward mode.  0-Phone  1-Custom  The default value is 0.                                                                    | Features->Forward<br>& DND->Forward<br>->Mode                    |
| features.dnd_<br>mode =                                | 0 or 1             | It configures the DND mode.                                                                                                    | Features->Forward<br>& DND->DND->                                |

|                                                        |        | 0-Phone 1-Custom The default value is 0.                                                                                                    | Mode                                                         |
|--------------------------------------------------------|--------|----------------------------------------------------------------------------------------------------|--------------------------------------------------------------|
| features.dnd.o<br>n_code =                             | String | It configures the DND on code when the DND mode is configured as Phone.                                                                                   | Features->Forward<br>& DND->DND-><br>DND On Code             |
| features.dnd.o<br>ff_code =                            | String | It configures the DND off code when the DND mode is configured as Phone.                                                                                  | Features->Forward<br>& DND->DND-><br>DND Off Code            |
| features.dnd.e<br>mergency_en<br>able =                | 0 or 1 | It enables or disables the phone to receive the calls from the authorized number when the DND is enabled.  0-Disabled  1-Enabled  The default value is 0. | Features->Forward<br>& DND->DND-><br>DND Emergency           |
| features.dnd.e<br>mergency_aut<br>horized_numb<br>er = | String | It configures the authorized number when the DND is enabled.  Multiple numbers are separated by comma.  The default value is blank.                       | Features->Forward<br>&DND->DND-><br>DND Authorized<br>Number |
| call_waiting.e<br>nable =                              | 0 or 1 | It enables or disables call waiting feature.  0-Disabled  1-Enabled  The default value is 1.                                                              | Features->General<br>Information->Call<br>Waiting            |
| call_waiting.o<br>n_code =                             | String | It configures the call waiting on code to activate the server-side call waiting feature.  The default value is blank.                                     |                                                              |
| call_waiting.of<br>f_code =                            | String | It configures the call waiting off code to deactivate the server-side call waiting feature.  The default value is blank.                                  |                                                              |
| call_waiting.to<br>ne =                                | 0 or 1 | It enables or disables the phone to play the call waiting tone.  0-Disabled  1-Enabled  The default value is 1.                                           | Features->Audio-><br>Call Waiting Tone                       |

| T                                          | 1                      |                                                                                                    | 1                                                           |
|--------------------------------------------|------------------------|----------------------------------------------------------------------------------------------------|-------------------------------------------------------------|
| features.interc<br>om.allow =              | 0 or 1                 | It enables or disables the phone to automatically answer an incoming intercom call.  O-Disabled  1-Enabled  The default value is 1.                                   | Features->Intercom ->Accept Intercom                        |
| features.interc<br>om.mute =               | 0 or 1                 | It enables or disables the phone to mute the speaker when answering an intercom call.  0-Disabled 1-Enabled The default value is 0.                                   | Features->Intercom ->Intercom Mute                          |
| features.interc<br>om.tone =               | 0 or 1                 | It enables or disables the phone to play a warning tone when answering an intercom call.  O-Disabled  1-Enabled  The default value is 1.                              | Features->Intercom ->Intercom Tone                          |
| features.interc<br>om.barge =              | 0 or 1                 | It enables or disables the phone to barge in an intercom call.  O-Disabled  1-Enabled  The default value is 1.                                                        | Features->Intercom ->Intercom Barge                         |
| features.alert_<br>info_tone =             | 0 or 1                 | It enables and disables the IP phone to map the keywords in the Alert-info header to the specified Bellcore ring tones.  0-Disabled 1-Enabled The default value is 0. |                                                             |
| features.remot<br>e_phonebook.<br>enable = | 0 or 1                 | It enables or disables the phone to perform a remote phone book search when receiving an incoming call.  O-Disabled  1-Enabled  The default value is 0.               | Directory->Remote Phone Book-> Search Remote Phonebook Name |
| features.remot<br>e_phonebook.             | Integer<br>from 120 to | It configures the interval (in seconds) for the phone to update the data of the                                                                                       | Directory->Remote Phone Book->                              |

| flash_time =                                  | 2592000                 | remote phone book from the remote phone book server.  The default value is 21600.                                                                                                    | Search Flash Time<br>(Seconds)                                       |
|-----------------------------------------------|-------------------------|----------------------------------------------------------------------------------------------------|----------------------------------------------------------------------|
| features.hotlin<br>e_number =                 | number                  | It configures the hotline number.  The default value is blank.                                                                                                    | Features->General<br>Information-><br>Hotline Number                 |
| features.hotlin<br>e_delay =                  | Integer<br>from 0 to 10 | It configures the delay time (in seconds) for the phone to dial out the hotline number automatically.  The default value of delay time is 4.                                         | Features->General<br>Information-><br>Hotline Delay<br>(0~10s)       |
| features.dtmf.<br>hide =                      | 0 or 1                  | It enables or disables the phone to suppress the display of DTMF digits.  0-Disabled  1-Enabled  The default value is 0.                                                             | Features->General<br>Information-><br>Suppress DTMF<br>Display       |
| features.dtmf.<br>hide_delay =                | 0 or 1                  | It enables or disables the IP phone to display the DTMF digits for a short period before displaying as asterisks.  0-Disabled  1-Enabled  The default value is 0.                    | Features->General<br>Information-><br>Suppress DTMF<br>Display Delay |
| features.dtmf.r<br>epetition =                | Integer<br>from 1 to 3  | It configures the repetition times for sending the DTMF packets.  The default value is 3.                                                                                            | Features->General<br>Information->DTMF<br>Repetition                 |
| features.dtmf.r<br>eplace_tran =              | 0 or 1                  | It enables or disables the phone to send DTMF sequences for transfer function when pressing the transfer soft key or the transfer key.  0-Disabled 1-Enabled The default value is 0. | Features->General<br>Information->DTMF<br>Replace Tran               |
| features.dtmf.t<br>ransfer =                  | String                  | It configures DTMF sequences to be sent for transfer key.  It can be consisted of 0-9, A-D, * and #.  The default value is blank.                                                    | Features->General<br>Information->Tran<br>Send DTMF                  |
| features.play_<br>local_dtmf_ton<br>e_enable= | 0 or 1                  | It enables or disables the phone to play a local DTMF tone. <b>0</b> -Disabled                                                                                                    | Features->General<br>Information->Play<br>Local DTMF Tone            |

|                                 |           | 1-Enabled                                                                                                    |                                                                   |
|---------------------------------|-----------|----------------------------------------------------------------------------------------------------|-------------------------------------------------------------------|
|                                 |           |                                                                                                    |                                                                   |
|                                 |           | The default value is 1.                                                                                                    |                                                                   |
| features.head<br>set_prior =    | 0 or 1    | It enables or disables headset prior feature.  0-Disabled  1-Enabled  The default value is 0.                                                                                              | Features->General<br>Information-><br>Headset Prior               |
| features.head<br>set_training = | 0 or 1    | It enables or disables dual headset feature.  O-Disabled  1-Enabled  The default value is 0.                                                                                               | Features->General<br>Information-><br>Dual-Headset                |
| features.busy_<br>tone_delay =  | 0, 3 or 5 | It configures the duration time (in seconds) for the busy tone.  The default value is 0.                                                                                                   | Features->General<br>Information->Busy<br>Tone Delay<br>(Seconds) |
| features.send<br>_pound_key =   | 0 or 1    | It enables or disables the phone to send double pound keys by pressing the pound key twice when the pound key is configured as a send key.  0-Disabled  1-Enabled  The default value is 0. | Features->General<br>Information->Send<br>Pound Key               |
| features.poun<br>d_key.mode =   | 0, 1 or 2 | It configures the "#" or "*" key as a send key.  0-Disabled  1-# key  2-* key  The default value is 1.                                                                                     | Features->General<br>Information->Key<br>As Send                  |
| features.send<br>_key_tone =    | 0 or 1    | It enables or disables the phone to play key tone when pressing the send key.  O-Disabled  1-Enabled  The default value is 1.                                                              | Features->Audio-><br>Send Sound                                   |
| features.key_t<br>one =         | 0 or 1    | It enables or disables the phone to play key tone when pressing any key.                                                                                                    | Features->Audio-><br>Key Tone                                     |

|                                          |                         | 0-Disabled<br>1-Enabled                                                                                                    |                                                           |
|------------------------------------------|-------------------------|----------------------------------------------------------------------------------------------------|-----------------------------------------------------------|
| features.play_<br>hold_tone.ena<br>ble = | 0 or 1                  | The default value is 1.  It enables or disables the phone to play a warning tone when there is a call on hold.  O-Disabled  1-Enabled  The default value is 1.                                                                                                    | Features->General<br>Information->Play<br>Hold Tone       |
| features.play_<br>hold_tone.del<br>ay =  | Integer<br>from 1 to 60 | It configures the interval (in seconds) for playing a hold warning tone.  The default value is 30.                                                                                                    | Features->General<br>Information->Play<br>Hold Tone Delay |
| features.redial<br>_tone =               | Integer                 | It configures the phone to continue to play the dial tone after inputting the preset numbers in the dialing interface.  Example: features.redial_tone = 125 The phone will continue to play dial tone after you enter "125" in the dialing interface.  If you leave it blank, the phone will not play dial tone after you enter numbers in the dialing interface. | Features->Audio-><br>Redial Tone                          |
| features.pass<br>word_dial.ena<br>ble =  | 0 or 1                  | It enables or disables password dial feature for the IP phone.  0-Disabled  1-Enabled  The default value is 0.                                                                                                    | Features->General<br>Information-><br>PswDial             |
| features.pass<br>word_dial.len<br>gth =  | Integer                 | It configures the length of digits to be hidden.  The hidden digits are displayed as asterisks on the LCD screen.                                                                                                    | Features->General<br>Information-><br>PswLength           |
| features.pass<br>word_dial.pref<br>ix =  | String                  | It configures the prefix of the password-dial number.  For example, configure the prefix to be 12 and the length to be 3, when you want to dial the number 123456, the entered number displays as 12***6 on                                                                                                    | Features->General<br>Information-><br>PswPrefix           |

|                                          |                              | the LCD screen.                                                                                                    |                                                                       |
|------------------------------------------|------------------------------|----------------------------------------------------------------------------------------------------|-----------------------------------------------------------------------|
| features.save_<br>call_history =         | 0 or 1                       | It enables or disables the phone to save the call history.  O-Disabled  1-Enabled  The default value is 1.                                              | Features->General<br>Information->Save<br>Call log                    |
| features.histo ry_save_displ ay =        | 0 or 1                       | It enables or disables the IP phone to display the Save Call Log option on the web user interface.  0-Disabled 1-Enabled The default value is 1.        |                                                                       |
| features.powe r_led_on =                 | 0 or 1                       | It enable or disables the IP phone to turn off the power Indicator LED when it is idle.  0-Disabled 1-Enabled The default value is 1.                   | Features->General<br>Information->Close<br>Power Light                |
| features.auto_<br>answer_delay<br>=      | Integer<br>from 1 to 4       | It configures the delay time (in seconds) of auto answer.  The default value is 3.                                                                      |                                                                       |
| features.dsske<br>y_blind_tran =         | 0 or 1                       | It enables or disables the phone to perform a blind transfer by pressing the predefined transfer DSS key.  0-Disabled 1-Enabled The default value is 1. |                                                                       |
| features.relog<br>_offtime =             | Integer<br>from 1 to<br>1000 | It configures the web login timeout (in minutes).  The default value is 5.                                                                              | Features->General<br>Information->Auto-<br>Logout Time<br>(1~1000min) |
| features.direct<br>_ip_call_enabl<br>e = | 0 or 1                       | It enables or disables the phone to make an IP call directly.  0-Disabled  1-Enabled  The default value is 1.                                           | Features->General<br>Information->Allow<br>IP Call                    |
| features.allow                           | 0 or 1                       | It enables or disables the phone to                                                                                                    | Features->General<br>Information->Allow                               |

| _mute =                                         |           | mute an active call.  0-Disabled  1-Enabled  The default value is 1.  It configures the ringer device when the phone receiving an incoming call.                                               | Mute                                              |
|-------------------------------------------------|-----------|----------------------------------------------------------------------------------------------------|---------------------------------------------------|
| features.ringer<br>_device.is_use<br>_headset = | 0, 1 or 2 | O-Use Speaker  1-Use Headset  2-Use Headset & Speaker  The default value is 0.                                                                                                    | Features->Audio-><br>Ringer Device for<br>Headset |
| features.factor y_pwd_enabl e =                 | 0 or 1    | It enables or disables the phone to prompt for the administrator password when you long press the OK key to reset the phone to factory defaults.  0-Disabled 1-Enabled The default value is 0. |                                                   |
| features.picku<br>p.group_picku<br>p_enable =   | 0 or 1    | It enables or disables the phone to display the GPickup soft key when the phone is in the pre-dialing interface.  0-Disabled 1-Enabled The default value is 0.                                 | Features->Call Pickup->Group Call Pickup          |
| features.picku p.group_picku p_code =           | String    | It configures the group call pickup code.  The default value is blank.                                                                                                    | Features->Call Pickup->Group Call Pickup Code     |
| features.picku<br>p.direct_picku<br>p_enable =  | 0 or 1    | It enables or disables the phone to display the DPickup soft key when the phone is in the pre-dialing interface.  0-Disabled 1-Enabled The default value is 0.                                 | Features->Call Pickup->Directed Call Pickup       |
| features.picku p.direct_picku p_code =          | String    | It configures the directed call pickup code.  The default value is blank.                                                                                                    | Features->Call Pickup->Directed Call Pickup Code  |
| features.picku<br>p.blf_visual_e                | 0 or 1    | It enables or disables the phone to<br>display a visual alert when the<br>monitored user receives an incoming                                                                                  | Features->Call<br>Pickup->Visual                  |

| nable =                                                 |        | call.                                                                                                    | Alert for BLF Pickup                                 |
|---------------------------------------------------------|--------|----------------------------------------------------------------------------------------------------|------------------------------------------------------|
|                                                         |        | <b>0</b> -Disabled                                                                                                    |                                                      |
|                                                         |        | 1-Enabled                                                                                                    |                                                      |
|                                                         |        | The default value is 0.                                                                                                    |                                                      |
| features.picku<br>p.blf_audio_e<br>nable =              | 0 or 1 | It enables or disables the phone to play an audio alert when the monitored user receives an incoming call.  0-Disabled 1-Enabled The default value is 0.                                        | Features->Call Pickup->Audio Alert for BLF Pickup    |
| features.blf_a nd_callpark_i dle_led_enabl e =          | 0 or 1 | It enables or disables the phone to turn off the BLF key LED when the monitored user is idle.  0-Disabled 1-Enabled The default value is 0.                                                     | Features->General<br>Information->LED<br>Off in Idle |
| features.idle_t<br>alk_power_le<br>d_flash_enabl<br>e = | 0 or 1 | It enables or disables the power LED indicator when the phone is idle, in the pre-dialing screen or during a call.  0-Disabled  1-Enabled  The default value is 0.                              |                                                      |
| features.voice<br>_mail_tone_en<br>able =               | 0 or 1 | It enables or disables the phone to play the warning tone when receiving a voice mail.  O-Disabled  1-Enabled  The default value is 1.                                                          |                                                      |
| features.grou<br>p_listen_in_tal<br>king_enable =       | 0 or 1 | It enables or disables the phone to enter into the group listening mode by pressing the speakerphone key when it is in talking using the handset.  0-Disabled 1-Enabled The default value is 1. |                                                      |
| features.blf_fil<br>ter_value =                         | 0 or 1 | It enables or disables the phone to filter the value configured for the BLF                                                                                                    |                                                      |

|                                          |                                                               | key.                                                                                                    |                                                              |
|------------------------------------------|---------------------------------------------------------------|----------------------------------------------------------------------------------------------------|--------------------------------------------------------------|
|                                          |                                                               | <b>0</b> -Disabled                                                                                                    |                                                              |
|                                          |                                                               | 1-Enabled                                                                                                    |                                                              |
|                                          |                                                               | The default value is 0.                                                                                                    |                                                              |
| features.blf_lis<br>t_version =          | 0 or 1                                                        | It enables or disables the phone to deal with the Version header in the BLF NOTIFY message sent by the server.  0-Disabled  1-Enabled The default value is 0.                                    |                                                              |
| features.auto_<br>release_bla_li<br>ne = | 0 or 1                                                        | It enables or disables the server to release the BLA line automatically.  O-Disabled  1-Enabled  The default value is 0.                                                                         |                                                              |
| features.partiti<br>on_tone =            | 0 or 1                                                        | It enables or disables the phone with active accounts to play tones in the dialing interface differently from the phone with no active accounts.  O-Disabled  1-Enbaled  The default value is 0. |                                                              |
| features.fwd_<br>diversion_ena<br>ble =  | 0 or 1                                                        | It enables or disables forward diversion feature.  0- Disabled  1-Enabled  The default value is 1.                                                                                               | Features->General<br>Information->Diver<br>sion/History-Info |
| features.hold_<br>trans_delay =          | Integer<br>from 0 to 60                                       | It configures the delay time (in milliseconds) before transferring a call. The default value is 0.                                                                                               |                                                              |
| multicast.code<br>c =                    | PCMU<br>PCMA<br>G729<br>G722<br>G723_53<br>G726_16<br>G726_24 | It configures the codec of multicast paging.  The default value is G722.                                                                                                    | Features->General<br>Information-><br>Multicast Codec        |

|                                                                    | G726_32                 |                                                                                                    |                                                   |
|--------------------------------------------------------------------|-------------------------|----------------------------------------------------------------------------------------------------|---------------------------------------------------|
|                                                                    | G726_40                 |                                                                                                    |                                                   |
| multicast.recei<br>ve_priority.en<br>able =                        | 0 or 1                  | It enables or disables the phone to handle the incoming multicast paging calls when there is a multicast paging call on the phone.  0-Disabled  1-Enabled  The default value is 1. | Directory-> Multicast IP-> Paging Priority Active |
| multicast.recei<br>ve_priority.pri<br>ority =                      | Integer<br>from 0 to 10 | It configures the priority of multicast paging calls.  The default value is 10.                                                                                                    | Directory-> Multicast IP-> Paging Barge           |
| multicast.listen _address.X.ip_ address = (X ranges from 1 to 10.) | String                  | It configures the listening multicast IP address and port number for the phone.  The default value is blank.  Example:  multicast.listen_address.1.ip_address = 224.5.6.20:10008   | Directory-> Multicast IP-> Listening Address      |
| multicast.listen _address.X.la bel = (X ranges from 1 to 10)       | String                  | It configures the label displayed on the LCD screen when receiving the multicast paging.  The default value is blank.                                                              | Directory-><br>Multicast IP->Label                |
| phone_setting<br>.predial_auto<br>dial =                           | 0 or 1                  | It enables or disables the phone to automatically dial out the entered digits in the pre-dialing interface.  O-Disabled  1-Enabled  The default value is 0.                        | Settings-><br>Preference->Live<br>Dialpad         |
| phone_setting<br>.inter_digit_tim<br>e =                           | Integer<br>from 1 to 14 | It configures the time (in seconds) for the phone to automatically dial out the entered digits without pressing the send key.  The default value is 4.                             | Settings-> Preference->Inter Digit Time (1~14s)   |
| phone_setting<br>.lock =                                           | 0 or 1                  | It enables or disables keypad lock feature. <b>0</b> -Disabled                                                                                                    | Features->Phone<br>Lock->Keypad Lock<br>Enable    |

|                                                               |                                    | 1-Enabled                                                                                                    |                                                       |
|---------------------------------------------------------------|------------------------------------|----------------------------------------------------------------------------------------------------|-------------------------------------------------------|
|                                                               |                                    | The default value is 0.                                                                                                    |                                                       |
|                                                               |                                    | It configures the keypad lock type.                                                                                                    |                                                       |
| phone_setting                                                 |                                    | 0- All Keys                                                                                                    | Features->Phone                                       |
| .phone_lock .l                                                | 0, 1 or 2                          | 1-Function Key                                                                                                    | Lock-> Keypad                                         |
| ock_key_type<br>=                                             |                                    | 2- Menu Key                                                                                                    | Lock Type                                             |
|                                                               |                                    | The default value is 0.                                                                                                    |                                                       |
| phone_setting .phone_lock.u nlock_pin =                       | Integer                            | It configures the password for unlocking the keypad. The default value is 123.                                                                               | Features->Phone Lock->Phone Unlock PIN (0~15 Digital) |
|                                                               |                                    | It configures the interval (in seconds)                                                                                                    |                                                       |
| phone_setting                                                 | Integer                            | to automatically lock the keypad.                                                                                                    | Features->Phone                                       |
| .phone_lock.lo                                                | from 0 to                          | The default value is 0 (the keypad can                                                                                                    | Lock->Phone Lock                                      |
| ck_time_out =                                                 | 3600                               | be locked only by pressing the keypad lock key).                                                                                                    | Time Out (0~3600s)                                    |
|                                                               | Ring1.wav,                         | It configures the ringtone for the phone.                                                                                                    |                                                       |
| phone_setting                                                 | Ring2.wav,                         | Example:                                                                                                    | Settings->                                            |
| .ring_type =                                                  |                                    | phone_setting.ring_type = Ring1.wav                                                                                                    | Preference->Ring                                      |
|                                                               | Ring8.wav                          | The default value is Ring1.wav.                                                                                                    | Туре                                                  |
|                                                               |                                    | <b>Note:</b> Ring 6-8 are applicable to the SIP-T46G IP phone only.                                                                                          |                                                       |
| phone_setting .active_backli ght_level = (for SIPT46G only)   | Integer<br>from 1 to 10            | It configures the level of the active backlight intensity.  The default value is 8.                                                                          | Settings-> Preference-> Backlight On Intensity        |
| phone_setting .inactive_back light_level = (for SIPT46G only) | 0 or 1                             | It configures the phone to go out or reduce intensity of the backlight on the LCD screen after a period of inactivity.  0-Off  1-Low The default value is 1. | Settings-> Preference-> Backlight Idle Intensity      |
| phone_setting<br>.backlight_tim<br>e =                        | 0, 60, 120,<br>300, 600 or<br>1800 | It configures the backlight time (in seconds).  0-Always on  60-1min                                                                                         | Settings-> Preference-> Backlight Time                |

|                                         | Ring1.wav                  | 120-2min 300-5min 600-10min 1800-30min The default value is 0. It configures the ringtone when the                                                                                                    |                                                             |
|-----------------------------------------|----------------------------|----------------------------------------------------------------------------------------------------|-------------------------------------------------------------|
| phone_setting .ring_for_tranf ailed =   | Ring2.wav<br><br>Ring8.wav | phone fails to transfer a call.  Note: Ring 6-8 are applicable to the SIP-T46G IP phone only.                                                                                                    |                                                             |
| phone_setting .logon_wizard =           | 0 or 1                     | It enables or disables the phone to show the logon wizard during startup.  0-Disabled  1-Enabled  The default value is 0.                                                                                                    | Features->General<br>Information-><br>Logon Wizard          |
| phone_setting<br>.is_deal180 =          | 0 or 1                     | It enables or disables the phone to deal with the 180 SIP message received after the 183 SIP message.  O-Disabled 1-Enabled The default value is 1.                                                                          | Features->General<br>Information->180<br>Ring Workaround    |
| phone_setting .dialnow_dela y =         | Integer<br>from 1 to 14    | It configures the delay time (in seconds) for the dial-now rule.  The default value is 1.                                                                                                    | Features->General Information-> Time-Out For Dial-Now Rule. |
| phone_setting .custom_softke y_enable = | 0 or 1                     | It enables or disables customizing the softkey layout.  0-Disabled  1-Enabled  The default value is 0.                                                                                                    | Settings->Softkey<br>Layout->Custom<br>Softkey              |
| phone_setting<br>.headsetkey_<br>mode = | 0 or 1                     | It configures headset mode precedence during a call.  O-Always use (pressing the speakerphone key and picking up the handset are not effective when the headset mode is activated)  1-Use as normal  The default value is 1. |                                                             |

| phone_setting<br>.emergency.n<br>umber =      | Phone<br>number | It configures emergency numbers.  Emergency numbers are separated by comma.  The default value is 120, 911 and 110.                                                                                       | Features->Phone<br>Lock->Emergency          |
|-----------------------------------------------|-----------------|----------------------------------------------------------------------------------------------------|---------------------------------------------|
| phone_setting .search_when _dialing_enab le = | 0 or 1          | It enables or disables T9 predictive text in the dialing screen.  0-Disabled  1-Enabled  The default value is 0.                                                                                          |                                             |
| super_search.<br>recent_call =                | 0 or 1          | It enables or disables recent call in dialing feature.  If it is enabled, you can view the placed calls list when the phone is in the pre-dialing screen.  0-Disabled  1-Enabled  The default value is 0. | Directory-> Setting->Recent Call In Dialing |
| auto_provision<br>.downgrade_<br>enable =     | 0 or 1          | Enables or disables the downgrade of phone firmware from provisioning server.  O-Disabled  1-Enabled  If it is enabled, you can downgrade phone firmware from the provisioning server.                    |                                             |
| firmware.url =                                | URL             | It configures the access URL of firmware file.                                                                                                    |                                             |
| ringtone.url =                                | URL             | It configures the access URL of the customized ringtone file.                                                                                                    |                                             |
| ringtone.delet<br>e =                         | URL             | It deletes all customized ringtone files.  The valid value is: http://localhost/all.                                                                                                    |                                             |
| gui_lang.url =                                | URL             | It configures the access URL of the language file.                                                                                                    |                                             |
| gui_lang.delet<br>e =                         | URL             | It deletes all customized language files.  The valid value is: http://localhost/all.                                                                                                    |                                             |

| lcd_logo.url =<br>  (for<br>  SIP-T42G/T41P<br>  only)  | URL | It configures the access URL of customized logo file.                                         |  |
|---------------------------------------------------------|-----|-----------------------------------------------------------------------------------------------|--|
| lcd_logo.dele<br>te =<br>(for<br>SIP-T42G/T41P<br>only) | URL | It deletes all customized logo files.  The valid value is: http://localhost/all.              |  |
| wallpaper_upl<br>oad.url =<br>(for SIP-T46G<br>only)    | URL | It configures the access URL of the wallpaper image.                                          |  |
| trusted_certific<br>ates.url =                          | URL | It configures the access URL of the trusted certificate file.                                 |  |
| trusted_certific<br>ates.delete =                       | URL | It deletes all uploaded trusted certificate files.  The valid value is: http://localhost/all. |  |
| server_certific<br>ates.url =                           | URL | It configures the access URL of the server certificate file.                                  |  |
| server_certific<br>ates.delete =                        | URL | It deletes all uploaded server certificate files.  The valid value is: http://localhost/all.  |  |
| local_contact.<br>data.url =                            | URL | It configures the access URL of the local contact file.                                       |  |
| auto_dst.url =                                          | URL | It configures the access URL of the DST Time file.                                            |  |
| dialplan_dialn<br>ow.url =                              | URL | It configures the access URL of the dial-now rule file.                                       |  |
| dialplan_repl<br>ace_rule.url =                         | URL | It configures the access URL of the replace rule file.                                        |  |
| custom_factor<br>y_configuratio<br>n.url =              | URL | It configures the access URL of the customized factory configuration file.                    |  |
| configuration.<br>url =                                 | URL | It configures the access URL of the customized configuration file.                            |  |

| call_list.url =                                                                            | URL    | It configures the access URL of the call list. It takes effect after reboot.                                                              |                                  |
|--------------------------------------------------------------------------------------------|--------|----------------------------------------------------------------------------------------------------|----------------------------------|
| openvpn.url =                                                                              | URL    | It configures the access URL of the openVPN *.tar file.                                                                                   |                                  |
| custom_mac_<br>cfg.url =                                                                   | URL    | It configures the access URL of the custom MAC-Oriented CFG file.                                                                         |                                  |
| local_contact. data_photo_t ar.url = (for SIP-T46G only)                                   | URL    | It configures the access URL of the local contact photo.                                                                                  |                                  |
| web_item_lev<br>el.url =                                                                   | URL    | It configures the access URL of the file, which defines 3-level access permissions for web user interface.  It takes effect after reboot. |                                  |
| directory_setti<br>ng.url =                                                                | URL    | It configures the access URL of the directory setting file.                                                                               |                                  |
| super_search.<br>url =                                                                     | URL    | It configures the access URL of the Search Source List setting file.                                                                      |                                  |
| account.X.ena ble = (SIP-T46G: X ranges from 1 to 6. SIP-T42G/T41P: X ranges from 1 to 3.) | 0 or 1 | It enables or disables the account X. <b>0</b> -Disabled <b>1</b> -Enabled  The default value is 0.                                       | Account->Register ->Line Active  |
| account.X.lab el = (SIP-T46G: X ranges from 1 to 6. SIP-T42G/T41P: X ranges from 1 to 3.)  | String | It configures the label displayed on the LCD screen for account X.  The default value is blank.                                           | Account->Register ->Label        |
| account.X.dis<br>play_name =<br>(SIP-T46G: X                                               | String | It configures the display name for account X.                                                                                             | Account->Register ->Display Name |

| ranges from 1<br>to 6.<br>SIPT42G/T41P:<br>X ranges from<br>1 to 3.)                                                          |                                 | The default value is blank.                                                                         |                                                |
|----------------------------------------------------------------------------------------------------|---------------------------------|----------------------------------------------------------------------------------------------------|------------------------------------------------|
| account.X.aut h_name = (SIP-T46G: X ranges from 1 to 6. SIP-T42G/T41P: X ranges from 1 to 3.)                                 | String                          | It configures the user name for register authentication for account X.  The default value is blank. | Account->Register -> Register Name             |
| account.X.pas<br>sword =<br>(SIP-T46G: X<br>ranges from 1<br>to 6.<br>SIP-T42G/T41P:<br>X ranges from<br>1 to 3.)             | String                          | It configures the password for register authentication for account X.  The default value is blank.  | Account->Register ->Password                   |
| account.X.use r_name = (SIP-T46G: X ranges from 1 to 6. SIP-T42G/T41P: X ranges from 1 to 3.)                                 | String                          | It configures the register user name for account X.  The default value is blank.                    | Account->Register -> User Name                 |
| account.X.sip_server.Y.address = (SIP-T46G: X ranges from 1 to 6. SIP-T42G/T41P: X ranges from 1 to 3. Y ranges from 1 to 2.) | IP address<br>or domain<br>name | It configures the IP address or domain name of server Y for account X.                              | Account->Register ->SIP Server Y ->Server Host |

| account.X.sip_server.Y.port = (SIP-T46G: X ranges from 1 to 6. SIP-T42G/T41P: X ranges from 1 to 3. Y ranges from 1 to 2.)         | Integer<br>from 1 to<br>65535       | It configures the port of server Y for account X.  The default value is 5060.                                                                                                    | Account->Register ->SIP Server Y ->Port                |
|----------------------------------------------------------------------------------------------------|-------------------------------------|----------------------------------------------------------------------------------------------------|--------------------------------------------------------|
| account.X.sip_server.Y.expire s = (SIP-T46G: X ranges from 1 to 6. SIP-T42G/T41P: X ranges from 1 to 3. Y ranges from 1 to 2.)     | Integer<br>from 30 to<br>2147483647 | It configures the registration expiration time (in seconds) to SIP server Y for account X.  The default value is 3600.                                                                    | Account->Register ->SIP Server Y ->Server Expires      |
| account.X.sip_server.Y.retry_counts = (SIP-T46G: X ranges from 1 to 6. SIP-T42G/T41P: X ranges from 1 to 3. Y ranges from 1 to 2.) | Integer<br>from 0 to 20             | It configures the times for the phone to retransmit the request when the SIP server Y is unavailable or there is no respond from the SIP server Y for account X.  The default value is 3. | Account->Register ->SIP Server Y ->Server Retry Counts |
| account.X.tran<br>sport =<br>(SIP-T46G: X<br>ranges from 1<br>to 6.<br>SIP-T42G/T41P:<br>X ranges from<br>1 to 3.)                 | 0, 1, 2 or 3                        | It configures the transport type for account X.  0-UDP  1-TCP  2-TLS  3-DNS-NAPTR  If it is set to 3 (DNS-NAPTR) and no server port is given, the phone performs the DNS NAPTR and SRV    | Account->Register ->Transport                          |

| account.X.nap tr_build = (SIP-T46G: X ranges from 1 to 6. SIP-T42G/T41P: X ranges from 1 to 3.)                                       | 0 or 1                              | queries for the transport protocol, port and IP address.  The default value is 0.  It specifies the transport protocol the phone constructs the SRV query for when no NAPTR records are returned.  0-UDP  1-Multiple Types  The default value is 0.                                                                                                    |  |
|----------------------------------------------------------------------------------------------------|-------------------------------------|----------------------------------------------------------------------------------------------------|--|
| account.X.fall<br>back.redunda<br>ncy_type =<br>(SIP-T46G: X<br>ranges from 1<br>to 6.<br>SIP-T42G/T41P:<br>X ranges from<br>1 to 3.) | 0 or 1                              | It configures the registration mode for the phone in fallback mode.  0-Concurrent registration: the phone registers to the working server and fallback server at the same time.  1-Successive registration: the phone registers to the working server first.  When the working server fails, the phone registers to the fallback server.  The default value is 0. |  |
| account.X.fall back.timeout = (SIP-T46G: X ranges from 1 to 6. SIP-T42G/T41P: X ranges from 1 to 3.)                                  | Integer<br>from 10 to<br>2147483647 | It configures the time interval (in seconds) for the phone to detect whether the working server is available by sending the registration request after the fallback server takes over the call control.  It is only applicable to the successive registration mode.  The default value is 120.                                                                    |  |
| account.X.sip_ server.Y.failba ck_mode = (SIP-T46G: X ranges from 1 to 6. SIP-T42G/T41P: X ranges from 1 to 3. Y ranges from          | 0, 1, 2, or 3                       | It configures the way in which the phone fails back to the primary server for call control when in the failover mode.  O-newRequests: all requests are forwarded to the primary server first, regardless of the secondary server that was used.  1-DNSTTL: the phone will retry to use the primary server after the timeout of                                    |  |

| 1 to 2.)                                                                                                    |                               | the DNSTTL configured for the SIP server.  2-registration: the phone will retry to use the primary server when the SIP server's registration requires renewal.  3-duration: the phone will retry to use the primary server after the timeout defined by the parameter "account.x.failback_timeout".                                                                                                    |                   |
|----------------------------------------------------------------------------------------------------|-------------------------------|----------------------------------------------------------------------------------------------------|-------------------|
| account.X.sip_server.Y.failback_timeout = (SIP-T46G: X ranges from 1 to 6. SIP-T42G/T41P: X ranges from 1 to 3. Y ranges from 1 to 2.)     | Integer<br>from 0 to<br>65535 | The default value is 0.  It configures the time interval (in seconds) for the phone to detect whether the primary server is available by sending the registration request after the secondary server takes over the call control.  If the value is configured to 0, the IP phone does not detect the primary server until a failover occurs.  When the value is configured between 1 and 59, the phone automatically sets the time interval to 60.  Note: This parameter is only valid when the parameter "account.X.sip_server.Y.failback_mode" is configured to 3.  The default value is 3600. |                   |
| account.x.sip_ server.y.regist er_on_enable = (SIP-T46G: X ranges from 1 to 6. SIP-T42G/T41P: X ranges from 1 to 3. Y ranges from 1 to 2.) | 0 or 1                        | It enables or disables the IP phone to register to the secondary server before sending requests to the secondary server in the failover mode.  0-Disabled 1-Enabled The default value is 0.                                                                                                    |                   |
| account.X.out bound_proxy_                                                                                                    | 0 or 1                        | It enables or disables the phone to use the outbound proxy server for account                                                                                                    | Account->Register |

| enable =  (SIP-T46G: X ranges from 1 to 6.  SIP-T42G/T41P: X ranges from 1 to 3.)                                      |                                 | X.  0-Disabled  1-Enabled  The default value is 0.                                                                   | Outbound Proxy<br>Server                        |
|----------------------------------------------------------------------------------------------------|---------------------------------|----------------------------------------------------------------------------------------------------|-------------------------------------------------|
| account.X.out bound_host = (SIP-T46G: X ranges from 1 to 6. SIP-T42G/T41P: X ranges from 1 to 3.)                      | IP address<br>or domain<br>name | It configures the domain name or IP address of the outbound proxy server for account X.  The default value is blank. | Account->Register ->Outbound Proxy Server       |
| account.X.out<br>bound_port =<br>(SIP-T46G: X<br>ranges from 1<br>to 6.<br>SIP-T42G/T41P:<br>X ranges from<br>1 to 3.) | Integer<br>from 1 to<br>65535   | It configures the port of the outbound proxy server for account X.  The default value is 5060.                       | Account->Register ->Outbound Proxy Server->Port |
| voice_mail.nu<br>mber.X =<br>(SIP-T46G: X<br>ranges from 1<br>to 6.<br>SIP-T42G/T41P:<br>X ranges from<br>1 to 3.)     | String                          | It configures the voice mail number for account X.  The default value is blank.                                      | Account-><br>Advanced->Voice<br>Mail            |
| account.X.pro xy_require = (SIP-T46G: X ranges from 1 to 6. SIP-T42G/T41P: X ranges from 1 to 3.)                      | String                          | It configures the proxy server for account X.  The default value is blank.                                           | Account->Basic-> Proxy Require                  |
| account.X.sip_                                                                                                    | 0 or 1                          | It enables or disables the phone to                                                                                  |                                                 |

| trust_ctrl = (SIP-T46G: X ranges from 1 to 6. SIP-T42G/T41P: X ranges from 1 to 3.)                        |        | only accept the message from the trusted server for account X.  0-Disabled  1-Enabled  The default value is 0.                                                                     |                                                 |
|----------------------------------------------------------------------------------------------------|--------|----------------------------------------------------------------------------------------------------|-------------------------------------------------|
| account.X.ano nymous_call = (SIPT46G: X ranges from 1 to 6. SIPT42G/T41P: X ranges from 1 to 3.)           | 0 or 1 | It enables or disables anonymous call feature for account X.  0-Disabled  1-Enabled  The default value is 0.                                                                       | Account->Basic-><br>Anonymous Call              |
| account.X.sen d_anonymous _code = (SIP-T46G: X ranges from 1 to 6. SIP-T42G/T41P: X ranges from 1 to 3.)   | 0 or 1 | Enables or disables anonymous code feature for account x.  If set to 1 (Enabled), the IP phone sends anonymous code to activate/deactivate the server-side anonymous call feature. | Account->Basic-><br>Anonymous Code              |
| account.X.ano nymous_call_o ncode = (SIP-T46G: X ranges from 1 to 6. SIP-T42G/T41P: X ranges from 1 to 3.) | String | It configures the code for activating anonymous call feature for account X.  The default value is blank.                                                                           | Account->Basic-><br>Anonymous<br>Call->On Code  |
| account.X.ano nymous_call_o ffcode = (SIP-T46G: X ranges from 1 to 6. SIP-T42G/T41P:                       | String | It configures the code for deactivating anonymous call feature for account X.  The default value is blank.                                                                         | Account->Basic-><br>Anonymous<br>Call->Off Code |

| X ranges from 1 to 3.)                                                                                        |        |                                                                                                    |                                                             |
|----------------------------------------------------------------------------------------------------|--------|----------------------------------------------------------------------------------------------------|-------------------------------------------------------------|
| account.X.reje ct_anonymous _call = (SIP-T46G: X ranges from 1 to 6. SIP-T42G/T41P: X ranges from 1 to 3.)    | 0 or 1 | It enables or disables anonymous call rejection feature for account X.  0-Disabled  1-Enabled  The default value is 0.                       | Account->Basic-><br>Anonymous Call<br>Rejection             |
| account.X.ano nymous_reject _oncode = (SIP-T46G: X ranges from 1 to 6. SIP-T42G/T41P: X ranges from 1 to 3.)  | String | It configures the code for activating anonymous call rejection feature for account X.  The default value is blank.                           | Account->Basic-> Anonymous Call Rejection->On Code          |
| account.X.ano nymous_reject _offcode = (SIP-T46G: X ranges from 1 to 6. SIP-T42G/T41P: X ranges from 1 to 3.) | String | It configures the code for deactivating anonymous call rejection feature for account X.  The default value is blank.                         | Account->Basic-> Anonymous Call Rejection->Off Code         |
| account.X.dnd .enable = (SIP-T46G: X ranges from 1 to 6. SIP-T42G/T41P: X ranges from 1 to 3.)                | 0 or 1 | It enables or disables DND feature for account X when the DND mode is configured to "custom".  0-Enabled  1-Disabled The default value is 0. | Features->Forward<br>& DND->DND<br>->Account->DND<br>Status |
| account.X.dnd .on_code = (SIP-T46G: X                                                                         | String | It configures the DND on code for account X when the DND mode is configured to "custom".                                                     | Features->Forward<br>& DND->DND-><br>DND On Code            |

| ranges from 1 to 6. SIPT42G/T41P: X ranges from                                                             |        | The default value is blank.                                                                                                    |                                                       |
|----------------------------------------------------------------------------------------------------|--------|----------------------------------------------------------------------------------------------------|-------------------------------------------------------|
| 1 to 3.)  account.X.dnd .off_code =  (SIP-T46G: X ranges from 1 to 6.  SIP-T42G/T41P: X ranges from 1 to 3. | String | It configures the DND off code for account X when the DND mode is configured to "custom".  The default value is blank.                                          | Features->Forward<br>& DND->DND<br>->DND Off Code     |
| account.X.alw ays_fwd.enab le = (SIP-T46G: X ranges from 1 to 6. SIP-T42G/T41P: X ranges from 1 to 3.)      | 0 or 1 | It enables or disables always forward feature for account X when the call forward mode is configured to "custom".  0-Enabled 1-Disabled The default value is 0. | Features->Forward<br>& DND->Always<br>Forward->On/Off |
| account.X.alw ays_fwd.targe t = (SIP-T46G: X ranges from 1 to 6. SIP-T42G/T41P: X ranges from 1 to 3.)      | String | It configures the target number the phone forwards all incoming calls to for account X.  The default value is blank.                                            | Features->Forward<br>& DND->Always<br>Forward->Target |
| account.X.bus y_fwd.enable = (SIP-T46G: X ranges from 1 to 6. SIP-T42G/T41P: X ranges from 1 to 3.)         | 0 or 1 | It enables or disables busy forward feature for account X when the call forward mode is configured to "custom".  0-Disabled 1-Enabled The default value is 0.   | Features->Forward<br>& DND->Busy<br>Forward->On/Off   |

| account.X.bus y_fwd.target = (SIP-T46G: X ranges from 1 to 6. SIP-T42G/T41P: X ranges from 1 to 3.)      | String                  | It configures the target number the phone forwards incoming calls to when busy for account X when the call forward mode is configured to "custom".  The default value is blank.                   | Features->Forward<br>& DND->Busy<br>Forward->Target                    |
|----------------------------------------------------------------------------------------------------|-------------------------|----------------------------------------------------------------------------------------------------|------------------------------------------------------------------------|
| account.X.tim eout_fwd.ena ble = (SIP-T46G: X ranges from 1 to 6. SIP-T42G/T41P: X ranges from 1 to 3.)  | 0 or 1                  | It enables or disables no answer forward feature for account X when the call forward mode is configured to "custom".  0-Disabled 1-Enabled The default value is 0.                                | Features->Forward<br>& DND->No<br>Answer Forward-><br>On/Off           |
| account.X.tim eout_fwd.targ et = (SIP-T46G: X ranges from 1 to 6. SIP-T42G/T41P: X ranges from 1 to 3.)  | String                  | It configures the target number the phone forwards incoming calls to after a period of ring time for account X when the call forward mode is configured to "custom".  The default value is blank. | Features->Forward<br>& DND->No<br>Answer Forward-><br>Target           |
| account.X.tim eout_fwd.time out = (SIP-T46G: X ranges from 1 to 6. SIP-T42G/T41P: X ranges from 1 to 3.) | Integer<br>from 0 to 20 | It configures the waiting ring time before forwarding for account X when the call forward mode is configured to "custom".  The default value is 2.                                                | Features->Forward<br>& DND->No<br>Answer Forward-><br>After Ring Times |
| account.X.alw ays_fwd.off_c ode = (SIP-T46G: X                                                           | String                  | It configures the always forward off code for account X when the call forward mode is configured to "custom".                                                                                     | Features->Forward<br>& DND->Always<br>Forward ->Off<br>Code            |

| ranges from 1<br>to 6.<br>SIPT42G/T41P:<br>X ranges from<br>1 to 3.)                                    |        | The default value is blank.                                                                                                    |                                                                |
|----------------------------------------------------------------------------------------------------|--------|----------------------------------------------------------------------------------------------------|----------------------------------------------------------------|
| account.X.alw ays_fwd.on_c ode = (SIP-T46G: X ranges from 1 to 6. SIP-T42G/T41P: X ranges from 1 to 3.) | String | It configures the always forward on code for account X when the call forward mode is configured to "custom".  The default value is blank.     | Features->Forward<br>& DND->Always<br>Forward->On<br>Code      |
| account.X.bus y_fwd.off_cod e = (SIP-T46G: X ranges from 1 to 6. SIP-T42G/T41P: X ranges from 1 to 3.)  | String | It configures the busy forward off code for account X when the call forward mode is configured to "custom".  The default value is blank.      | Features->Forward<br>& DND->Busy<br>Forward ->Off<br>Code      |
| account.X.bus y_fwd.on_cod e = (SIP-T46G: X ranges from 1 to 6. SIP-T42G/T41P: X ranges from 1 to 3.)   | String | It configures the busy forward on code for account X when the call forward mode is configured to "custom".  The default value is blank.       | Features->Forward<br>& DND->Busy<br>Forward->On Call           |
| account.X.tim eout_fwd.off_c ode = (SIP-T46G: X ranges from 1 to 6. SIP-T42G/T41P: X ranges from        | String | It configures the no answer forward off code for account X when the call forward mode is configured to "custom".  The default value is blank. | Features->Forward<br>& DND->No<br>Answer Forward<br>->Off Code |

| 1 to 3.)                                                                                                    |                                  |                                                                                                    |                                                               |
|----------------------------------------------------------------------------------------------------|----------------------------------|----------------------------------------------------------------------------------------------------|---------------------------------------------------------------|
| account.X.tim eout_fwd.on_c ode = (SIP-T46G: X ranges from 1 to 6. SIP-T42G/T41P: X ranges from 1 to 3.)                 | String                           | It configures the no answer forward on code for account X when the call forward mode is configured to "custom".  The default value is blank. | Features->Forward<br>& DND->No<br>Answer Forward<br>->On Code |
| account.X.sip_<br>listen_port =<br>(SIP-T46G: X<br>ranges from 1<br>to 6.<br>SIP-T42G/T41P:<br>X ranges from<br>1 to 3.) | Integer<br>from 1024 to<br>65535 | It configures the local SIP port for account X.  The default value is 5060.                                                                  | Account-><br>Advanced->Local<br>SIP Port                      |
| account.X.100 rel_enable = (SIP-T46G: X ranges from 1 to 6. SIP-T42G/T41P: X ranges from 1 to 3.)                        | 0 or 1                           | It enables or disables 100 reliable retransmission feature for account X. <b>0</b> -Disabled <b>1</b> -Enabled  The default value is 0.      | Account-> Advanced-> Retransmission                           |
| account.X.sub<br>scribe_mwi =<br>(SIP-T46G: X<br>ranges from 1<br>to 6.<br>SIP-T42G/T41P:<br>X ranges from<br>1 to 3.)   | 0 or 1                           | It enables or disables the phone to subscribe the message waiting indicator for account X.  O-Disabled  1-Enabled  The default value is 0.   | Account-> Advanced-> Subscribe for MWI                        |
| account.X.sub<br>scribe_mwi_e<br>xpires =<br>(SIP-T46G: X<br>ranges from 1<br>to 6.                                      | Integer<br>from 0 to<br>84600    | It configures the interval (in seconds) of MWI subscription for account X.  The default value is 3600.                                       | Account-> Advanced->MWI Subscription Period (Seconds)         |

| SIPT42G/T41P:<br>X ranges from<br>1 to 3.)                                                    |                       |                                                                                                    |                                            |
|-----------------------------------------------------------------------------------------------|-----------------------|----------------------------------------------------------------------------------------------------|--------------------------------------------|
| account.X.cid_source = (SIP-T46G: X ranges from 1 to 6. SIP-T42G/T41P: X ranges from 1 to 3.) | 0, 1, 2, 3, 4 or<br>5 | It configures the source caller identity for presentation when receiving an incoming call for account X.  0-FROM  1-PAI  2-PAI-FROM  3-PRID-PAI-FROM  4-PAI-RPID-FROM  5-RPID-FROM  The default value is 0. | Account-><br>Advanced->Caller<br>ID Source |
| account.X.cid_<br>source_privac<br>y =                                                        | 0 or 1                | It enables or disables the phone to process the Privacy header in the 180 or 200 OK message.  O-Disabled  1-Enabled  The default value is 1.                                                                |                                            |
| account.X.cid_<br>source_ppi =                                                                | 0 or 1                | It enables or disables the phone to process the P-Preferred-Identity header.  O-Disabled  1-Enabled  The default value is 1.                                                                                |                                            |
| account.X.cp_source = (SIP-T46G: X ranges from 1 to 6. SIP-T42G/T41P: X ranges from 1 to 3.)  | 0, 1 or 2             | It configures the source callee identity for presentation for account X.  0-RPID-FROM  1-Dialed Digits  2-RFC4916  The default value is 1.                                                                  |                                            |
| account.X.ses sion_timer.ena ble = (SIP-T46G: X ranges from 1 to 6.                           | 0 or 1                | It enables or disables the session timer for account X.  0-Disabled  1-Enabled  The default value is 0.                                                                                                    | Account-><br>Advanced-><br>Session Timer   |

| SIP-T42G/T41P:                                                                                                    |                               |                                                                                                    |                                                 |
|----------------------------------------------------------------------------------------------------|-------------------------------|----------------------------------------------------------------------------------------------------|-------------------------------------------------|
| X ranges from 1 to 3.)                                                                                                    |                               |                                                                                                    |                                                 |
| account.X.ses<br>sion_timer.exp<br>ires =<br>(SIP-T46G: X<br>ranges from 1<br>to 6.<br>SIP-T42G/T41P:<br>X ranges from<br>1 to 3.)   | Integer<br>from 30 to<br>7200 | It configures the interval (in seconds) for refreshing the SIP session for account X.  The default value is 1800.                  | Account-> Advanced-> Session Expires (30~7200s) |
| account.X.ses<br>sion_timer.refr<br>esher =<br>(SIP-T46G: X<br>ranges from 1<br>to 6.<br>SIP-T42G/T41P:<br>X ranges from<br>1 to 3.) | 0 or 1                        | It configures the refresher of the session timer for account X.  0-Uac  1-Uas  The default value is 0.                             | Account-><br>Advanced-><br>Session Refresher    |
| account.X.ena<br>ble_user_equ<br>al_phone =<br>(SIP-T46G: X<br>ranges from 1<br>to 6.<br>SIP-T42G/T41P:<br>X ranges from<br>1 to 3.) | 0 or 1                        | It enables or disables the "user=phone" carried in the INVITE message for account X.  0-Disabled 1-Enabled The default value is 0. | Account-> Advanced->Send user=phone             |
| account.X.srtp _encryption = (SIP-T46G: X ranges from 1 to 6. SIP-T42G/T41P: X ranges from 1 to 3.)                                  | 0, 1 or 2                     | It configures whether to use voice encryption service for account X.  0-Disabled 1-Optional 2-Compulsory The default value is 0.   | Account-> Advanced->RTP Encryption (SRTP)       |
| account.X.pti<br>me =                                                                                                    | 0 (Disabled),<br>10, 20, 30,  | It configures the RTP packet time (in milliseconds) for account X.                                                                 | Account-><br>Advanced->PTime                    |

| (SIP-T46G: X ranges from 1 to 6. SIP-T42G/T41P: X ranges from 1 to 3.)                                     | 40, 50 or 60.                 | The default value is 20.                                                                                                    | (ms)                                             |
|----------------------------------------------------------------------------------------------------|-------------------------------|----------------------------------------------------------------------------------------------------|--------------------------------------------------|
| account.X.bla _number = (SIP-T46G: X ranges from 1 to 6. SIP-T42G/T41P: X ranges from 1 to 3.)             | String                        | It configures the BLA number for account X.  The default value is blank.                                                                                    | Account-><br>Advanced->BLA<br>Number             |
| account.X.bla _subscribe_pe riod = (SIP-T46G: X ranges from 1 to 6. SIP-T42G/T41P: X ranges from 1 to 3.)  | Integer<br>from 60 to<br>7200 | It configures the period (in seconds) of BLA subscription for account X.  The default value is 300.                                                         | Account-> Advanced->BLA Subscription Period      |
| account.X.dial oginfo_callpic kup = (SIP-T46G: X ranges from 1 to 6. SIP-T42G/T41P: X ranges from 1 to 3.) | 0 or 1                        | It enables or disables the phone to pick up a call according to the SIP header of dialog-info for account X.  0-Disabled  1-Enabled The default value is 0. | Account-> Advanced-> Dialog Info Call Pickup     |
| account.X.gro up_pickup_co de = (SIP-T46G: X ranges from 1 to 6. SIP-T42G/T41P: X ranges from              | String                        | It configures the group pickup code for account X.  The default value is blank.                                                                             | Account-><br>Advanced->Group<br>Call Pickup Code |

| 1 to 3. )                                                                                                |        |                                                                                                    |                                                  |
|----------------------------------------------------------------------------------------------------|--------|----------------------------------------------------------------------------------------------------|--------------------------------------------------|
| account.X.dire ct_pickup_cod e = (SIP-T46G: X ranges from 1 to 6. SIP-T42G/T41P: X ranges from 1 to 3.)  | String | It configures the directed pickup code for account X.  The default value is blank.                                                                             | Account-> Advanced-> Directed Call Pickup Code   |
| account.X.aut o_answer = (SIP-T46G: X ranges from 1 to 6. SIP-T42G/T41P: X ranges from 1 to 3.)          | 0 or 1 | It enables or disables auto answer feature for account X.  0-Disabled  1-Enabled  The default value is 0.                                                      | Account->Basic-><br>Auto Answer                  |
| account.X.mis sed_calllog = (SIP-T46G: X ranges from 1 to 6. SIP-T42G/T41P: X ranges from 1 to 3.)       | 0 or 1 | It enables or disables the phone to record the missed calls of account X.  0-Disabled  1-Enabled  The default value is 1.                                      | Account->Basic-><br>Missed Call Log              |
| account.X.sub scribe_mwi_to _vm = (SIP-T46G: X ranges from 1 to 6. SIP-T42G/T41P: X ranges from 1 to 3.) | 0 or 1 | It enables or disables the phone to subscribe to the voice mail for the message waiting indicator for account X.  0-Disabled 1-Enabled The default value is 0. | Account-> Advanced-> Subscribe MWI To Voice Mail |
| account.X.regi<br>ster_mac =<br>(SIP-T46G: X<br>ranges from 1<br>to 6.                                   | 0 or 1 | It enables or disables the phone to carry the MAC address in the REGISTER message for account X.  0-Disabled 1-Enabled                                         | Account-><br>Advanced->SIP<br>Send MAC           |

| SIPT42G/T41P:<br>X ranges from<br>1 to 3.)                                                                             |                                     | The default value is 0.                                                                                                    |                                                            |
|----------------------------------------------------------------------------------------------------|-------------------------------------|----------------------------------------------------------------------------------------------------|------------------------------------------------------------|
| account.X.regi<br>ster_line =<br>(SIP-T46G: X<br>ranges from 1<br>to 6.<br>SIP-T42G/T41P:<br>X ranges from<br>1 to 3.) | 0 or 1                              | It enables or disables the phone to carry the line number in the REGISTER message for account X.  0-Disabled 1-Enabled The default value is 0. | Account-><br>Advanced->SIP<br>Send Line                    |
| account.X.reg _fail_retry_inte rval = (SIP-T46G: X ranges from 1 to 6. SIP-T42G/T41P: X ranges from 1 to 3.)           | Integer<br>from 0 to<br>1800        | It configures the interval (in seconds) for the phone to retry to register account X when registration fails.  The default value is 30.        | Account-> Advanced->SIP Registration Retry Timer (0~1800s) |
| account.X.con<br>f_type =<br>(SIP-T46G: X<br>ranges from 1<br>to 6.<br>SIP-T42G/T41P:<br>X ranges from<br>1 to 3.)     | 0 or 2                              | It configures the conference type for account X.  0-Local Conference  2-Network Conference  The default value is 0.                            | Account-> Advanced-> Conference Type                       |
| account.X.con f_uri = (SIP-T46G: X ranges from 1 to 6. SIP-T42G/T41P: X ranges from 1 to 3.)                           | String                              | It configures the network conference URI for account X. The default value is blank.                                                            | Account-><br>Advanced-><br>Conference URI                  |
| account.X.blf.s<br>ubscribe_peri<br>od =<br>(SIP-T46G: X                                                               | Integer<br>from 30 to<br>2147483647 | It configures the period (in seconds) of the BLF subscription for account X.  The default value is 1800.                                       |                                                            |

| ranges from 1<br>to 6.<br>SIPT42G/T41P:<br>X ranges from<br>1 to 3.)                                                             |                               |                                                                                                    |                                                     |
|----------------------------------------------------------------------------------------------------|-------------------------------|----------------------------------------------------------------------------------------------------|-----------------------------------------------------|
| account.X.blf.s<br>ubscribe_even<br>t =<br>(SIP-T46G: X<br>ranges from 1<br>to 6.<br>SIP-T42G/T41P:<br>X ranges from<br>1 to 3.) | 0 or 1                        | It specifies the BLF subscription type. <b>0</b> -Dialog <b>1</b> -Presence  The default value is 0.                               |                                                     |
| account.X.out _dialog_blf_en able = (SIP-T46G: X ranges from 1 to 6. SIP-T42G/T41P: X ranges from 1 to 3.)                       | 0 or 1                        | It enables or disables the phone to handle NOTIFY messages outside the BLF dialog.  0-Disabled  1-Enabled  The default value is 0. |                                                     |
| account.X.sub scribe_acd_ex pires = (SIP-T46G: X ranges from 1 to 6. SIP-T42G/T41P: X ranges from 1 to 3.)                       | Integer<br>from 12 to<br>3600 | It configures the period (in seconds) of ACD subscription for account X.  The default value is 3600.                               | Account-> Advanced->ACD Subscrip Period (120~3600s) |
| account.X.sip_server_type = (SIP-T46G: X ranges from 1 to 6. SIP-T42G/T41P: X ranges from 1 to 3.)                               | 0, 2, 4 or 6                  | It configures the SIP server type for account X.  0-Default  2-BroadSoft  4-Cosmocom  6-UCAP  The default value is 0.              | Account-><br>Advanced->SIP<br>Server Type           |

| account.X.mus ic_server_uri = (SIP-T46G: X ranges from 1 to 6. SIP-T42G/T41P: X ranges from 1 to 3.)             | String                       | It configures the URI of the Music On<br>Hold server for account X.                                                                                                    | Account-><br>Advanced->Music<br>Server URI     |
|----------------------------------------------------------------------------------------------------|------------------------------|----------------------------------------------------------------------------------------------------|------------------------------------------------|
| account.X.dtm<br>f.type =<br>(SIPT46G: X<br>ranges from 1<br>to 6.<br>SIPT42G/T41P:<br>X ranges from<br>1 to 3.) | 0, 1, 2 or 3                 | It configures the DTMF type for account X.  0-INBAND  1-RFC2833  2-SIP INFO  3-AUTO or SIP INFO  The default value is 1.                                                              | Account-><br>Advanced->DTMF<br>Type            |
| account.X.dtm f.dtmf_payloa d = (SIP-T46G: X ranges from 1 to 6. SIP-T42G/T41P: X ranges from 1 to 3.)           | Integer<br>from 96 to<br>127 | It configures the RFC2833 payload for account X.  The default value is 101.                                                                                                    | Account-> Advanced->DTMF Payload Type (96~127) |
| account.X.dtm f.info_type = (SIP-T46G: X ranges from 1 to 6. SIP-T42G/T41P: X ranges from 1 to 3.)               | 1, 2 or 3                    | It configures the DTMF info type when the DTMF type is configured as "SIP INFO" or "AUTO or SIP INFO" for account X.  1-DTMF-Relay  2-DTMF  3-Telephone-Event The default value is 1. | Account-><br>Advanced->DTMF<br>Info Type       |
| account.X.nat. nat_traversal = (SIP-T46G: X ranges from 1 to 6.                                                  | 0 or 1                       | It enables or disables the NAT traversal for account X.  0-Disabled  1-STUN  The default value is 0.                                                                                  | Account->Register<br>->NAT                     |

| SIP-T42G/T41P:                 |              |                                           |                                 |
|--------------------------------|--------------|-------------------------------------------|---------------------------------|
| X ranges from                  |              |                                           |                                 |
| 1 to 3.)                       |              |                                           |                                 |
| account.X.nat.                 |              |                                           |                                 |
| stun_server =                  |              |                                           |                                 |
| (SIP-T46G: X                   | IP address   | It configures the domain name or IP       |                                 |
| ranges from 1<br>to 6.         | or domain    | address of the STUN server for account X. | Account->Register ->STUN Server |
|                                | name         | The default value is blank.               | ->510N Server                   |
| SIPT42G/T41P:<br>X ranges from |              | The delatit value is blank.               |                                 |
| 1 to 3.)                       |              |                                           |                                 |
| account.X.nat.                 |              |                                           |                                 |
| stun_port =                    |              |                                           |                                 |
| (SIP-T46G: X                   | Integer      | It configures the port of the STUN        | Account->Register               |
| ranges from 1                  | from 1 to    | server for account X.                     | ->STUN Server                   |
| to 6.                          | 65535        | The default value is 3478.                | ->Port                          |
| SIP-T42G/T41P:                 |              |                                           |                                 |
| X ranges from 1 to 3.)         |              |                                           |                                 |
| account.X.nat.                 |              |                                           |                                 |
| udp_update_e                   |              | It enables or disables NAT keep-alive     |                                 |
| nable =                        |              | for account X.                            |                                 |
| (SIP-T46G: X                   |              | <b>0</b> -Disabled                        | Account->                       |
| ranges from 1                  | 0, 1, 2 or 3 | 1-Default                                 | Advanced->Keep                  |
| to 6.                          |              | 2-Options                                 | Alive Type                      |
| SIP-T42G/T41P:                 |              | 3-Notify                                  |                                 |
| X ranges from 1 to 3.)         |              | The default value is 1.                   |                                 |
| account.X.nat.                 |              |                                           |                                 |
| udp_update_ti                  |              |                                           |                                 |
| me =                           |              |                                           |                                 |
| (SIP-T46G: X                   | Integer      | It configures the keep-alive interval (in | Account->                       |
| ranges from 1                  | from 15 to   | seconds) for account X.                   | Advanced->Keep Alive Interval   |
| to 6.                          | 2147483647   | The default value is 30.                  | (Seconds)                       |
| SIP-T42G/T41P:                 |              |                                           |                                 |
| X ranges from<br>1 to 3.)      |              |                                           |                                 |
| -                              |              | It enables or disables NAT Rport          |                                 |
| account.X.nat.<br>rport =      | 0 or 1       | feature for account X.                    | Account->                       |
| (SIP-T46G: X                   | 3 01 1       | <b>0</b> -Disabled                        | Advanced->Rport                 |
| (311 1 100.7)                  |              |                                           |                                 |

| ranges from 1              |        | 1-Enabled                                |                  |
|----------------------------|--------|------------------------------------------|------------------|
| to 6.                      |        | The default value is 0.                  |                  |
| SIP-T42G/T41P:             |        | The delack value is a                    |                  |
| X ranges from              |        |                                          |                  |
| 1 to 3. )                  |        |                                          |                  |
| account.X.adv              |        |                                          |                  |
| anced.timer t              |        |                                          |                  |
| 1 =                        |        |                                          |                  |
| (SIP-T46G: X               |        | It configures the session timer T1 (in   | Account->        |
| ranges from 1              | Float  | seconds) for account X.                  | Advanced->SIP    |
| to 6.                      | riodi  | The default value is 0.5.                | Session Timer T1 |
|                            |        | The delabit value is 0.5.                | (0.5~10s)        |
| SIP-T42G/T41P:             |        |                                          |                  |
| X ranges from              |        |                                          |                  |
| 1 to 3.)                   |        |                                          |                  |
| account.X.adv              |        |                                          |                  |
| anced.timer_t              |        |                                          |                  |
| 2 =                        |        |                                          | Account->        |
| (SIP-T46G: X               |        | It configures the session timer T2 (in   | Advanced->SIP    |
| ranges from 1              | Float  | seconds) for account X.                  | Session Timer T2 |
| to 6.                      |        | The default value is 4.                  | (2~40s)          |
| SIP-T42G/T41P:             |        |                                          | ,                |
| X ranges from              |        |                                          |                  |
| 1 to 3.)                   |        |                                          |                  |
| account.X.adv              |        |                                          |                  |
| anced.timer_t              |        |                                          |                  |
| 4 =                        |        |                                          |                  |
| (SIP-T46G: X               |        | It configures the session timer T4 (in   | Account->        |
| ranges from 1              | Float  | seconds) for account X.                  | Advanced->SIP    |
| to 6.                      |        | The default value is 5.                  | Session Timer T4 |
| SIP-T42G/T41P:             |        |                                          | (2.5~60s)        |
| X ranges from              |        |                                          |                  |
| 1 to 3.)                   |        |                                          |                  |
| account.X.aler             |        |                                          |                  |
| t_info_url_ena             |        |                                          |                  |
| ble =                      |        | It enables or disables the distinctive   | Account->        |
|                            |        | ring tones by the Alert-Info SIP header. | Advanced->       |
| (SIP-T46G: X ranges from 1 | 0 or 1 | <b>0</b> -Disabled                       | Distinctive Ring |
| to 6.                      |        | 1-Enabled                                | Tones            |
|                            |        | The default value is 1.                  |                  |
| SIP-T42G/T41P:             |        |                                          |                  |
| X ranges from              |        |                                          |                  |

| 1 to 3.)                                                                                                    |                                                                              |                                                                                                    |                               |
|----------------------------------------------------------------------------------------------------|------------------------------------------------------------------------------|----------------------------------------------------------------------------------------------------|-------------------------------|
| account.X.ring<br>tone.ring_type<br>=<br>(SIP-T46G: X<br>ranges from 1<br>to 6.<br>SIP-T42G/T41P:<br>X ranges from<br>1 to 3.)                          | Common, Ring1.wav, Ring2.wav, Ring8.wav                                      | It configures a ringtone for account X.  Example (configure Ring3.wav for account 1):  account.1.ringtone.ring_type = Ring3.wav  The default value is common.  Note: Ring 6-8 are applicable to the SIP-T46G IP phone only.                                                                                                    | Account->Basic-><br>Ring Type |
| account.X.cod ec.Y.payload_ type = (SIP-T46G: X ranges from 1 to 6. Y ranges from 1 to 12. SIP-T42G/T41P: X ranges from 1 to 3. Y ranges from 1 to 14.) | PCMU PCMA G729 G722 G723_53 G723_63 G726_16 G726_24 G726_32 G726_40 iLBC GSM | It configures the codec for account X.  The default value is:  When Y=1, the default value is PCMU;  When Y=2, the default value is PCMA;  When Y=3, the default value is  G723_53;  When Y=4, the default value is G729;  When Y=5, the default value is G722;  When Y=6, the default value is iLBC;  When Y=7, the default value is iLBC;  When Y=8, the default value is  G726_16;  When Y=9, the default value is  G726_24;  When Y=10, the default value is  G726_32;  When Y=11, the default value is  G726_40;  For T46G:  When Y=12, the default value is GSM.  For T42G and T41P:  When Y=14, the default value is GSM.  Example:  account.1.codec.2.payload_type =  PCMA | Account->Codecs               |
| account.X.cod<br>ec.Y.enable =<br>(SIP-T46G: X                                                                                                    | 0 or 1                                                                       | It enables or disables the specified codec for account X. <b>0</b> -Disabled                                                                                                    | Account->Codecs               |

| ranges from 1<br>to 6. Y ranges<br>from 1 to 12.<br>SIPT42G/T41P:<br>X ranges from<br>1 to 3. Y<br>ranges from 1<br>to 14.)                                                    |                          | 1-Enabled Example: account.1.codec.2.enable = 1 This means that the codec PCMA is enabled on the phone.                                                       |                                             |
|----------------------------------------------------------------------------------------------------|--------------------------|----------------------------------------------------------------------------------------------------|---------------------------------------------|
| account.X.cod ec.Y.priority = (SIP-T46G: X ranges from 1 to 6. Y ranges from 1 to 12. SIP-T42G/T41P: X ranges from 1 to 3. Y ranges from 1 to 14.)                             | Integer<br>from 0 to 13  | It configures the priority of the enabled codec for account X.  Example: account.1.codec.2.priority = 2  This means that the priority of the codec PCMA is 2. | Account->Codecs                             |
| account.X.cod<br>ec.Y.rtpmap =<br>(SIP-T46G: X<br>ranges from 1<br>to 6. Y ranges<br>from 1 to 12.<br>SIP-T42G/T41P:<br>X ranges from<br>1 to 3. Y<br>ranges from 1<br>to 14.) | Integer<br>from 0 to 127 | It configures rtpmap of the audio codec for account X.                                                                                                    |                                             |
| account.X.unr egister_on_re boot = (SIP-T46G: X ranges from 1 to 6. SIP-T42G/T41P: X ranges from 1 to 3.)                                                                      | 0 or 1                   | It enables or disables the phone to de-register account X before reboot.  0-Disabled  1-Enabled  The default value is 0.                                      | Account-> Advanced-> Unregister When Reboot |
| account.X.co<br>mpact_heade                                                                                                    | 0 or 1                   | It enables or disables the phone to support compact SIP header for                                                                                            |                                             |

| r_enable =                                                                                              |        | account X.                                                                                                    |  |
|----------------------------------------------------------------------------------------------------|--------|----------------------------------------------------------------------------------------------------|--|
| (SIPT46G: X ranges from 1 to 6. SIPT42G/T41P: X ranges from 1 to 3.)                                    |        | The default value is 0.                                                                                                    |  |
| account.X.mus ic_on_hold_ty pe = (SIP-T46G: X ranges from 1 to 6. SIP-T42G/T41P: X ranges from 1 to 3.) | 0 or 1 | It configures the way on how the phone processes Music On Hold when placing an active call on hold.  0-Calling the music server before holding  1- Calling the music server after holding  The default value is 1. |  |
| account.X.acd .enable = (SIP-T46G: X ranges from 1 to 6. SIP-T42G/T41P: X ranges from 1 to 3.)          | 0 or 1 | It enables or disables ACD feature for account X.  0-Disabled  1-Enabled  The default value is 0.                                                                                                    |  |
| account.X.acd .available = (SIPT46G: X ranges from 1 to 6. SIPT42G/T41P: X ranges from 1 to 3.)         | 0 or 1 | It enables or disables the phone to display the available and unavailable soft keys after the phone logs into the ACD system.  0-Disabled  1-Enabled The default value is 0.                                       |  |
| account.X.acd .unavailable_r eason_enable = (SIP-T46G: X ranges from 1 to 6. SIP-T42G/T41P:             | 0 or 1 | It enables or disables the call center unavailable reason code feature.  O-Disabled  1-Enabled  The default value is 0.                                                                                            |  |

| X ranges from<br>1 to 3.)                                                                                      |        |                                                                                                    |  |
|----------------------------------------------------------------------------------------------------|--------|----------------------------------------------------------------------------------------------------|--|
| account.X.acd .initial_state = (SIP-T46G: X ranges from 1 to 6. SIP-T42G/T41P: X ranges from 1 to 3.)          | 1 or 2 | It specifies the initial call center agent state.  1-Avaliable  2-Unavailable  The default value is 1.                                                                                                    |  |
| account.X.stat ic_cache_pri = (SIP-T46G: X ranges from 1 to 6. SIP-T42G/T41P: X ranges from 1 to 3.)           | 0 or 1 | It configures whether preferentially to use the DNS cache for domain name resolution of the SIP server.  0-Use Domain name server preferentially  1-Use DNS cache preferentially  The default value is 1. |  |
| account.X.pict ure_info_enab le = (SIP-T46G: X ranges from 1 to 6. SIP-T42G/T41P: X ranges from 1 to 3.)       | 0 or 1 | It enables or disables the phone to download the picture information.  0-Disabled  1-Enabled  The default value is 0.  It is applicable to the SIP-T46G IP phone only.                                    |  |
| account.X.init_ register_auth_ enable = (SIP-T46G: X ranges from 1 to 6. SIP-T42G/T41P: X ranges from 1 to 3.) | 0 or 1 | It enables or disables the phone to carry the authentication header in the first REGISTER message when registering an account.  0-Disabled  1-Enabled The default value is 0.                             |  |

## **Customer Feedback**

We are striving to improve our documentation quality and we appreciate your feedback. Email your opinions and comments to DocsFeedback@yealink.com.